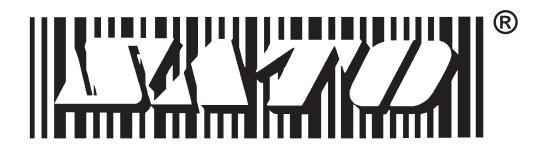

# M-8400RV Thermal Transfer Printer

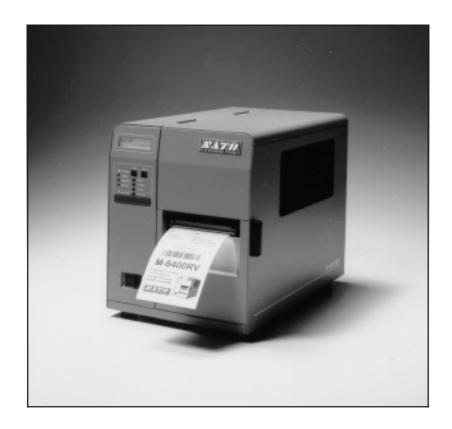

# Operator and Technical Reference Manual

SATO America, Inc. 10350-A Nations Ford Rd. Charlotte, NC 28273

Main Phone: (704) 644-1650 Fax: (704) 644-1661 Technical Support Hotline: (704) 644-1660 E-Mail:satosupport@satoamerica.com

# © Copyright 1994, 1995, 1996, 1997, 1999 SATO America. Inc.

Warning: This equipment complies with the requirements in Part 15 of FCC rules for a Class A computing device. Operation of this equipment in a residential area may cause unacceptable interference to radio and TV reception requiring the operator to take whatever steps are necessary to correct the interference.

All rights reserved. No part of this document may be reproduced or issued to third parties in any form whatsoever without the express permission of SATO America, Inc. The materials in this document is provided for general information and is subject to change without notice. SATO America, Inc. assumes no responibilities for any errors that may appear.

SATO M-8400RV PN9001041 Rev. D

# **PREFACE**

# M-8400RV PRINTER OPERATOR'S MANUAL

The M-8400RV Printer Operator's Manual contains basic information about the printer such as setup, installation, cleaning and maintenance. It also contains complete instructions on how to use the operator panel to configure the printer. The following is a brief description of each section in this manual.

### **SECTION 1. PRINTER OVERVIEW**

This section contains a discussion of the printer specifications and optional features.

# **SECTION 2. INSTALLATION AND CONFIGURATION**

This section contains instructions on how to unpack and set up the printer, load the labels and ribbon, and how to use the operator panel to configure the printer.

# **SECTION 3. CLEANING AND MAINTENANCE**

This section contains instructions on how to clean and maintain the printer.

### **SECTION 4. PROGRAMMING**

This section introduces the SATO printer programming language. It contains the commands that are used with the printer to produce labels with bar codes, alphanumeric data and graphics.

### **SECTION 5. INTERFACE SPECIFICATIONS**

This section contains the printer's interface specifications, which include detailed information on how to properly interface your printer to the host system.

### **SECTION 6. TROUBLESHOOTING**

This section contains troubleshooting procedures to follow in the event you have printer problems.

# **APPENDICES**

APPENDIX A: Command Code Quick Reference

APPENDIX B: Bar Code Specifications

APPENDIX C: Custom Characters and Graphics

APPENDIX D: Optional Features

APPENDIX E: Custom Protocol Command Codes

# **TABLE OF CONTENTS**

| SECTI | ION 1. PRINTER OVERVIEW                                                                                                    |                                                                                          |
|-------|----------------------------------------------------------------------------------------------------|------------------------------------------------------------------------------------------|
|       | Introduction Compatibility General Printer Specifications Character Fonts Bar Codes Physical Optional Accessories                                                                                                    | 1-1<br>1-1<br>1-3<br>1-5<br>1-6<br>1-7<br>1-8                                            |
| SECTI | ION 2. INSTALLATION AND CONFIGURATION                                                                                                    |                                                                                          |
|       | Introduction Unpacking and Parts Identification Setting Up the Printer Loading Labels, Tags and Ribbon Operator Panel Rear Panel Switches and Sensors Label Sensor Adjustment Printer DIP Switch Configuration Printer Adjustments Potentiometer Adjustments Printing Hex Dump Diagnostic Labels | 2-1<br>2-2<br>2-3<br>2-5<br>2-10<br>2-12<br>2-13<br>2-14<br>2-15<br>2-19<br>2-33<br>2-35 |
| SECT  | ION 3. CLEANING AND MAINTENANCE                                                                                                    |                                                                                          |
|       | Introduction Procedures  Adjusting the Print Quality  Darkness  Print Speed  Cleaning the Print Head, Platen and Rollers  Cleaning the Sensors  Replacing the Print Head                                                                                                    | 3-1<br>3-1<br>3-1<br>3-2<br>3-3<br>3-4<br>3-5                                            |

# **SECTION 4. PROGRAMMING**

| Introduction                          |     |     |     |   |     |   | <br>4-1  |
|---------------------------------------|-----|-----|-----|---|-----|---|----------|
| The SATO RISC Programming Language    |     |     |     |   |     |   |          |
| Selecting Protocol Control Codes      |     |     |     |   |     |   | <br>4-2  |
| Using Basic                           |     |     |     |   |     |   |          |
| The Print Area                        |     |     |     |   |     |   | <br>4-4  |
| Rotated Fields                        |     |     |     |   |     |   |          |
| Command Default Settings              |     |     |     |   |     |   |          |
| Command Codes                         |     |     |     |   |     |   |          |
| Bar Codes                             |     |     |     |   |     |   |          |
| Bar Codes, Expansion                  |     |     |     |   |     |   |          |
| Bar Codes, Variable Ratio             |     |     |     |   |     |   |          |
| Base Reference Point                  |     |     |     |   |     |   |          |
| Characters, Custom Designed           |     |     |     |   |     |   |          |
| Character Expansion                   |     |     |     |   |     |   |          |
| Character, Fixed Spacing              |     |     |     |   |     |   | <br>4-25 |
| Character Pitch                       |     |     |     |   |     |   | <br>4-26 |
| Character, Proportional Spacing       |     |     |     |   |     |   |          |
| Clear Print Job(s) and Memory         |     |     |     |   |     |   |          |
| Continuous Forms Printing             |     |     |     |   |     |   |          |
| Copy Image Area                       |     |     |     |   |     |   |          |
| Cutter Command                        | • • | • • | • • | • |     | • |          |
| Fonts, U, S, M, OA, OB, XU, XS and XM |     |     |     |   |     |   |          |
| Fonts, Vector                         |     |     |     |   |     |   |          |
| Fonts, WB,WL, XB and XL               |     |     |     |   |     |   |          |
| Form Feed                             |     |     |     |   |     |   |          |
| Form Overlay Recall                   |     |     |     |   |     |   |          |
| Form Overlay Store                    |     |     |     |   |     |   |          |
| Craphics Custom                       | • • | • • | • • | • | • • | • | <br>4-42 |
| Graphics, Custom                      | • • | • • | • • | • |     | • | <br>4-45 |
| Graphics, PCX                         | • • | • • | • • | • | • • | • |          |
| Job ID Store                          |     |     |     |   |     |   |          |
| Journal Print                         |     |     |     |   |     |   |          |
| Lines and Boxes                       |     |     |     |   |     |   |          |
| Line Feed                             |     |     |     |   |     |   |          |
| Mirror Image                          |     |     |     |   |     |   |          |
| Off-Line/Pause                        |     |     |     |   |     |   |          |
| Postnet                               |     |     |     |   |     |   | 4-55     |
| Print Darkness                        |     |     |     |   |     |   |          |
| Print Length, Expanded                |     |     |     |   |     |   |          |
| Print Position                        |     |     |     |   |     |   |          |
| Print Quantity                        |     |     |     |   |     |   |          |
| Print Speed                           |     |     |     |   |     |   |          |
| Repeat Label                          |     |     |     |   |     |   |          |
| Replace Data (Partial Edit)           |     |     |     |   |     |   |          |
| Reverse Image                         |     |     |     |   |     |   | <br>4-66 |
| Rotate, Fixed Base Reference Point    |     |     |     |   |     |   | <br>4-68 |
| Rotate, Moving Base Reference Point   |     |     |     |   |     |   |          |
| Sequential Numbering                  |     |     |     |   |     |   |          |
| Start/Stop Label                      |     |     |     |   |     |   | 4-74     |

| Calendar Option Commands                                                                                                    | 4-75  |
|----------------------------------------------------------------------------------------------------|-------|
|                                                                                                    | 4-76  |
| Calendar Print                                                                                                    | 4-78  |
|                                                                                                    | 4-80  |
| Memory Card Option Commands                                                                                                    | 4-81  |
|                                                                                                    | 4-82  |
|                                                                                                    | 4-83  |
|                                                                                                    | 4-85  |
|                                                                                                    | 4-86  |
|                                                                                                    | 4-87  |
|                                                                                                    | 4-88  |
| Graphics, Custom Recall                                                                                                    | 4-89  |
|                                                                                                    | 4-90  |
| Graphics, PCX Recall                                                                                                    | 4-92  |
| Graphics, PCX Store                                                                                                    | 4-93  |
| Initialize                                                                                                    | 4-94  |
| Slot Select                                                                                                    | 4-95  |
|                                                                                                    | 4-96  |
| Custom Protocol Codes Download                                                                                                    | 4-97  |
| J Company of the Company of the Comp | 4-99  |
| Data Matrix, Data Format                                                                                                    | 4-100 |
| Data Matrix, Print Data                                                                                                    | 4-102 |
| Data Matrix Sequential Numbering                                                                                                    | 4-103 |
| Maxicode                                                                                                    | 4-105 |
| PDF417                                                                                                    | 4-107 |
|                                                                                                    |       |

# **SECTION 5. INTERFACE SPECIFICATIONS**

| Introduction                  | 5-1  |
|-------------------------------|------|
| Interface Types               | 5-1  |
| The Receive Buffer            | 5-2  |
| RS232C Serial Interface       | 5-3  |
| General Specifications        | 5-3  |
| Electrical Specifications     | 5-3  |
|                               | 5-4  |
| Ready/Busy Flow Control       | 5-4  |
|                               | 5-5  |
| Bi-Directional Communications | 5-6  |
| Centronics Parallel Interface | 5-9  |
| Electrical Specifications     | 5-9  |
| Accessory (EXT) Connector     | 5-10 |
| Pin Assignments               | 5-10 |
| External Output Signals       | 5-11 |

| SEC | CTIC | NC | 6. T | ROU | BLES | SHO | <b>OTING</b> |
|-----|------|----|------|-----|------|-----|--------------|
|-----|------|----|------|-----|------|-----|--------------|

| Initial Checklist                         | 6-1 |
|-------------------------------------------|-----|
| Using the Centronics (Parallel) Interface | 6-1 |
| Using the RS232C (Serial) Interface       | 6-3 |
| Error Signals                             | 6-4 |

# **APPENDICES**

# APPENDIX A: Command Code Quick Reference

| APPENDIX B: Bar Code Specifications        |      |
|--------------------------------------------|------|
| Bar Code Symbologies                       | B-1  |
| Codabar                                    | B-2  |
| Code 39                                    | B-3  |
| Interleaved Two of Five (I 2/5)            | B-4  |
| UPC-A/EAN-13                               | B-5  |
| EAN-8                                      | B-6  |
| Industrial Two of Five                     | B-8  |
| Matrix Two of Five                         | B-9  |
| Code 128                                   | B-10 |
| MSI                                        | B-11 |
| Code 93                                    | B-12 |
| UPC-E                                      | B-13 |
| Bookland (UPC/EAN Supplements)             | B-14 |
| UCC-128                                    | B-15 |
| Postnet                                    | B-17 |
| Data Matrix                                | B-18 |
| Maxicode                                   | B-20 |
| PDF417                                     | B-21 |
| Code 128 Character Table                   | B-22 |
| ADDENIDING G                               |      |
| APPENDIX C: Custom Characters and Graphics | 0.1  |
| Custom Designed Characters Example         |      |
| Custom Graphics Example                    | C-4  |
| PCX Graphics Example                       | C-8  |
| APPENDIX D: Optional Accessories           |      |
| Label Rewinder                             | D-1  |
| Label Cutter                               | D-2  |
| Label Dispense Option                      | D-3  |
| Memory Cards                               | D-5  |
| Calendar                                   | D-7  |

| APPENDIX E: Custom Protocol Command Codes |     |
|-------------------------------------------|-----|
| Description                               | E-1 |
| Download Command Structure                | E-1 |
| Reset                                     | E-2 |
| Download Procedure                        | E-2 |

This page left intentionally blank.

# SECTION 1. PRINTER OVERVIEW

# INTRODUCTION

The SATO M-8400RV Thermal Transfer Printer is a complete, high-performance on-site labeling systems. All printer parameters are user programmable using the front panel controls and the DIP switches. All popular bar codes and 12 human-readable fonts, including a vector font, are resident in memory providing literally thousands of type styles and sizes.

The Operator's Manual will help you understand the basic operations of the printer such as setup, installation, configuration, cleaning and maintenance.

The M-8400RV has a resolution of 203 dpi and can print labels up to four inches wide.

The M-8400RV uses the standard SATO RISC printer command codes. The only differences between it and other RISC printers are the allowable values representing the print positions on the label. These values are specified in "dots" and will vary depending upon the resolution of the printer and the amount of memory available for imaging the label. The allowable range for the M-8400RV is specified in a table for those command codes.

This commonality makes it very easy to convert labels from one RISC printer to another without having to create an entirely different command stream. There are some caveats that must be observed though to compensate for the different resolution print heads. The effect of the different printer resolutions are best illustrated by taking a label designed for a 203 dpi printer and sending the command stream to the its 305 dpi counterpart. The label printed will be an exact two-thirds scale, including the fonts, bar code dimensions and line lengths/widths. The only exception is the PostNet bar code which has only one legal size and the printer resolution is automatically compensated for by the printer. Conversely, a label designed for a 305 dpi printer and sent to its 203 dpi cousin will be one-third larger. It probably will be "truncated" if the label size is larger than the maximum allowable for the printer.

The following general information is presented in this section:

- Compatibility Information
- General Printer Specifications
- Optional Accessories

# **COMPATIBILITY**

The M-8400RV was designed to be compatible with the standard M-8400. If all of the rules for command usage were followed when designing labels for an M-8400, then the same command stream should create the same label on an M-8400RV. However, the older M-8400 was more lenient in allowing the user to "bend" the rules, especially in the area of the allowable sequence of commands. Because the thruput of

the M-8400RV is much greater than the older M-8400, it must receive the commands in the sequence it is anticipating.

There are some other minor differences in how the M-8400RV responds to certain commands. For example, the M-8400RV can print at speeds up to 10 inches per second whereas the older M-8400 had a maximum print speed of only 6 inches per second. Therefore, if you send it a <ESC>CS5 command, it interprets it as a command to print at 10 ips whereas an M-8400 would interpret it as a command to print at 6 ips. There is also a difference in how the newer M-8400RV handles graphic files. When an <ESC>A3 or <ESC>R rotate commands is sent to an M-8400RV, it rotates all fields, including graphic images. The older M-8400 on the other hand would only rotate the text and bar code fields and not graphic fields. To compensate for these differences, a Compatibility setting can be selected using DSW2-8. When it is placed in the ON position, the M-8400RV will respond to these commands the same as an M-8400 would.

NOTE: Even when DSW2-8 is in the ON position, the M-8400RV expects the command sequences to follow the rules specified in the Programming Reference.

When printing labels designed for an M-8400 on the newer M-8400RV, the following procedure is recommended.

- 1. First try printing the label with DSW-8 in the OFF position. If it prints all the fields correctly but the print quality needs improvement, try adjusting the Print Darkness using the front panel potentiometer.
- 2. If the print quality is still lacking, try changing the print speed and/or heat setting using the front panel LCD controls. After each change, reprint the label using the FEED key (printer must be ON LINE). If you resend the label to the printer, any old software commands will override the changes you made with the LCD controls. The M-8400RV uses a new intelligent print head that compensates to a great degree for print quality variations due to print speed. Therefore, you should not see as much variation in print quality due to print speed as was present with the older M-8400.
- 3. If a new LCD setting solves the problem, then make the appropriate changes in the command stream.
- 4. If the field placement is incorrect or if the printer "beeps" indicating it did not accept the command stream, place DSW2-8 in the ON position, cycle power to make the printer recognize the new switch setting and resend the label.
- 5. If the printer still does not accept the command stream, then something in the command stream is not correct. It must be examined carefully to make sure it conforms with all of the rules for usage outlined in Section 4: Programming Reference.

If any problems are encountered with M-8400 compatibility, please contact the SATO Technical Support department.

# **GENERAL PRINTER SPECIFICATIONS**

| SPECIFICATION                                | M-8400RV                                          |
|----------------------------------------------|---------------------------------------------------|
| PRINT                                        |                                                   |
| Method                                       | Direct or Thermal Transfer                        |
| Speed (User Selectable)                      | 2 to 10 ips<br>50 to 250 mm/s                     |
| Print Module (Dot Size)                      | .0049 in.<br>.125 mm                              |
| Resolution                                   | 203 dpi<br>8 dpmm                                 |
| Maximum Print Width                          | 4.1 in.<br>104 mm                                 |
| Maximum Print Length (Expanded Print Length) | 14 in.<br>356 mm                                  |
| Maximum Print Length with 2MB Memory Card    | 49.2 in.<br>1249 mm                               |
| MEDIA                                        |                                                   |
| Minimum Width                                | .87 in. (22 mm)                                   |
| Minimum Length                               | .63 in. (16 mm)                                   |
| Maximum Width                                | 5.0 in. (128 mm)                                  |
| Туре                                         | Die Cut Labels, Fan-Fold, Tag Stock or Continuous |
| Maximum Caliper                              | .010 in. (.25 mm)                                 |
| Roll OD (max)                                | 8.6 in. (218 mm), Face-In Wind                    |
| Core ID (min)                                | 1.5 in. (38 mm)                                   |
| Core ID (Recommended)                        | 3 in. (76 mm)                                     |
| SENSING                                      |                                                   |
| See-Thru for labels or tags                  | Movable                                           |
| Reflective Eye-Mark                          | Movable                                           |
| Continuous Form                              | Sensor not used                                   |
| RIBBON                                       |                                                   |
| Maximum Width                                | 4.4 in. (111 mm)                                  |
| Length                                       | 1475 ft. (450 m)                                  |
| Thickness                                    | 4.5 micron, Ink-In Wind                           |

| SPECIFICATION             | M-8400RV                                                                                            |  |  |  |
|---------------------------|----------------------------------------------------------------------------------------------------|--|--|--|
| CONTROLS AND SIGNALS      |                                                                                                    |  |  |  |
| On-Line                   | Green LED                                                                                           |  |  |  |
| Power                     | Green LED                                                                                           |  |  |  |
| Label                     | Red LED                                                                                             |  |  |  |
| Ribbon                    | Red LED                                                                                             |  |  |  |
| Error                     | Red LED                                                                                             |  |  |  |
| LCD Panel                 | 2 Line x 16 Character                                                                               |  |  |  |
| On/Off-Line Switch        | Front Panel                                                                                         |  |  |  |
| Label Feed Switch         | Front Panel                                                                                         |  |  |  |
| Power On/Off Switch       | Front Panel                                                                                         |  |  |  |
| POTENTIOMETER ADJUSTMENTS |                                                                                                    |  |  |  |
| Print Darkness            | Front Panel                                                                                         |  |  |  |
| Pitch                     | Front Panel                                                                                         |  |  |  |
| Offset                    | Front Panel                                                                                         |  |  |  |
| Display                   | Front Panel                                                                                         |  |  |  |
| INTERFACE CONNECTIONS     |                                                                                                    |  |  |  |
| Parallel                  | Centronics Compatible Standard                                                                      |  |  |  |
| Serial                    | RS232C (2400 to 19.2K bps) Standard<br>RS422/485 (2400 to 19.2K bps) Optional                       |  |  |  |
| Serial Protocol           | Hardware Flow Control (Ready/Busy) Software Flow Control (X-On/X-Off) Bi-directional (ENQ/Response) |  |  |  |
| Data Transmission         | ASCII Format                                                                                        |  |  |  |
| PROCESSING                |                                                                                                    |  |  |  |
| CPU                       | 32 Bit RISC                                                                                         |  |  |  |
| ROM                       | 1M byte (4M bit x 2)                                                                                |  |  |  |
| DRAM                      | 2 MByte                                                                                             |  |  |  |

All specifications subject to change without notice.

# **CHARACTER FONTS**

| SPECIFICATION        | M-8400RV                                                                                                    |
|----------------------|----------------------------------------------------------------------------------------------------|
| MATRIX FONTS         |                                                                                                    |
| U Font               | (5 dots W x 9 dots H)                                                                                                    |
| S Font               | (8 dots W x 15 dots H)                                                                                                    |
| M Font               | (13 dots W x 20 dots H)                                                                                                    |
| XU Font              | (5 dots W x 9 dots H) Helvetica                                                                                                    |
| XS Font              | (17 dots Wx 17 dots H) Univers Condensed Bold                                                                                                    |
| XM Font              | (24 dots W x 24 dots H) Univers Condensed Bold                                                                                                    |
| OA Font              | (15 dots W x 22 dots H) OCR-A                                                                                                    |
| OB Font              | 20 dots W x 24 dots H) OCR-B                                                                                                    |
| AUTO SMOOTHING FONTS |                                                                                                    |
| WB                   | WB Font (18 dots W x 30 dots H)                                                                                                    |
| WL                   | WL Font (28 dot W x 52 dots H)                                                                                                    |
| ХВ                   | XB Font (48 dots W x 48 dots H) Univers Condensed Bold                                                                                                 |
| XL                   | XL Font (48 dot W x 48 dots H) Sans Serif                                                                                                    |
| VECTOR FONT          |                                                                                                    |
|                      | Proportional or Fixed Spacing Font Size 50 x 50 dots to 999 x 999 dots Helvetica, 10 Font Variations                                                   |
| DOWNLOADABLE FONTS   |                                                                                                    |
|                      | TrueType Fonts with Optional Memory Card                                                                                                    |
| CHARACTER CONTROL    |                                                                                                    |
|                      | Expansion up to 12X in either the X or Y coordinates Character Pitch control Line Space control Journal Print facility 0°, 90°, 180° and 270° Rotation |

# **BAR CODES**

| SPECIFICATION        | M-8400RV                                                                                                    |  |  |  |
|----------------------|----------------------------------------------------------------------------------------------------|--|--|--|
| SYMBOLOGIES          |                                                                                                    |  |  |  |
|                      | Bookland (UPC/EAN Supplemental) EAN-8, EAN-13 CODABAR Code 39 Code 93 Code 128 Interleaved 2 of 5 Industrial 2 of 5 Matrix 2 of 5 MSI POSTNET UCC/EAN-128 UPC-A and UPC-E Data Matrix Maxicode PDF417 |  |  |  |
| Ratios               | 1:2, 1:3, 2:5 User definable bar widths                                                                                                    |  |  |  |
| Bar Height           | 4 to 600 dots, User programmable                                                                                                    |  |  |  |
| Rotation             | 0°, 90°, 180° and 270°                                                                                                    |  |  |  |
| OTHER FEATURES       |                                                                                                    |  |  |  |
| Sequential Numbering | Sequential numbering of both numerics and bar codes                                                                                                    |  |  |  |
| Custom Characters    | RAM storage for special characters                                                                                                    |  |  |  |
| Graphics             | Full dot addressable graphics, SATO Hex/Binary or .PCX formats                                                                                                    |  |  |  |
| Form Overlay         | Form overlay for high-speed editing of complex formats.                                                                                                    |  |  |  |

# **PHYSICAL**

| SPECIFICATION           | M-8400RV                                                               |  |
|-------------------------|------------------------------------------------------------------------|--|
| DIMENSIONS              |                                                                        |  |
| Wide                    | 10.4 in. (265 mm)                                                      |  |
| Deep                    | 17.1 in. (435 mm)                                                      |  |
| High                    | 13.4 in. (341 mm)                                                      |  |
| WEIGHT                  | 39.6 lbs (18 Kg)                                                       |  |
| POWER REQUIREMENTS      |                                                                        |  |
| Voltage                 | 100 - 115 V , ±10 % (Default Setting)<br>220V , ±10 %<br>50/60 Hz, ±1% |  |
| Power Consumption       | 50W Idle<br>130W Operating                                             |  |
| ENVIRONMENTAL           |                                                                        |  |
| Operating Temperature   | 41° to 104°F (5° to 40°C)                                              |  |
| Storage Temperature     | -0° to 104°F (-20° to 40°C)                                            |  |
| Operating Humidity      | 15-85 % RH, non-condensing                                             |  |
| Storage Humidity        | Max 90% RH, non-condensing                                             |  |
| Electrostatic Discharge | 8KV                                                                    |  |
| REGULATORY APPROVALS    |                                                                        |  |
| Safety                  | UL, CSA                                                                |  |
| RFI/EMI                 | FCC Class A                                                            |  |

# **OPTIONAL ACCESSORIES**

| ACCESSORY             | M-8400RV                                                                                                    |
|-----------------------|----------------------------------------------------------------------------------------------------|
| MEMORY EXPANSION      | Two slots for PCMCIA Memory Cards (up to 2MB each). Can be used for graphic file storage, print buffer expansion, format storage and downloaded TrueType fonts.                                                                                                    |
| CALENDAR              | An internally mounted Date/Time clock that can be used to date/time stamp labels at the time of printing.                                                                                                    |
| LABEL CUTTER          | An internally mounted attachment allowing labels to be cut at specified intervals. Controlled through programming.                                                                                                    |
| LABEL DISPENSER       | Internal attachment allowing labels to be peeled from backing for immediate (on demand) application. Backing is not rewound.                                                                                                    |
| LABEL REWINDER        | External option that rewinds labels onto a roll after they are printed.                                                                                                    |
| COAX/TWINAX INTERFACE | Coax/Twinax adapter card must be installed. Coax I/F emulates an IBM 3287-2 printer with a standard Type A BNC connector. Twinax I/F emulates IBM 5224, 5225, 5226 or 4214 printers with auto-terminate/cable-thru capabilities. Allows the Centronics interface to remain operational. |

# SECTION 2. INSTALLATION AND CONFIGURATION

# INTRODUCTION

This section is provided to assist you in taking the M-8400RV from the shipping container to the application environment.

The following information is provided in this section:

- Unpacking and Parts Identification
- Setting Up the Printer
- Loading Labels or Tags
- Loading the Ribbon
- Operator Panel
- Printer Configuration

# **UNPACKING AND PARTS IDENTIFICATION**

Consider the following when unpacking the printer:

- The box should stay right-side up.
- Lift the printer out of the box carefully.
- Remove the plastic covering from the printer.
- Remove the accessory items from their protective containers.
- If the printer has been stored in a cold environment, allow it to reach room temperature before powering it on.
- Set the printer on a solid, flat surface. Inspect the shipping container and printer for any signs of damage that may have occurred during shipping.

NOTE: The following illustrations are representative only. Your printer may not be packed exactly as shown here, but the unpacking steps are similar.

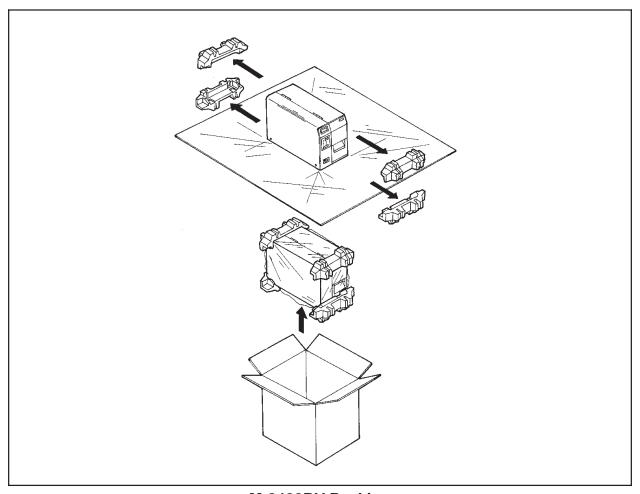

M-8400RV Packing

Verify that you have the following materials when unpacking:

- Printer
- Power Cord
- Extra Ribbon Core
- Operator's and Technical Reference Manual

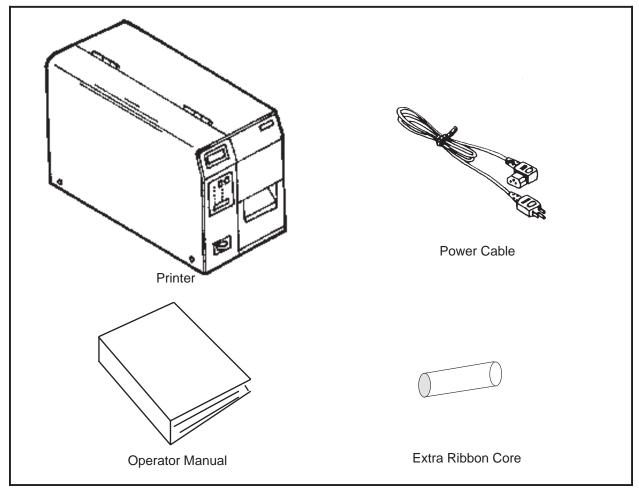

# SETTING UP THE PRINTER

Consider the following when setting up the printer:

- Locate a solid flat surface with adequate room to set the printer. Make sure there is enough room at the top and right-hand (facing the printer) side to provide clearance for the label access door to swing open.
- The location should be near the host computer or terminal. The maximum distance for RS232 cables is 50 feet and six feet for Centronics Parallel cables. Cables can be purchased locally, and their configuration will depend upon the host system being used.
- For information on interfacing the printer to a host system, see *Section 5: Interface Specifications*.

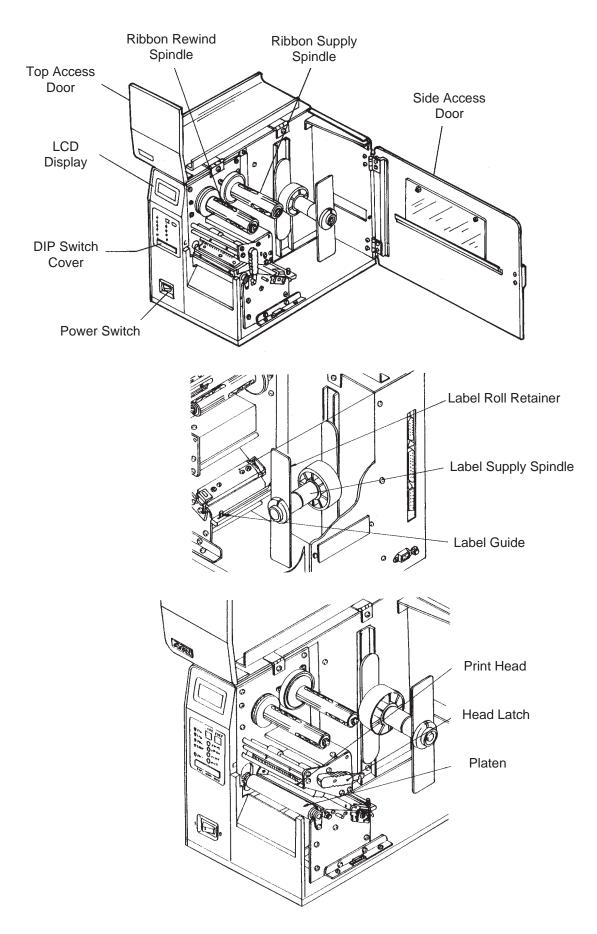

# LOADING LABELS, TAGS AND RIBBON

## **LOADING LABELS OR TAGS**

- Open the **Top Access Door** by swinging it up and to the left. Open the **Side Access Door** by swinging it to the rear of the printer.
- Open the **Print Head Assembly** by pushing the **Head Latch** toward the rear of the printer. The **Print Head Assembly** is spring-loaded and will automatically open as soon as the **Head Latch** is disengaged.
- 3. Loosen the **Label Edge Guide** and push it to the outside of the printer to give the maximum label width.
- 4. Remove the **Label Roll Retainer**.

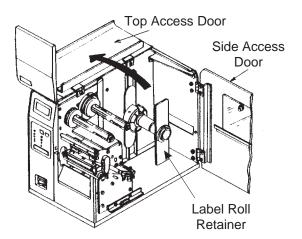

Print Head

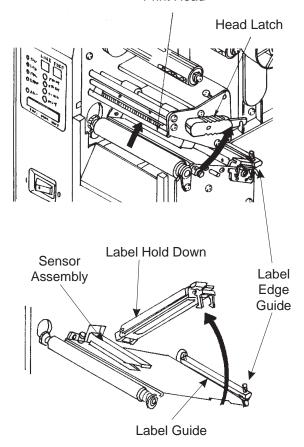

- 5. If using roll labels (or tags), load the roll onto the **Label Supply Spindle** so that the printing side of the labels faces upwards as it unwinds from the roll. The labels should be wound *face-in*. Push the roll all the way to the inside of the printer and push the **Label Roll Retainer** snugly against the outside of the label roll.
- 6. If using fanfold labels (or tags) set them on a flat surface behind the printer. Pass the labels (printing side up) through the slot in the rear of the printer.
- Make sure the labels are routed under the **Label Guide** and through the **Sensor Assembly**.
- 8. Open the **Label Hold-Down** by squeezing the green tab and the release tab together. The **Label Hold Down** is spring loaded and will open automatically when the latch is disengaged. Feed the labels under the **Label Guide**, under the **Label Hold Down**, through the **Sensor Assembly** and out the front of the printer.
- Inspect the label routing and verify that the path matches that illustrated in the Label Loading diagram. Set the **Adjustable Label Guide** to keep the labels against the inside of the printer.
- 10. Close the **Label Hold-Down** by pushing downward on the green tab until it latches closed.

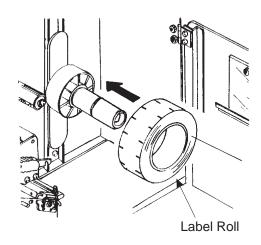

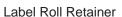

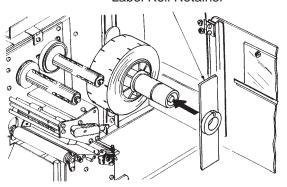

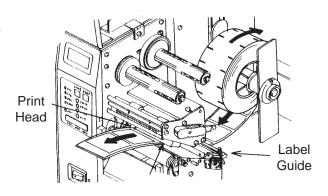

NOTE: If the Label Dispenser option has been purchased, see Appendix D, for proper label routing instructions.

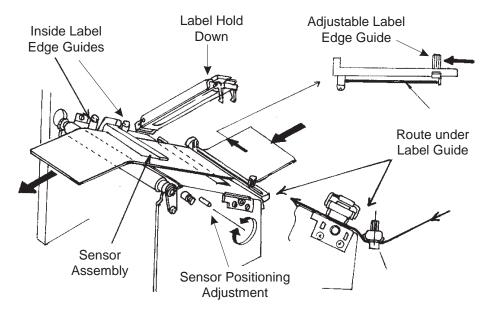

11. Adjust the outside **Label Edge Guide** until it touches the outside edge of the label and tighten the thumb screw. Make sure the labels are also touching the inside edge guides.

CAUTION: Using media narrower than the maximum print width may cause excess head wear due to the label edge. See page 2-9 for precautions.

- 12. If the ribbon is already loaded, close the **Print Head** by rotating the black **Head Latch** toward the front of the printer until it latches closed.
- 13. If the ribbon is not loaded, see the following description for loading instructions.
- 14. Close both the **Access Doors**.

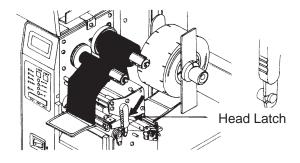

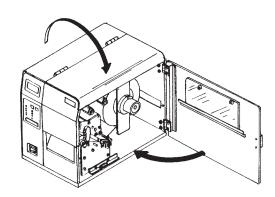

### LOADING THE RIBBON

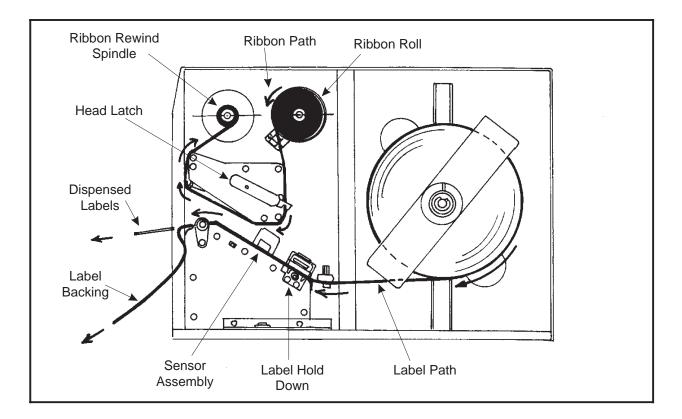

- Open the **Top Access Door** by swinging it up and to the left and the **Side Access Door** by swinging it toward the rear of the printer.
- 2. Open the **Print Head** by rotating the **Head Latch** toward the rear of the printer. The **Print Head** is spring-loaded and will automatically open as soon as the **Head Latch** is disengaged.

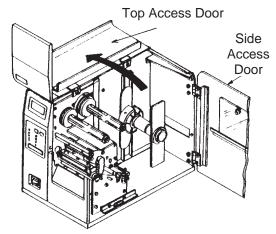

- 3. Locate the **Extra Ribbon Core** supplied with the printer. Place the core on the **Ribbon Rewind Spindle**, pushing it all the way to the inside of the spindle. *Note that the new empty core of each subsequent roll becomes the next rewind core.*
- 4. Load the ribbon onto the **Ribbon Supply Spindle**, also pushing it all the way to the inside of the spindle. The dull side of the ribbon should be facing down as it travels through the **Print Head Assembly**.
- 5. Feed the leader portion of the ribbon through the **Print Head Assembly** and up to the **Ribbon Rewind Spindle** following the routing shown in the diagram.

- Load the ribbon behind and over the top of the **Ribbon Rewind Spindle** and tape it to the **Extra Ribbon Core**. Make sure it matches the ribbon path shown in the diagram.
- 7. Manually turn the **Rewind Spindle** to wrap the ribbon onto the core one to two turns to secure it.

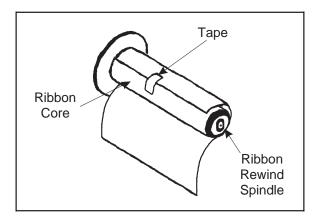

8. If the labels or tags are already loaded, close the **Print Head Assembly** by pushing downward on the green tab until it latches closed.

NOTE: Run a test print to ensure that the labels and ribbons were loaded correctly. See the "User Test Print" section of this chapter on page 2-30 for instructions on how to run test prints.

CAUTION: If your labels are less than the full width of the print head, the outside edge will eventually wear out a small portion of the print head, resulting in an area that will not print. Special care must be taken if you plan to use multiple widths of labels, since the damaged portion of the print head caused from edge wear on a more narrow label may affect the printing on a wider label. We suggest you plan your print formats carefully to avoid using the area of possible damage on the print head when using a wider label. The small area of damage will have no effect on printing with the undamaged part of the print head.

Damage from a label edge is physical damage and is unavoidable. It is not covered by warranty. It is possible to delay such damage by always ensuring that the ribbon used is wider than the label stock. This will help to protect the print head from label edge damage.

# **OPERATOR PANEL**

# LCD DISPLAY PANEL

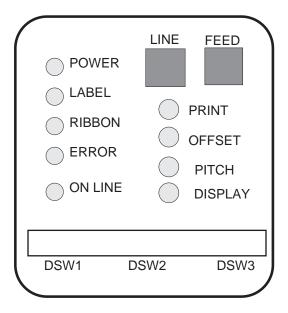

The **M-8400RV Operator Panel** consists of five LED indicators, two momentary contact switches, three DIP switches, four adjustment potentiometers and one LCD Display. All of these are accessible from the front of the printer. They are used to set the printer operating parameters and to indicate the status of the printer to the operator. After you power on the printer, familiarize yourself with the keys and indicators as it will help you understand the configuration process.

**PRINT:** Potentiometer to adjust print darkness (fine tuning).

**OFFSET:** Potentiometer to adjust amount of back/forward feed

for dispenser/cutter/tear-off bar position (+/-3.75 mm)

**PITCH:** Potentiometer to adjust home position of the label

(+/- 3.75 mm). Affects stop position of label feed, print

position and dispense position.

**DISPLAY:** Potentiometer to adjust the contrast of the LCD.

**POWER:** LED, illuminated when the power is on.

**LABEL:** LED, illuminated when label supply is out.

Page 2-10 9001041 Rev. D SATO M-8400RV

| RIBBON: | LED, illuminated when ribbon motion sensor does not |
|---------|-----------------------------------------------------|
|         | detect any ribbon motion (ribbon out).              |

**ERROR:** LED, illuminated when there is a system fault such as

an open print head.

**ON LINE:** LED, illuminated when printer is ready to receive data.

It is turned on and off by toggling the LINE key.

**LINE:** Momentary switch. Pressing this key toggles the

printer between the on-line and off-line mode. When the printer is on-line, it is ready to receive data from the host. This key acts as a pause during a print job by taking the printer off-line. It can also be used as a *Pause* function key to stop the printer during the

printing process.

**FEED:** Momentary switch. Pressing this key feeds one blank

label through the printer when it is off-line. When the printer is on-line, another copy of the last label will be

printed.

**DSW:** DIP switch array to set operational parameters of the

printer.

**LCD:** 2 Line x 16 Character LCD display. Used for setting

operational parameters of the printer and displaying

error conditions.

# **REAR PANEL**

**AC Input:** Input 115V 50/60 Hz connector. Use the cable

provided.

**AC Fuse:** Input power protection. Type 3A/250V.

**Serial Interface:** RS232C serial port connector, DB-25P.

**Parallel Interface:** Centronics parallel port connector, AMP 57-40360.

**Memory Card Slot:** Two connectors for optional PCMCIA Memory Cards.

(Inside Side Cover)

**EXT:** External signal connector, AMP 57-60140.

**DC 5V:** Power for accessory items.

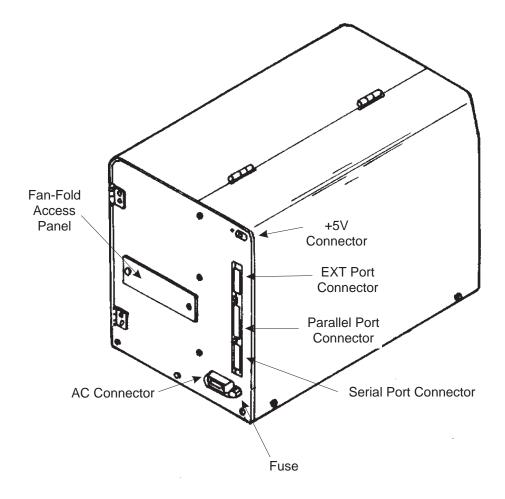

# **SWITCHES AND SENSORS**

**Ribbon End Sensor:** This sensor is a motion detector that signals the printer

when the ribbon supply is turning.

**Head Open Switch:** When the print head is opened, this switch is activated

and the printer will stop printing.

**Label Sensor Unit:** This sensor unit contains two types of sensors, one for

label gap and one for Eye-Mark sensing. The sensors

are adjustable over a limited range.

# LABEL SENSOR ADJUSTMENT

The Label Sensor Assembly can be positioned to match the location of the label registration hole/gap/edge. The diagram below illustrates the relative position of each sensor along the Label Sensor Unit and its range of movement. To position the sensors, use the adjustment knob located outside and below the print head assembly.

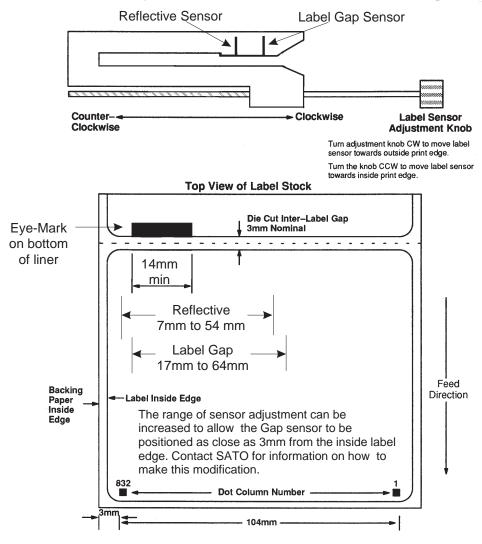

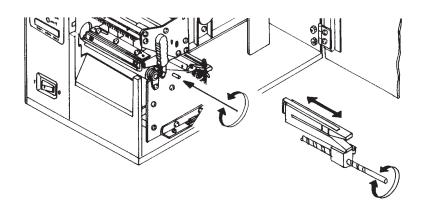

# PRINTER DIP SWITCH CONFIGURATION

### **DIP Switch Panels**

There are three DIP switches (DSW1, DSW2 and DSW3) located underneath a snap-on cover on the front panel. These switches can be used to set:

- RS232C transmit/receive parameters
- Thermal transfer or direct thermal mode
- Label sensor enable/disable
- Head check mode
- Hex dump mode
- Receive buffer size
- Operation mode

Each switch is an eight section "toggle" switch. The ON position is always to the top. To set the switches, first power the unit Off, then position the DIP switches. Finally, after placing the switches in the desired positions, power the printer back on. The switch settings are read by the printer electronics during the power up sequence. They will not become effective until the power is cycled.

# **RS232 Transmit/Receive Setting**

**Data Bit Selection (DSW1-1).** This switch sets the printer to receive either 7 or 8 bit data bits for each byte transmitted.

| DSW1-1 | SETTING     |
|--------|-------------|
| Off    | 8 data bits |
| On     | 7 data bits |

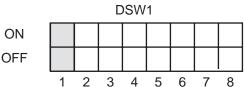

**Parity Selection (DSW1-2, DSW1-3).** These switches select the type of parity used for error detection.

| DSW1-2 | DSW1-3 | SETTING   |
|--------|--------|-----------|
| Off    | Off    | No Parity |
| Off    | On     | Even      |
| On     | Off    | Odd       |
| On     | On     | Not Used  |

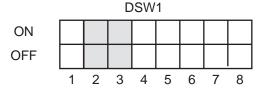

**Stop Bit Selection (DSW1-4)**. Selects the number of stop bits to end each byte transmission.

| DSW1-4 | SETTING     |
|--------|-------------|
| Off    | 1 Stop Bit  |
| On     | 2 Stop Bits |

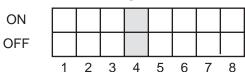

**Baud Rate Selection (DSW1-5, DSW1-6)**. Selects the data rate (bps) for the RS232 port.

| DSW1-5 | DSW1-6 | SETTING |
|--------|--------|---------|
| Off    | Off    | 9600    |
| Off    | On     | 19200   |
| On     | Off    | 4800    |
| On     | On     | 2400    |

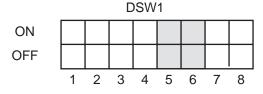

**Protocol Selection (DSW1-7, DSW1-8**). Selects the flow control and status reporting protocols. See Section 5: Interface Specifications for more information.

| DSW1-7 | DSW1-8 | SETTING  |
|--------|--------|----------|
| Off    | Off    | Rdy/Bsy  |
| Off    | On     | Xon/Xoff |
| On     | Off    | Bi-Com   |
| On     | On     | Not Used |

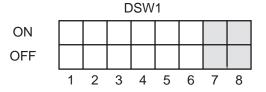

# **Printer Set Up**

**Print Mode Selection (DSW2-1)**. Selects between direct thermal printing on thermally sensitive paper and thermal transfer printing using a ribbon.

| DSW2-1 | SETTING      |
|--------|--------------|
| Off    | Therm Xfr    |
| On     | Direct Therm |

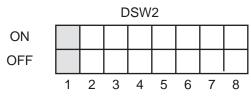

**Sensor Type Selection (DSW2-2)**. Selects between the use of a label gap or a reflective Eye-Mark detector. See page 2-16 for the location of these sensors.

| DSW2-2 | SETTING  |
|--------|----------|
| Off    | Gap      |
| On     | Eye-Mark |

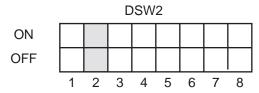

**Head Check Selection (DSW2-3)**. When selected, the printer will check for head elements that are electrically malfunctioning.

| DSW2-3 | SETTING  |
|--------|----------|
| Off    | Disabled |
| On     | Enabled  |

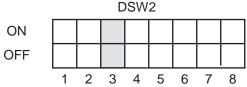

**Hex Dump Selection (DSW2-4)**. Selects Hex Dump mode (see page 2-35).

| DSW2-4 | SETTING  |
|--------|----------|
| Off    | Disabled |
| On     | Enabled  |

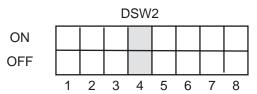

**Receive Buffer Selection(DSW2-5)**. Selects the operating mode of the receive buffer. See Section 5: Interface Specifications for more information.

| DSW2-5 | SETTING    |
|--------|------------|
| Off    | Single Job |
| On     | Multi Job  |

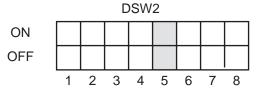

**Protocol Code Selection (DSW2-7)**. Selects the command codes used for protocol control. Refer to Appendix E for more information.

| DSW2-7 | SETTING  |
|--------|----------|
| Off    | Standard |
| On     | Non-Std  |

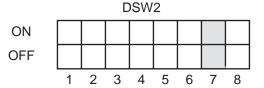

**M84XX Emulation Mode (DSW2-8)**. For emulating M-8400 software. Should be used only if problems are encountered when using existing M-8400 software.

| DSW2-8 | SETTING |
|--------|---------|
| Off    | Off     |
| On     | M-8400  |

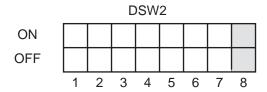

**Mode Selection (DSW3-1 and DSW3-2)**. Selects the operating mode of the printer. Batch/Continuous disables the label taken (dispense option) sensor.

| DSW3-1 | DSW3-2 | SETTING          |
|--------|--------|------------------|
| Off    | Off    | Batch/Continuous |
| Off    | On     | Tear Off         |
| On     | Off    | Cutter           |
| On     | On     | Dispenser        |

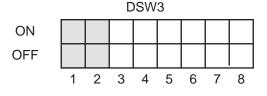

**Label Sensor Selection (DSW3-3)**. Enables or disables the Label Pitch Sensor. If the Sensor is enabled, it will detect the edge of the label and position it automatically. If it is disabled, the positioning must be under software control using Line Feed commands for continuous media printing.

| DSW3-3 | SETTING     |
|--------|-------------|
| Off    | Sensor Used |
| On     | Not Used    |

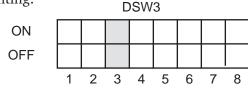

**Back-Feed Selection (DSW3-4)**. When Back-Feed is enabled, the printer will position the label for dispensing/cutting and retract it before printing the next label. See page 2-34 for information on setting the amount of offset.

| DSW3-4 | SETTING  |
|--------|----------|
| Off    | Enabled  |
| On     | Disabled |

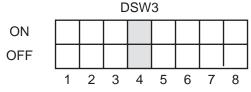

**External Signal Interface**. See Section 5: Interface Specifications for information on the External Signals.

**EXT Print Start Signal Selection (DSW3-5)**. Allows an external device to initiate a label print. See page 5-10 for a description of signal requirements.

| DSW3-5 | SETTING  |
|--------|----------|
| Off    | Disabled |
| On     | Enabled  |

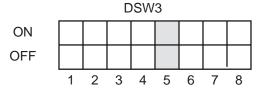

Note: This switch must be in the On position if a VeriScan is used to control the printer via the EXT connector.

**External Signal Type Selection (DSW3-6, DSW3-7)**. Selects the type of output signal. See page 5-11 for a definition of signal types.

| DSW3-6 | DSW3-7 | SETTING |
|--------|--------|---------|
| Off    | Off    | Type 4  |
| Off    | On     | Type 3  |
| On     | Off    | Type 2  |
| On     | On     | Type 1  |

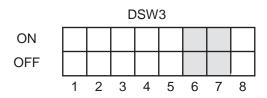

**Repeat Print via External Signal (DSW3-8)**. Allows an external device to control the reprint of the label in the print buffer. See page 5-11 for a description of the signal requirements.

| DSW3-8 | SETTING  |
|--------|----------|
| Off    | Disabled |
| On     | Enabled  |

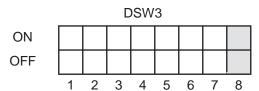

# **Reserved for Future Use (DSW2-6)**

Note: The Centronics (Parallel) communications port on the M-8400RV is always enabled regardless of the settings for the RS232 port. There are no settings for Centronics! Both the Centronics and RS232 ports are active at all times. Care should be taken to ensure that data is not transmitted to both ports simultaneously as the received message will be corrupted.

# **Default Settings**

Switch Selections - All switches are placed in the Off position (default) for shipping. This will result in the following operating configuration:

**Communications:** 8 data bits, no parity, 1 Stop bit, 9600 Baud

Protocol: Ready/Busy
Sensor: Gap Sensor
Receive Buffer: Single Job
Mode: Batch/continuous
Label Sensor: Sensor Used

Backfeed: Disabled External Signals: Disabled

Software Default Settings - The printer stores any software settings upon receipt from the host and uses them until they are again changed by receipt of a command containing a new setting. These settings are stored in non-volatile RAM and are not affected by powering the printer off. The printer may be reset to use the default software settings by depressing the **LINE** and **FEED** keys simultaneously while powering the printer on. This will result in the following default configuration:

| Parameter       | Default Settings                  |  |
|-----------------|-----------------------------------|--|
| Print Darkness  | "3"                               |  |
| Print Speed     | 6 in. per sec.                    |  |
| Print Reference | Vertical = 0001, Horizontal = 000 |  |
| Zero            | Slash                             |  |
| Auto On Line    | Enabled                           |  |

Once the default operation is completed, a "SATO DEFAULT COMPLETED" message will be displayed on the LCD panel and a single "beep" will be heard. The printer should be powered off while this message is being displayed. This saves the default settings in the EEPROM where they will be automatically loaded the next time the printer is powered on.

SATO DEFAULT COMPLETED

#### PRINTER ADJUSTMENTS

The LCD Panel on the M-8400RV is used in conjunction with the **LINE** and **FEED** switches by the operator to manually enter printer configuration settings. Many of the settings can also be controlled via software commands and in the case of conflict between software and control panel settings, the printer will always use the last valid setting. If you load a label job that includes software settings and then enter a new setting via the Operation Panel, the manually set values will be used by the printer. If you set the values manually and then download a job with software settings, the software settings will be used.

# **POWER ON** Normal/User Mode ON LINE **POWER** QTY:000000 **Print Test Labels** USER TEST PRINT **POWER + FEED** LARGE Page 2-21 Advanced Mode Settings and Adjustments ADVANCED MODE **POWER + LINE** SETUP Page 2-30 SATO DEFAULT Load SATO Default Settings POWER + FEED + LINE OMPLETED Page 2-19 Download User Defined Protocol Codes USER DOWNLORD POWER + LINE + DSW2-7=ON Page E-2 Reset to SATO Default Protocol Codes POWER + LINE + FEED + DSW2-7=ON Page E-2 Print Hex Dump Label **Print Buffer** Hex Dump Label POWER, then DSW2-4=ON Page 2-35 Print Hex Dump Label Receive Buffer **Hex Dump Label** POWER + DSW2-4=ON Page 2-35

#### **Normal Mode**

When the printer is powered on, the readout should display the following message:

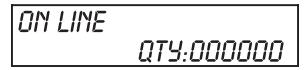

The LCD Panel will display the Online status on the top line of the display. The bottom line will contain the label quantity (QTY) status. The ON LINE message will be changed to OFF LINE whenever the printer is switched offline by depresing the **LINE** key. As soon as a print job is received, the QTY message will indicate the number of labels to be printed. As soon as the label job begins to print, the display will indicate the number of labels remaining in the print job that remain to be printed.

#### **User Mode**

To enter the USER mode:

1. The printer is first taken offline by pressing the **LINE** key once. The display will change to:

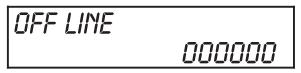

2. When the display changes to OFF LINE, press the **FEED** and **LINE** keys simultaneoulsy for more than one second.

The printer now displays the first USER mode adjustment (Print Darkness).

# **Print Darkness Setting**

There are five **Darkness** (or heat range) settings on M-8400RV. The higher numbers represent darker settings. The current setting is indicated by an underline under one of the range settings. To change the setting:

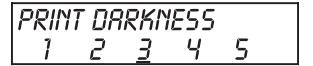

- 1. Use the **LINE** key to step the underline cursor to the desired setting.
- 2. Once the correct setting is underlined, press the **FEED** key to accept the setting and advance to the next adjustment.

Note: This setting can be overriden by software (see Print Darkness Page 4-56).

After setting the heat range with this command, finer adjustments can be made using the PRINT potentiometer adjustment on the Adjustment panel. See *Section 3: CLEANING AND MAINTENANCE*, for additional information on how to make this adjustment for optimum print quality.

# **Print Speed Adjustment**

There are five SPEED settings on the M-8400RV. The setting is listed on the bottom line of the display. The current setting is indicated by an underline under one of the speed settings. To change the setting:

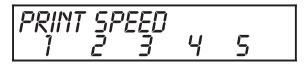

|                        | DSW2-8 OFF                                                     | DSW2-8 ON                                                     |
|------------------------|----------------------------------------------------------------|---------------------------------------------------------------|
| Print Speed<br>Setting | 1 = 2 ips<br>2 = 4 ips<br>3 = 6 ips<br>4 = 8 ips<br>5 = 10 ips | 1 = 2 ips<br>2 = 3 ips<br>3 = 4 ips<br>4 = 5 ips<br>5 = 6 ips |

- 1. Use the **LINE** key to step the underline cursor to the desired speed setting.
- 2. Once the correct setting is underlined, press the **FEED** key to accept the setting and advance to the next adjustment.

*Note: This setting can be overriden by software (see Print Speed, Page 4-62).* 

See *Section 3: CLEANING AND MAINTENANCE*, for additional information on how to make this adjwill cause the jmum print quality.

#### Pitch Offset and Direction

The label Pitch is the distance from the leading edge (the edge that comes out of the printer first) of a label and the leading edge of the next label. The leading edge position of the label can be adjusted relative to the print head +/-49 mm in increments of 1 mm using the following procedure. Once the position is set, it can be adjusted +/-3.75mm using the PITCH potentiomenter on the Adjustment panel (see page 2-33).

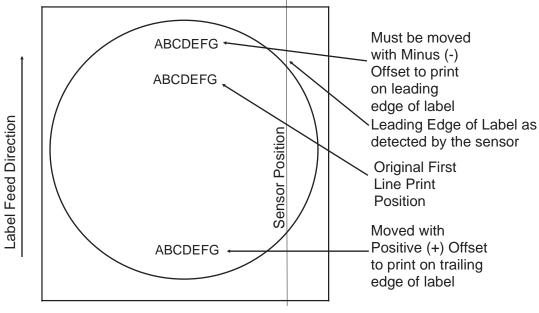

Page 2-22 9001041 Rev. D SATO M-8400RV

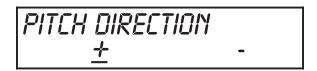

- 1. Use the **LINE** key to step the underline cursor to either the positive (+) or negative (-) selection. A positive selection increases the label pitch while a negative selection decreases the label pitch.
- 2. Once the correct setting is underlined, pressing the **FEED** key will accept the setting and advance to the Pitch Offset adjustment.

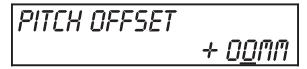

- 3. Use the **LINE** key to step the counter to the desired position. The display will increment one step for each time the **LINE** key is pressed. If the **LINE** key is held pressed for more than two seconds, it will automatically go into the fast scroll mode. The reading will advance to a setting of 49 mm after which it will automatically wrap and start at "00" again. The Pitch Direction set in the previous step will be displayed in front of the Offset setting.
- 4. Once the setting is correct, pressing the **FEED** key will accept the setting and advance to the Cancel Print Job display.
- 5. You may wish to check your settings by printing a test label after you have completed the adjustments to ensure that they are correct. See Page 2-30 for instructions on how to print a test label.

#### **Cancel Print Job**

If the printer has a print job(s) loaded in memory, selecting YES will cause the job(s) to be cleared. The default selection is NO. Make sure that you want to cancel the print job before selecting YES as the job cannot be recovered and will have to be retransmitted to the printer.

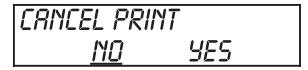

- 1. Use the **LINE** key to step the underline cursor to either the YES or NO selection.
- 2. Once the correct setting is underlined, pressing the **FEED** key will accept the setting and terminate the User Mode of operation and return you to the Normal Mode OFF LINE display.

If you wish to change any of the settings, you must enter the User Mode again by simultaneously pressing **FEED** and **LINE** keys for more than one second.

#### **Advanced Mode Settings and Adjustments**

An Advanced Mode is provided to make adjustments that require only occasional adjustments. Since they affect the basic operation of the printer, the procedure for entering this mode is designed to prevent someone from accidently changing the settings.

To enter the Advanced Mode, the printer is powered on while pressing the **LINE** key. The printer will "beep" one time and display the first configuration selection on the LCD panel.

From the Advanced Mode display, the Advanced settings are accessed in sequence by pressing the **FEED** key.

#### **Zero Slash Setting**

This setting determines if a zero is printed with a slash or without a slash. This setting can also be controlled via software commands. When YES is selected, the U, S, M, WB, WL, XU, XS, XM, XB, XL and vector fonts will have a slash through the center of the zero character.

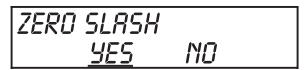

- 1. Use the **LINE** key to step the underline cusor to either the YES or NO selection.
- 2. Once the correct setting is underlined, pressing the **FEED** key will accept the setting and advance the display to the Auto Online display.

# **Auto Online Setting**

This setting determines the mode in which the printer powers up. If the YES selection is made, the printer powers up in the ON LINE mode and is ready to print. If NO is selected, the printer powers up in the OFF LINE mode and must be manually placed in the ON LINE mode by pressing the **LINE** key before it is ready to print.

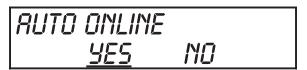

- 1. Use the **LINE** key to step the underline to either the YES or NO selection.
- 2. Once the correct setting is underlined, pressing the **FEED** key will accept the setting and advance the display to the Vertical Offset display.

#### **Vertical Offset Setting**

Vertical Offset is the distance down from the leading edge (the edge of the label that comes out of the printer first) to the first vertical print position. It is always a positive setting since making it negative would move it up and off the printable label. This setting changes the base reference point for all subsequent label jobs. It's effect is identical to the <ESC>A3 Base Reference point command (see Page 4-19). Since the printer moves the label in discrete steps equal to the size of the print dot, the units of

measure for Vertical Offset distance is dots. The maximum value that can be set is 1424(2848 in Expanded mode).

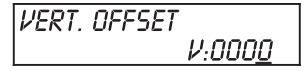

Note: This setting can be overriden by the Base Reference Point Command, Page 4-19).

- 1. Use the **LINE** key to step the counter to the desired setting. The display will increment one step for each time the **LINE** key is pressed. If the **LINE** key is held pressed for more than two seconds, it will automatically go into the fast scroll mode. The reading will advance to the maximum setting (the maximum vertical offset) after which it will automatically wrap and start at "0000" again.
- 2. Once the setting is correct, pressing the **FEED** key will accept the setting and advance to the Horizontal Direction display.

Note: The printers will not "wrap" images that extend beyond the print area. Any part of the image that extends beyond the print area will be truncated.

#### **Horizontal Offset and Direction**

Horizontal Offset is the distance that the label image is shifted either to the right or left on the label. The image is shifted to the left (towards the inside edge of the label) for a positive setting and it is shifted to the right (towards the outside edge of the label) for a negative setting. This setting changes the base reference point for all subsequent label jobs. It's effect is identical to the <ESC>A3 Base Reference point command (see Page 4-19)Since the printer can only print in discrete steps equal to the size of the print dot, the units of measure for the Horizontal Offset distance is dots.

*Note: This setting can be overriden by the Base Reference Point Command, Page 5-19).* 

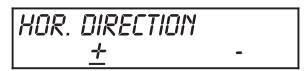

- 1. Use the **LINE** key to step the underline to either the positive (+) or negative (-) selection. A positive selection increases moves the horizontal reference point for the label to the right edge of the label, towards the outside, while a negative selection moves the horizontal reference point for the label to the left, towards the inside of the printer.
- 2. Once the correct direction setting is underlined, pressing the **FEED** key will accept the setting and advance to the Horizontal Offset adjustment.

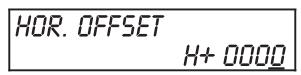

3. Use the **LINE** key to step the counter to the desired setting. The display will increment one step for each time the **LINE** key is pressed. If the **LINE** key is held pressed for more than two seconds, it will automatically go into the fast scroll mode. The reading will advance to the maximum setting (the maximum Horizontal Offset is 832) after which it will automatically wrap and start at "000" again. The Horizontal Direction set in the previous step will be displayed in front of the Offset setting.

Note: The M-8400RV printer will not "wrap" images that extend beyond the print area. Any part of the image that extends beyond the print area will be truncated.

4. Once the setting is correct, pressing the **FEED** key will accept the setting and advance to the Sensor Threshold display.

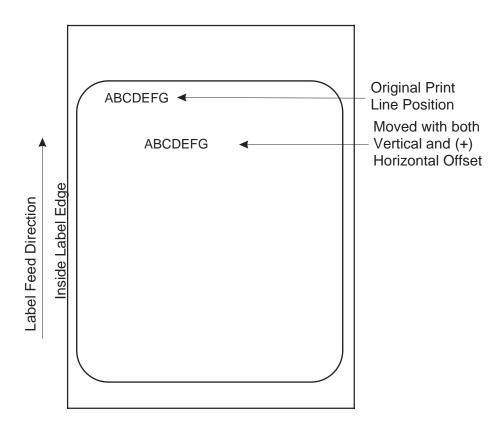

# **Sensor Threshold Level**

The M-8400RV printer determines the location of the leading edge of the label by measuring the difference between light levels when it sees either a label edge or a black "EYE" mark. This adjustment allows you to manually set the threshold voltage level, between the maximum and minimum light levels. DIP switch DSW2-2 selects the sensor type. If **DSW2-2** is in the **OFF** position, the setting will be for a **See-Thru** (or **Gap**) sensor and the LCD will display "GAP" on the top line along with the current setting. If **DSW2-2** is in the **ON** position, the LCD will display "EYE" on the top line with its current setting. If the value entered for the bottom line setting is "0.0V", then the printer will automatically calculate the setting when the first label is fed after the printer is powered on or the head is closed. There are some instances where the automatically calculated value must be adjusted to ensure reliable label

feeding, such as when the backing opacity or the reflectance of the EYE mark varies significantly within a roll of labels or between label rolls. In these instances the value should be set using the following procedures.

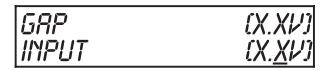

**GAP** - When setting the "gap" threshold, the voltage shown on the top line of the display must be measured with nothing but the backing in the sensor and then again with a label still attached to the backing. The formula to be used for setting the threshold is:

(High Voltage Level + Low Voltage Level) x 0.5 = Start Value

- 1. Insert a label still attached to the backing into the sensor (see page 2-14 for location of the sensors) and close the Label Hold-Down. Record the voltage shown on the top line of the LCD panel. This line should have the message "GAP" on the top line (DIP switch DSW2-2 = OFF). Make sure the label is all the way under the sensor.
- 2. Strip the label from the backing and insert the backing strip under the sensor and close the Label Hold-Down. Record the voltage shown on the top line of the LCD panel. The voltage ranges measured should be within the following ranges:

| Backing with Label | Label Backing Only |
|--------------------|--------------------|
| 2.0V to 3.5V       | Less than 1.0V     |

If the measured values are outside this range, you may have trouble in finding a value that will work properly under all conditions. If this is the case, a higher quality label material may be needed to get adequate performance.

- 3. Calculate the starting point voltage using the formula shown above.
- 4. Use the **LINE** key to step the counter to the desired setting. The display will increment one step for each time the **LINE** key is pressed. If the **LINE** key is held pressed for more than two seconds, it will automatically go into the fast scroll mode. The reading will advance to a setting of 4.9 (the maximum voltage) after which it will automatically wrap and start at "0.0" again. If a value of "0.0" is set, the printer will automatically set the level half way between the two measured voltages each time the printer is powered on with labels loaded.
- 5. Once the setting is correct, pressing the **FEED** key will accept the setting and advance to the Calendar Set display.
- 6. Repeat this procedure using values slightly higher or lower until the optimum performance is obtained. If you cannot find a setting between the high and low readings that gives adequate performance, then the label stock has too much variation in its opacity and a better quality stock should be used.

**EYE** - When setting the "eye" threshold, the voltage must be measured with nothing but the label under the sensor and then again with the printed "eye" mark under the sensor. The formula for this is:

(High Voltage Level + Low Voltage Level)  $\times 0.5 = \text{Start Value}$ 

- 1. Insert a label into the sensor (see *Section 3: Cleaning and Maintenance* for location of the sensors) and close the Label Hold-Down. Make sure the printed "eye" mark is *not* under the sensor. Record the voltage shown on the top line of the LCD panel. This line should have the message "EYE" on the top line (DIP switch DSW2-2 = ON).
- 2. Now pull the label forward until the "eye" mark is positioned under the sensor (the voltage reading should be at its highest point). Record the voltage shown on the top line of the LCD panel. The voltage ranges measured should be within the following ranges:

| Label Only     | Eye Mark     |
|----------------|--------------|
| Less than 1.0V | 2.5V to 3.5V |

If the measured values are outside this range, you may have trouble in finding a value that will work properly under all conditions. If this is the case, a higher quality label may be needed to get adequate performance.

- 3. Calculate the starting point voltage using the formula.
- 4. Use the **LINE** key to step the counter to the desired setting. The display will increment one step for each time the **LINE** key is pressed. If the **LINE** key is held pressed for more than two seconds, it will automatically go into the fast scroll mode. The reading will advance to a setting of 4.9 (the maximum voltage) after which it will automatically wrap and start at "0.0" again. If a value of "0.0" is set, the printer will automatically set the level each time the printer is powered on with labels loaded or the head is closed.
- 5. Once the setting is correct, pressing the **FEED** key will accept the setting and advance to the Calendar Set display.
- 6. Repeat this procedure using values slightly higher or lower until the value that gives adequate performance is found. If adequate performance cannot be obtained, then the label stock or printed "Eye" mark has too much variation in its reflectance and a better quality stock should be used.

#### **Calendar Set**

If the Calendar Option is installed in the printer, the date and time can be set manually using the LCD Display or via the <ESC>WT Calendar Set command (see Page 4-80). The last setting, set either manually via software command, received by the printer will be the value used.

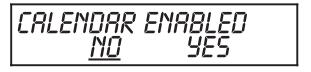

To enable the Calendar feature (if installed) press the **LINE** key until the underline cursor is beneath the YES. If the Calendar feature is to be disabled, press the **LINE** key until the underline cursor is beneath the NO. When the desired setting is selected, press the **FEED** key.

The format of the display is YY/MM/DD hh:mm (Year/Month/Day/hours:minutes). The date format is fixed and cannot be changed.

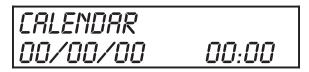

- 1. Year The first display shown will have the two digit year selection underlined. You can scroll through the dates by pressing the LINE key. The year number will increase by one each time the **LINE** key is pressed until it reaches its maximum legal value (i.e., "99" for the year digits) at which point it will wrap around to the "00" setting.
- 2. Month After you have set the correct year, pressing the **FEED** key will advance the underline cursor to the two digit Month position. You can scroll through the numbers corresponding to the month by pressing the **LINE** key. The month number will increase by one each time the **LINE** key is pressed until it reaches a value of "12" at which point it will wrap around to the "01" setting.
- 3. Day After you have set the correct month, pressing the **FEED** key will advance the underline cursor to the two digit Day position. You can scroll through the numbers corresponding to the month date by pressing the **LINE** key. The date number will increase by one each time the **LINE** key is pressed until it reaches a value of "31" at which point it will wrap around to the "01" setting.
- 4. Hour After you have set the correct date, pressing the **FEED** key will advance the underline cursor to the two digit Hour position. You can scroll through the numbers corresponding to the hour (using a 24 hour clock) by pressing the **LINE** key. The hour number will increase by one each time the **LINE** key is pressed until it reaches a value of "24" at which point it will wrap around to the "01" setting.
- 5. Minute- After you have set the correct hour, pressing the **FEED** key will advance the underline cursor to the two digit Minute position. You can scroll through the numbers corresponding to the hour by pressing the **LINE** key. The minute number will increase by one each time the line key is pressed until it reaches a value of "60" at which point it will wrap around to the "01" setting.
- 6. After you have set the calendar, pressing the **FEED** key will accept the setting and advance to the CR/LF display.

# Ignore CR/LF

This selection tells the printer to strip out all carriage return/line feed pairs (CRLF) from the data stream, including graphics and 2D bar codes. It is used primrily to maintain compatibility with earlier models of SATO printers.

1. Use the **LINE** key to step the underline cusor to either the YES or NO selection.

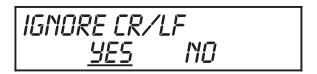

2. Once the correct setting is underlined, pressing the **FEED** key will accept the setting and advance the display to the Print Darkeness display.

#### **Print Darkness Type**

This selection provides a dual level heat control. The normal setting is Type 1 which provides head energy control for normal label printing, such as typical shipping labels. The Type 2 selection provides better control of the head heat for high print density labels.

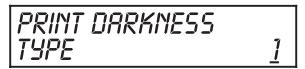

- 1. Use the **LINE** key to step the underline cusor to either the "1" or "2" selection.
- 2. Once the correct setting is underlined, pressing the **FEED** key will accept the setting and advance the display to the Exit Advanced Mode display.

#### **Exit Advanced Mode**

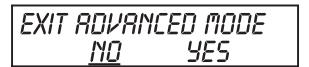

- 1. Use the **LINE** key to step the underline cusor to either the YES or NO selection.
- 2. Once the correct setting is underlined, pressing the **FEED** key will accept the setting. If you selected No, the display will return to the initial Advanced Mode Setup display.
- 3. If you selected Yes, the printer will return to the normal OFFLINE mode.

#### **Advanced Mode Counters**

The Advanced Counters Mode is provided for reading and clearing internal counters. These counters allow the user to keep track of the number of centimeters of label material that has passed through the printer, how many labels have been dispensed or how many lables have been cut. The Advanced Mode Counters in entered by pressing the **LINE** key once.

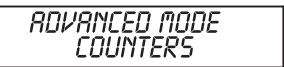

The Counters display allows you to select the counter to be viewed or cleared.

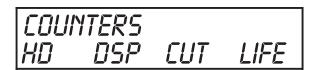

The counters are identified in the display as:

HD: Head Counter
DSP: Dispense Counter
CUT: Cutter Counter
LIFE: Life Counter

1. Use the **LINE** key to select the counter to be accessed, the Head (HD) counter, Dispenser (DSP) counter or the CUT (Cutter) counter. Use the **FEED** key to display the values stored for that particular counter.

HERD COUNTER 0.0

2. Pressing the **FEED** key again will bring up the counter Clear display. To clear the counter, press the **FEED** key until the underline cursor is beneath the YES. If you do not want to clear the counter, press the **LINE** key until the underline cursor is beneath the NO. Pressing the **FEED** key will clear the selected counter if YES was chosen and bring you to the Exit Advanced Mode Setup display. Note that the LIFE counter cannot be cleared.

HEAD CNTR CLEAR <u>NO</u> YES

#### **Exit Mode**

This allows you to exit the Advanced Mode or to recycle through the selections again.

- 1. Use the **LINE** key to step the underline cursor to either the YES or NO selection. The default position is NO.
- 2. Once the correct setting is underlined, pressing the **FEED** key will advance the display to the OFF LINE mode if YES was underlined or back to the Zero Slash display if NO was selected.

# **USER TEST PRINT**

This option allows you to print a test label. It is recommended that you print a test label after you have changed any of the settings in the Advanced Mode. The test label allows you to verify that you indeed did make the desired changes. To enter the User Test Print Mode, power the printer on while pressing the **FEED** key. The printer will "beep." Release the **FEED** key and the printer will display the following message on the LCD panel:

1. Use the **LINE** key to step the underline cursor to either the LARGE or SMALL selection. If LARGE is underlined, a label will be printed for a maximum width label. The default position is LARGE.

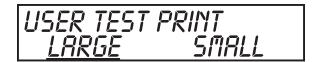

If LARGE was selected, a label containing a head check pattern and the current printer setting information will be printed.

2. Once the desired label size setting is underlined, pressing the **FEED** key will cause a label to be printed if LARGE was underlined. If SMALL was underlined, the display will advance to the Print Size display.

#### **Print Size**

If SMALL was selected, the Print Size message will be displayed. You must enter the size of the label. The minimum label size that can be selected is 4 cm (1.6") and the maximum size is 10 cm (4").

Pressing the **LINE** key will increment the setting by 1 cm for each time the key is pressed. Once the maximum size is reached, the display will wrap arond and start incrementing at 04 cm again. Once the correct label width is selected, pressing the **FEED** key will initiate the print. The SMALL label only contains a head check pattern.

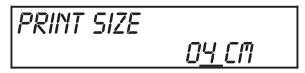

If you wish to pause the printer after its starts to print a test label, press the **LINE** key to place it Off Line. Pressing the **LINE** key again will palce the printer back On Line and the test label will resume printing. If you wish to stop the test label print, pause the printer and then turn power off without placing it On Line.

#### POTENTIOMETER ADJUSTMENTS

#### **PITCH**

After the pitch has been set, it is sometimes desirable to make minor adjustments. This can be done using the **PITCH** potentiometer on the front panel. This potentiometer is set at the factory so that it has a range of +/- 3.75 mm. The midpoint setting should have no effect on the pitch. Turning the potentiometer all the way clockwise should move the print position 3.75 mm up towards the top edge of the label. Turning it all the way counterclockwise should move the print position down 3.75 mm.

- 1. While depressing the **LINE** key on the front panel, power the printer on.
- 2. When you hear one beep from the printer, release the **LINE** key and the printer will begin printing Test Labels continuously.
- 3. Select the a Large or Small label width using the LCD display lanel and the **LINE** key. If Small is selected, you must also set the appropriate width. See Page 2-31, "Print Size."
- 4. Adjust the **PITCH** potentiometer on the front panel until the first print position is at the desired location on the label. If the potentiometer does not have enough range, then you will have to change the pitch setting using the front panel display.
- 5. Press the **FEED** key to stop the printer.

Adjusting the **PITCH** potentiometer will affect the stop position of the label and the cut/dispense/tear-off position.

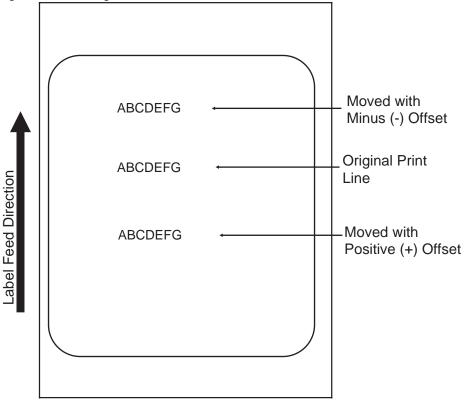

#### **OFFSET**

When the printer is in dispense mode, the Feed Offset is used to correctly position the label for dispensing/cutting. Once the correct Feed Offset is obtained, the printer will position the label for dispensing/cutting and then reposition the next label before printing.

The amount of backfeed is controlled by the **OFFSET** potentiometer on the front panel. When turned all the way clockwise, the amount of backfeed adjustment is +3.75 mm, and -3.75 mm when it is turned all the way counterclockwise.

- 1. Turn the printer on.
- 2. Press the **LINE** key to place the printer in the Off Line condition.
- 3. Press the **FEED** key to feed out a blank label.
- 4. Adjust the position using the **OFFSET** potentiometer on the front control panel and feed another label by depressing the **FEED** key.
- 5. When the adjustment is correct, turn the printer off.

#### **DISPLAY**

This potentiometer is used to adjust the contrast of the LCD display for optimum viewing under various lighting conditions.

#### HEX DUMP DIAGNOSTIC LABELS

In addition to the User Test Print Labels (see Page 2-30), the printer contents of the receive and print buffers can be examined using the Hex Dump Test Labels.

#### **Print Buffer Hex Dump**

The contents of the Print Buffer can be examined using the **Hex Dump** mode. The label numbers each line of data received in the left-hand column, the data in hexadecimal format in the center columns followed by the same data in ASCII format in the right-hand column.

- 1. Turn the printer on.
- 2. Send and print label.
- 3. Place the printer in the Off Line mode by pressing the **LINE** key. The **LINE** LED should go out.
- 4. Place **DSW2-4** in the On position.
- 5. Press the **LINE** key to place the printer back in the On Line status.
- 6. Press the **FEED** key.
- 7. A label should be printed containing the contents of the print buffer in Hexadecimal format.
- 8. Return **DSW2-4** to the off position.
- 9. Turn the printer off and then back on to place it back in the normal print mode.

#### **Receive Buffer Hex Dump**

The data that is being received by the printer (before it is placed in the Print Buffer) can be examined by using the **Hex Dump** Mode. The label numbers each line of data received in the left-hand column, the data in hexadecimal format in the center columns followed by the same data in ASCII format in the right-hand column.

- 1. Turn the printer off.
- 2. Place **DSW2-4** in the on position.
- 3. Turn the printer on.
- 4. Transmit the data to the printer.
- 5. The data received is printed out on a label in hexadecimal format.
- 6. Return **DSW2-4** to the off position.
- 7. Turn the printer off and then back On to place it back in the normal print mode.

0000000 1B411B4830303530 1B56303230301B42 %A%H0050%V0200%B 00000010 443130343130302A 434C3430382A1B48 D104100\*CL408\*%H 00000020 303035301B563030 35301B4254303031 0050%V0050%BT001 00000030 3033303130331B42 5730333130303132 030103%BW0310012 00000040 333435360D0A1B51 311B5A0D0A 3456%%%Q1%Z%%

**Hex Dump Label** 

# SECTION 3. CLEANING AND MAINTENANCE

# INTRODUCTION

This section provides information on user maintenance for the M-8400RV. This section contains the following information.

- Adjusting the Print Quality
- Cleaning the Print Head, Platen and Rollers
- Replacing the Print Head
- Replacing the Fuse

# **PROCEDURES**

#### ADJUSTING THE PRINT QUALITY

The M-8400RV printer is equipped with two different methods of adjusting the quality of the print: print darkness and speed. When adjusting the printer for optimum print quality, a bar code verifier system should be used. The human eye is a poor judge of the relative widths of the bars in a symbol, a characteristic that is extremely important for good bar code quality.

#### **Darkness (Print)**

This adjustment allows the user to control (within a specified range) the amount of power that is used to activate the individual print head heat elements. It is important to find a proper print darkness level based on your particular label and ribbon combination. The printed images should not be too light nor should the ink from the ribbon "bleed." The edges of each image should be crisp and well defined.

The Print Darkness range can be set using the front panel LCD panel (see Page 2-21) or by downloading the setting using the Print Darkness software command (see Page 4-56). There are three ranges, 1 (Low), 2 (Medium) and 3 (High). Once the range has been selected, the **PRINT** Potentiometer on the front panel can be used to make finer adjustments.

#### **Print Potentiometer**

The fine adjustment for Print Darkness is the **PRINT** potentiometer on the operator panel. It provides a continuous range of adjustment, allowing you to make precise changes. Use a small cross-point screwdriver, turning clockwise for darker print and counterclockwise for lighter print.

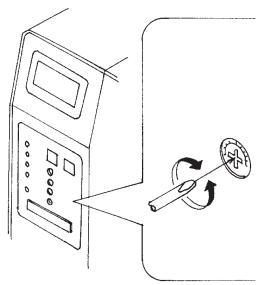

NOTE: The **PRINT** potentiometer adjustment will affect the darkness in all of the command code speed ranges, i.e. if the **PRINT** potentiometer is adjusted for lighter print, the darkness will be lighter in all speed ranges selected by the command code.

#### **Print Speed**

The other method of controlling print quality is by controlling the speed at which the label is printed. This adjustment is made only on an individual label basis using either the Print Speed command code or the LCD display panel. For more details on this command, see Page 4-62 in Section 4: Programming. Changing the print speed allows the user to control the amount of time allowed for print element cooling before the media is stepped to the next print position. It is especially critical when printing "ladder" bar codes (bar codes printed with the bars parallel to the print line). When printing a "ladder" bar code, it is important to allow the head to cool sufficiently before stepping to the next position. If it does not have sufficient time to cool, the bar will be "smeared" on the trailing edge.

The Print Speed can be set to 2, 4, 6, 8 or 10 inches per second (with DSW2-8 Off) or 2, 3, 4, 5 or 6 inches per second(DSW2-8 On) using the LCD panel (see Page 2-22) or with the Print Speed command code (see Page 4-62). The software command will override the any setting entered using the LCD panel.

# **CLEANING THE PRINT HEAD, PLATEN AND ROLLERS**

# Supplies needed:

SATO SA070 Cleaning Kit

# **Cleaning the Print Head and Platen**

- 1. Turn the printer off and remove the power cable.
- 2. Open the **Top Access** and **Side Access** doors.
- Open the **Print Head** by pushing the **Head Latch** toward the rear of the printer. The
   **Print Head** is spring-loaded and will
   automatically open as soon as the **Head Latch** is disengaged. Remove the ribbon.
  - Cleaner to a Platen Head Latch

Print Head

- 4. Apply SATO Thermal Print Head Cleaner to a cotton swab.
- 5. The **Print Head** faces downward along the front edge of the assembly. Pass the end of the dampened swab along the entire width of the **Print Head** (you may need to move the ribbon out of the way to do this).
- 6. Check for any black coloring or adhesive on the swab after cleaning.
- 7. Repeat if necessary until the swab is clean after it is passed over the head.
- 8. The head should be cleaned at least every time the ribbon is changed and more often in harsh environments.
- 9. Apply SATO Thermal Print Head Cleaner to one of the cotton swabs.
- 10. The **Platen** is the rubber roller directly below the **Print Head**. It should be cleaned of any ribbon or label residue.

# Cleaning the Rollers and Guides

- The Label Load Drive is located underneath the Label Hold-Down. It should be cleaned of any label residue or foreign material. The Label Hold Down Roller is located on the underneath side of the Label Hold Down. It should also be cleaned of any residue or foreign material.
- 2. There are two **Label Edge Guides** used in guiding the labels through the printer. They should be cleaned of any residue or foreign material.

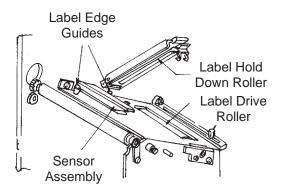

 Repeat when necessary. The rollers and guides should be cleaned whenever foreign matter such as dust or adhesive is present.

#### **CLEANING THE SENSORS**

There are two sensors that are used to control the positioning of the label. One is a transmissive see-thru sensor that detects the edge of the label by looking through the backing paper which is translucent and detecting the presence of the opaque label. The other is a reflective sensor that detects the light reflected from the bottom of the label liner. When a printed black Eye-Mark passes through the beam, the light is no longer reflected back to the sensor detector, indicating to the printer that it should use this position as the start of a new label. When dust, dirt or other foreign matter interferes with the light path of either of these sensors, the results is erratic label positioning. These sensors should be cleaned regularly, at least every two rolls of labels. They are both located on an adjustable assembly in the throat of the printer between the **Label Hold Down** and the **Print Head**.

- 1. Turn the printer off and remove the power cable.
- 2. Open the **Top Access** and **Side Access** doors.
- 3. Open the **Print Head** by pushing the **Head Latch** toward the rear of the printer. The **Print Head** is spring-loaded and will automatically open as soon as the **Head Latch** is disengaged. Remove the ribbon.
- 4. Apply SATO Thermal Print Head Cleaner to a cotton swab.
- Carefully insert the swab between the top and bottom portions of the **Sensor Assembly**. The location of the sensors is identified by two marks on the front of the assembly.
- 6. Move the swab back and forth to clean any residue from the sensors (see Page 2-14 for location of sensors).

# REPLACING THE PRINT HEAD

The print head on the M-8400RV printers is a user-replaceable item. If it becomes damaged for any reason, it can be easily removed and replaced. Contact your local SATO representative for information on obtaining a new print head.

#### Supplies needed:

No. 2 Phillips screwdriver (a magnetic tip is helpful)

- 1. Turn the printer off and remove the power cable.
- 2. Open the **Top and Side Access** doors.
- 3. Open the **Print Head** by pushing the **Head Latch** toward the rear of the printer. The **Print Head** is spring-loaded and will automatically open as soon as the **Head Latch** is disengaged.
- 4. Remove the ribbon from the **Ribbon Rewind Spindle** if necessary.
- 5. Remove the **Label Cover Assembly** by removing the securing screw from the assembly.

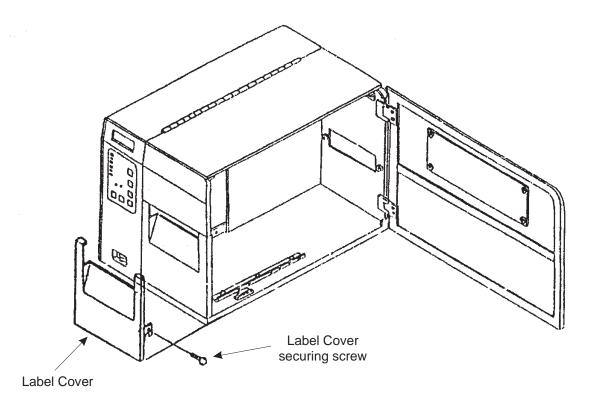

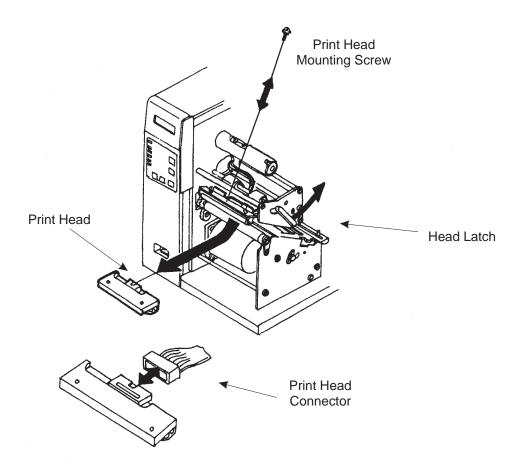

- 6. View the **Print Head** from the front of the printer. Locate the center mounting screw on the top of the assembly. Unscrew this screw and set it aside.
- 7. The **Print Head** should now be loosened from the top of the assembly by grasping either side and carefully pulling it down.
- 8. Disconnect the signal and power cables from the print head connectors and set the **Print Head** aside.

**DO NOT** remove the two outside screws (painted red) on either side of the center mounting screw. The Print Head is pre-aligned and if these screws are lossened, it will have to be re-aligned for proper print quality.

9. Carefully attach the new print head to the connectors, using caution to make sure the connector keys are correctly positioned.

NOTE: Be careful not to scratch the printing surface of the print head while installing it. Scratching the surface will cause permanent and irreparable damage and is not covered by the warranty!

- 10. Locate the mounting screw in the top plate assembly and align it with the tapped hole in the new print head.
- 11. Re-secure the print head by tightening the screw.

**CAUTION:** For your protection, SATO printers have been tested and listed by the Underwriters Laboratories. These tests include the printer and certain electrical components which are an integral part of the printer as approved. These important parts include the Print Head, PC Boards, Power Supply and Motor. It is a violation of the UL listing to replace any of these parts with parts other than those approved as part of the UL listing.

PLEASE NOTE THAT IF A PART OTHER THAN THESE GENUINE SATO PARTS IS INSTALLED IN THE PRINTER, THE UL LISTING IS VOID AND THE APPROVAL LABEL MUST BE REMOVED FROM THE PRINTER.

We strongly suggest that if someone attempts to install such a part on your SATO printer or, sell you such a part, that you have a written statement from them indicating that they are aware that installation of the part in question voids the UL listing and requires the removal of the indication of this listing from the printer.

Finally, we call your attention to the fact that many legal jurisdictions, cities and/or counties, in the United States prohibit the installation of products such as SATO printers without a listing by an agency such as Underwriters Laboratories.

# REPLACING THE FUSE

#### Supplies needed:

250V 3A Fuse

- 1. Turn the printer power off and remove the power cable.
- 2. On the back of the printer, locate the **Fuse Cap** on the right-hand side of the AC connector.
- 3. Unscrew the cap and remove the defective fuse.
- 4. Replace with a new 250V 3A fuse.
- 5. Screw the cap back onto the printer and replace the power cord.

This page left intentionally blank.

# SECTION 4. PROGRAMMING

# INTRODUCTION

This section presents the commands that are used with the SATO RISC Series printers to produce labels with logos, bar codes and alphanumeric data. All of the RISC commands use the same syntax. Some commands reference a physical point on the label using horizontal and vertical dot reference numbers. The allowable range for these references is dependent upon the particular printer to accommodate different print widths and resolutions. These differences are noted in tables under the commands affected.

The following information is presented in this section:

- The SATO RISC Programming Language
- Selecting Protocol Control Codes
- Using Basic
- The Print Area
- Command Codes

#### THE SATO RISC PROGRAMMING LANGUAGE

A programming language for a printer is a familiar concept to most programmers. It is a group of commands that are designed to use the internal intelligence of the printer. The commands, which are referred to as RISC Command Codes, contain non-printable ASCII characters (such as **STX**>, **ETX**>, **ESC**>) and printable characters. These commands must be assembled into an organized block of code to be sent as one data stream to the printer, which in turn interprets the command codes and generates the desired label output. The programmer is free to use any programming language available to send the desired data to the SATO RISC Series printer.

The command codes used by the SATO RISC Series Printers are based upon "Escape" (1B hexadecimal) sequences. Typically there are four types of command sequences:

<ESC>{Command}

These commands generally tell the printer to perform a specific action, like "clear the memory."

<ESC>{Command} {Data}

Commands with this format tell the printer to perform a specific action which is dependent upon the following data, like "print X labels", where the value for X is contained in the data.

<ESC>{Command} {Parameter}

These commands set the operational parameters of the printer, like "set the print speed to 3."

<ESC> {Command} {Parameter} {Data}

Some commands can contain both Parameter and Data elements, such as "print a Code 39 symbol containing the data".

#### SELECTING PROTOCOL CONTROL CODES

Protocol codes are the special control characters that prepare the printer to receive instructions. For example, the **<ESC>** character tells the printer that a command code will follow and the **<ENQ>** character asks for the printer status.

There are two pre-defined different sets of Protocol Control codes to choose from. Each set is made up of six special characters. The Standard Protocol Control codes are non-printable characters, and the Non-Standard Protocol Control codes are printable characters. The Non-Standard set may be useful on host computers using protocol converters or in an application where non-printable ASCII characters cannot be sent from the host. This manual uses the Standard Protocol Control codes for all of the examples. Alternately, the user may define and download a set of custom Protocol Control Codes (see Appendix E).

The Protocol Control codes are selected by a DIP switch DSW2-7 on the front panel (see *Section 2: Printer DIP Switch Configuration*, Page 2-15).

| CONTROL<br>CHARACTER | STANDARD<br>DSW2-7 OFF | NON-STANDARD<br>DSW2-7 ON | DESCRIPTION                     |
|----------------------|------------------------|---------------------------|---------------------------------|
| STX                  | 02 Hex                 | 7B Hex = {                | Start of Data                   |
| ETX                  | 03 Hex                 | 7D Hex = }                | End of Data                     |
| ESC                  | 1B Hex                 | 5E Hex = ^                | Command code to follow          |
| ~                    | 7E Hex                 | 7E Hex = ~                | Cutter command                  |
| ENQ                  | 05 Hex                 | 40 Hex = @                | Get printer status, Bi-Com mode |
| CAN                  | 18 Hex                 | 21 Hex = !                | Cancel print job, Bi-Com mode   |
| Off-Line             | 40 Hex                 | 5D Hex = ]                | Take printer Off-Line           |

# **USING BASIC**

It may be useful to test your printer using a BASIC program on a PC. You may also write your actual production programs in BASIC. Whatever the reason, if you will be working in BASIC, some of the following hints may help you get started:

1. Set the WIDTH of the output device to 255 characters to avoid automatically sending <CR> and <LF> characters after every line. The command string should be continuous and uninterrupted by <CR> and/or <LF> commands. The examples given in this manual are printed on separate lines because they will not fit on one line and do not contain any <CR> and/or <LF> characters. If these characters are needed, they are explicitly noted by the inclusion of <CR> and <LF> notations.

2. If you are using the printer's RS232 interface, it is necessary to set the COM port on the PC such that the CTS and DSR signals will be ignored. Send your OPEN "COM" statement in the following way:

#### OPEN "COM1:9600,E,8,1,CS,DS" AS #1

This sets the RS232 communication parameters of the host PC's COM1 port for 9600 baud, Even parity, 8 Data bits, 1 Stop bit and directing the port to ignore the **CTS** and **DSR** control signals.

3. You may want to minimize keystrokes and program size by assigning the **<ESC>** character to a string variable since this character is used quite often.

The following two examples in BASIC show a typical example using these hints. Both of these examples use the Standard Protocol codes.

Printing with the Parallel Port

| 5 | REM Parallel Example: | Identifies the program as a parallel port |
|---|-----------------------|-------------------------------------------|
|   |                       |                                           |

print label. The "REM" prevents this data from being sent to the printer and

displays it only on the screen.

10 E\$=CHR\$(27) Sets the "E\$" string as an <ESC>

character

20 WIDTH "LPT1:",255 Sets the width of the output to 255

characters

30 LPRINT E\$;"A"; Sends an "<ESC>A" command code to

the LPT1 parallel port

40 LPRINT E\$;"H400";E\$;"V100";E\$;"XL1SATO"; Sends the data "SATO" to be to be

placed 400 dots horizontally and 100 dots vertically on the label and printed in

the "XL" font.

50 LPRINT E\$;"Q1"; Instructs the printer to print one label.

60 LPRINT E\$; "Z"; Tells the printer that the last command

has been sent. The printer can now

create and print the job.

Printing with the RS232 Port:

5 REM RS232 Example Identifies the program as an RS232

port print label. The "REM" prevents this data from being sent to the printer and

displays it only on the screen.

10 E\$=CHR\$(27) Sets the "E\$" string as an <ESC>

character.

20 OPEN "COM1:9600,N,8,1,CS,DS" AS #1; Opens the COM1 port for output and

sets the parameters as 9600 baud, No parity, 8 Data bits, 1 Stop bit and instructs the port to ignore the CTS and

DSR control signals.

30 PRINT #1,CHR\$ (2); Sends an <STX> (ASCII Code a

decimal "2") to the printer instructing it to prepare to receive a message.

| 50 PRINT #1,E\$;"A";                              | Sends an " <esc>A" command code to<br/>Print Port #1 opened by statement 20<br/>above.</esc>                                             |
|---------------------------------------------------|----------------------------------------------------------------------------------------------------|
| 60 PRINT #1, E\$;"H400",E\$;"V100";E\$;"XL1SATO"; | Sends the data "SATO" to be placed 400 dots horizontally and 100 dots vertically on the label and printed in the "XL" autosmoothed font. |
| 50 PRINT #1, E\$;"Q1";                            | Instructs the printer to print a quantity of one label.                                                                                  |
| 60 PRINT #1, E\$; "Z";                            | Tells the printer that the last command has been sent. The printer can now create and print the job.                                     |
| 70 PRINT #1,CHR\$ (3);                            | Sends an <etx> (ASCII Code decimal "3") to the printer telling it that this is the end of the message.</etx>                             |

# THE PRINT AREA

The maximum print area for the M-8400RV is listed in Table 4.1 on Page 4-5. Most of your label applications will not require labels that fill the entire print area, therefore it is important to understand how to work with labels that do not use the entire print area. The goal is to help you avoid printing where no label exists, which may lead to print head damage, not to mention frustration when you cannot see the printed output.

The diagram below illustrates the maximum print area and a sample 2 inch wide by 3 inch long label placed within this area. As can be seen, your label will be oriented against the inside left edge of the printer as viewed from the front of the printer. The normal reference point is located at the H1, V1 position of the print area in the normal print orientation (no rotation).

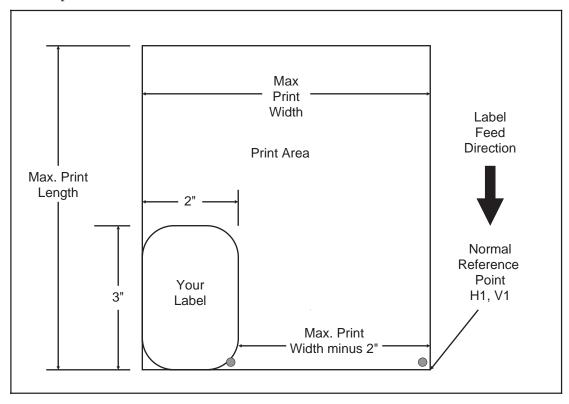

Table 4.1, Print Area

|                               | M-8400RV                   |  |
|-------------------------------|----------------------------|--|
| Resolution                    | 203 dpi<br>8 dpmm          |  |
|                               |                            |  |
| Max Print Width               | 832 dots                   |  |
|                               | 4.1 in.<br>104 mm          |  |
|                               | 104 11111                  |  |
| Max Label Width               | 5.0 in.                    |  |
|                               | 128 mm                     |  |
| Std Print Length              | 1424 dots                  |  |
|                               | 7.0 in.                    |  |
|                               | 178 mm                     |  |
| Expanded Print Length         | 2848 dots                  |  |
| using <esc>AX</esc>           | 14.0 in.                   |  |
| command                       | 356 mm                     |  |
| Expanded Print Length Using I | Memory Card <sup>(2)</sup> |  |
| 128 Kbyte                     | 1257 dots                  |  |
|                               | 6.2 in.                    |  |
|                               | 157 mm                     |  |
| 512 Kbyte                     | 5038 dots                  |  |
| , , ,                         | 24.8 in.                   |  |
|                               | 629 mm                     |  |
| 1 Mbyte                       | 9999 dots <sup>(1)</sup>   |  |
|                               | 49.2 in.                   |  |
|                               | 1249 mm                    |  |
| 2 Mbyte                       | 9999 dots <sup>(1)</sup>   |  |
| 2                             | 49.2 in.                   |  |
|                               | 1249 mm                    |  |

<sup>(1).</sup> Limited by number of digits in command field.

There are two methods available to make sure your printed output will appear correctly on your label. They are as follows:

1. Send the Base Reference Point command as part of your data to the printer to set a new base reference point for your label.

Calculate the distance (in dots) from the normal base reference point to the closest edge of the label. For an 8 dpmm printer, this would be:

Label Width =  $2" \times 25.4 \text{ mm/in} \times 8 \text{ dpmm} = 406 \text{ dots}$ 

The new Base Reference Point then becomes:

New Base Reference Point = Maximum Print Width - Label Width

<sup>(2).</sup> When a Memory Card is used to expand the print length, the card capacity is used instead of the internal memory, not in addition to the internal memory.

For the M-8400RV, the new Base Reference Point is:

New Base Reference Point = 832 dots minus 406 dots = 426 dots

Issue the Base Reference Point command <ESC>A3 after the Start command in your data stream.

```
<ESC>A<ESC>A3H426V0001.....
```

This resets the reference point for all the following data.

2. Use the normal base reference point from the print area and use the horizontal position for each field to properly locate it on the label.

Calculate the distance (in dots) from the normal base reference point to the closest edge of the label For an 8 dpmm printer:

```
Label Width = 2" x 25.4 mm/in x 8 dpmm = 406 dots
```

New Base Reference Point = Maximum Print Width - Label Width

For the M-8400RV printer, this becomes:

New Base Reference Point = 832 dots - 406 dots = 426 dots

Each **<ESC>H** command would have the value "426" added to it to correctly position each field.

Note: The <ESC>A3 Base Reference Point command (Page 4-19) can also shift the reference point in a negative direction (toward the outside edge of the label).

The Command Code subsection contains a sample label output for each command code. These samples reflect how the printed information would appear on a five inch wide label. If you want to test any of the sample label outputs and are using labels less than five inches in width, we suggest that you add the Base Reference Point command to the data stream in order for the images to print on your labels.

You must be careful not to print off the label surface as the label provides a heat sink for the print head elements. Doing so will cause irreparable damage to the head. This damage is not covered under the print head warranty. The addition of the Base Reference Point command to the sample data stream may help to adjust the print for your labels. See the following two examples or refer to the Base Reference Point command description.

For example, the following illustrates a sample data stream for a M-8400RV printer and the resulting label assuming a 4 inch wide label:

```
<ESC>A

<ESC>H0050<ESC>V0100<ESC>L0303<ESC>XMSATO

<ESC>H0050<ESC>V0200<ESC>B103100*SATO*

<ESC>H0070<ESC>V0310<ESC>L0101<ESC>XUSATO

<ESC>Q1

<ESC>Z
```

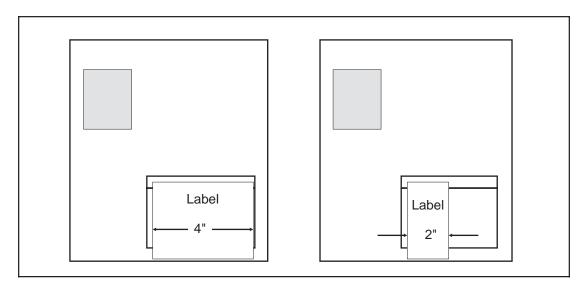

If you are using a 2 inch wide label, the entire image may not appear on your label. By adding the following Base Reference Point command to the second line of the data stream, the base reference point will be changed, causing the image to be shifted over toward the inside of the printer where it can be printed on the narrower label.

```
<ESC>A

<ESC>A3H406V0001

<ESC>H0050<ESC>V0100<ESC>L0303<ESC>XMSATO

<ESC>H0050<ESC>V0200<ESC>B103100*SATO*

<ESC>H0170<ESC>V0310<ESC>L0101<ESC>XUSATO

<ESC> Q1

<ESC>Z
```

The image is moved horizontally to the right 2 inches (406 dots) so that it can be printed on a 2 inch wide label.

For more information, see the Base Reference Point command description.

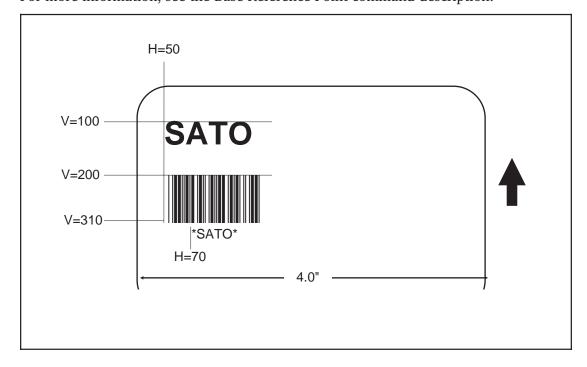

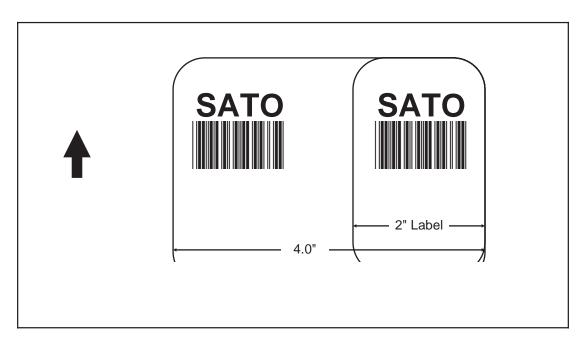

# **ROTATED FIELDS**

The CL Series printers can rotate each print field in 90° increments using the Rotate command. There are two variations of this command.

- <ESC>% The field rotates, but the base reference point for the field remains the same.
- <ESC>R The field *and* the base reference point rotate.

The following data stream will rotate the print field but will not change the base reference point of the field:

<ESC>A<ESC>%1<ESC>V800<ESC>H200<ESC>L0202<ESC>XB1E<ESC>Q1<ESC>Z

The following data stream will rotate both the field and the base reference point for that field:

<ESC>A<ESC>R<ESC>V0200<ESC>H0100<ESC>L0202<ESC>P02<ESC>XB1E<ESC>Q1<ESC>Z

# **COMMAND DEFAULT SETTINGS**

There are some types of commands that must have a value specified before a label can be printed. If the data stream does not contain these commands, a "default" value is assumed. The commands and the corresponding default values are:

| COMMAND                    | DEFAULT  | NOTE |
|----------------------------|----------|------|
| Print Rotation             | 0°       | (1)  |
| Vertical Reference Point   | 0        | (1)  |
| Horizontal Reference Point | 0        | (1)  |
| Character Pitch            | 2        | (1)  |
| Base Reference Point       | H=0, V=0 | (2)  |

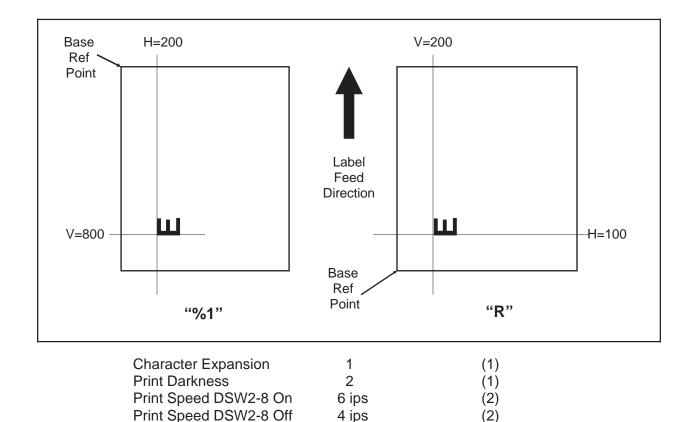

# NOTES:

**Proportional Spacing** 

**Cutter Command** 

(1) The settings for these commands will revert to the default value when the printer receives an **<ESC>Z** or an **<ESC>\***.

Enabled

Disabled

(1)

(1)

(2) The values transmitted with these commands will remain in effect until a new command is received.

# COMMAND CODES

This section contains all the RISC printer Command Codes. The commands must be sent to the printer in an organized fashion in order for the label(s) to print.

The purpose of this section is to:

- 1. Explain the different commands and provide examples of their usage.
- 2. To provide a detailed reference for programming the CL Series Printers.

Each command begins on a separate page with its own heading. A uniform layout is used to help you find key information about each command. For each Command Code in this section, there will be a sample data input stream to the printer and the expected print output. By studying the examples, you can learn how to use the particular command within a whole block of printer code. Pay particular attention to the "Special Notes" with each command to learn other important information.

The subject commands are highlighted in bold letters in the Reference Sheets. There are two parts of most, but not all, commands. The first is the command character which immediately follows the **<ESC>** code. It is always an upper case alpha or a special character (such as an "%" or a "%"). It is never a lower case alpha character. If the command requires additional variable information, it is represented by a group of lower case alpha characters immediately following the command character. For example, if an **aaaabb** is listed following the basic command, the printer will look for six characters immediately following the command. The first four would represent the value of **aaaa** and the next two the value of **bb**.

The maximum number of characters defined in a parameter is represented by the number of characters shown in the command structure. For example, a command followed by an **aaaa** can have up to four characters. In general, commands with only one parameter following the command can be entered without the leading zeroes. However, certain commands require the exact number of matching characters. A command with two parameters listed following the command code without a comma delimiter, such as **aaaabbbb** require the exact number of digits to be entered. If the value of **aaaa** is "800" and the value of **bbbb** is "300", then the parameters must be entered as "08000300". It is recommended that you make it a practice to always enter leading zeros to prevent any mistakes.

NOTE: These examples assume the use of the Standard Protocol Command Codes, a parallel interface and a 4 inch wide label in an M-8400RV printer. The labels for all other printers will be similar, but, because of different resolutions and print widths may be larger or scaled differently.

An alphabetical listing of the command codes is contained in Appendix A: Command Code Quick Reference.

### **Bar Codes**

#### **Command Structure**

1:3 narrow/wide bar ratio: <ESC>**Babbcccd**2:5 narrow/wide ratio: <ESC>**BDabbcccd**1:2 narrow/wide bar ratio: <ESC>**Dabbcccd** 

- a = Bar Code Symbol
  - 0 Codabar
  - 1 Code 39
  - 2 Interleaved 2 of 5 (I 2/5)
  - 3 UPC-A / EAN-13
  - 4 EAN-8
  - 5 Industrial 2 of 5
  - 6 Matrix 2 of 5
  - 7 reserved
  - 8 reserved
  - 9 Code 128
  - A MSI
  - B reserved
  - C Code 93
  - D reserved
  - E UPC-E
  - F Bookland
  - G Code 128
  - I UCC 128
- bb = Number of dots (01-12) for narrow bar and narrow space
- ccc = Bar height in dots (001-600)
- d = UCC 128 only. Not used for other bar code types
  - 0 No human readable text
  - 1 Human readable at top
  - 2 Human readable at bottom

Example: <ESC>BD103200

Placement: Immediately preceding data to be encoded

Default: None

#### **Command Function**

To print bar code images on a label. With this command, there are 13 standard bar code symbologies available to be printed and three two dimensional symbols (see Two Dimensional bar code symbols starting on Page 4-99). Each of the bar codes are unique, and it is important to know the differences. See Appendix B for specific information on using each individual bar code symbol.

#### **Input to Printer**

```
<ESC>A
<ESC>H0025<ESC>V0025<ESC>B103100*CODE 39*
<ESC>H0155<ESC>V0130<ESC>XS*CODE 39*
<ESC>H0025<ESC>V0200<ESC>BD20210045676567
<ESC>H0075<ESC>V0310<ESC>XM45676567
<ESC>H0025<ESC>V0375<ESC>BD30215001234567890
<ESC>H0025<ESC>V0600<ESC>BD50210012345
<ESC>H0175<ESC>V0710<ESC>XS12345
<ESC>H0025<ESC>V0775<ESC>BD60210012345
<ESC>H0105<ESC>V0885<ESC>XS12345
<ESC>H0025<ESC>V0950<ESC>BA03100123455
<ESC>H0095<ESC>V1060<ESC>XS12345
<ESC>H0025<ESC>V1125<ESC>BC03100081234ABCD
<ESC>H0080<ESC>V1240<ESC>XS1234ABCD
<ESC>H0525<ESC>V0025<ESC>B002100A12345B
<ESC>H0565<ESC>V0135<ESC>XS12345
<ESC>H0475<ESC>V0200<ESC>BD303100123456789012
<ESC>H0525<ESC>V0375<ESC>BD4031001234567
<ESC>H0525<ESC>V0550<ESC>DE03100123456
<ESC>H0500<ESC>V0600<ESC>OB0
<ESC>H0533<ESC>V0655<ESC>OB123456
<ESC>H0350<ESC>V0725<ESC>D30315009827721123
<ESC>L0101<ESC>H0320<ESC>V0800<ESC>OB0
<ESC>H0365<ESC>V0878<ESC>OB98277
<ESC>H0505<ESC>V0878<ESC>OB21123
<ESC>H0665<ESC>V0760<ESC>BF0313021826
<ESC>H0680<ESC>V0730<ESC>OB21826
<ESC>H0425<ESC>V1125<ESC>D30315000633895260
<ESC>L0101<ESC>H0395<ESC>V1200<ESC>OB0
<ESC>H0440<ESC>V1278<ESC>OB06338
<ESC>H0580<ESC>V1278<ESC>OB95260
<ESC>H0730<ESC>V1155<ESC>BF0314024
<ESC>H0745<ESC>V1125<ESC>OB24
<ESC>H0325<ESC>V0950<ESC>BG03100>GAB>B789>C123456
<ESC>H0435<ESC>V1055<ESC>XSAB789123456
<ESC>Q1<ESC>Z
```

Note: Carriage Returns and Line Feeds have been added to the command listing for clarity and should not be included in the actual data stream.

### **Printer Output**

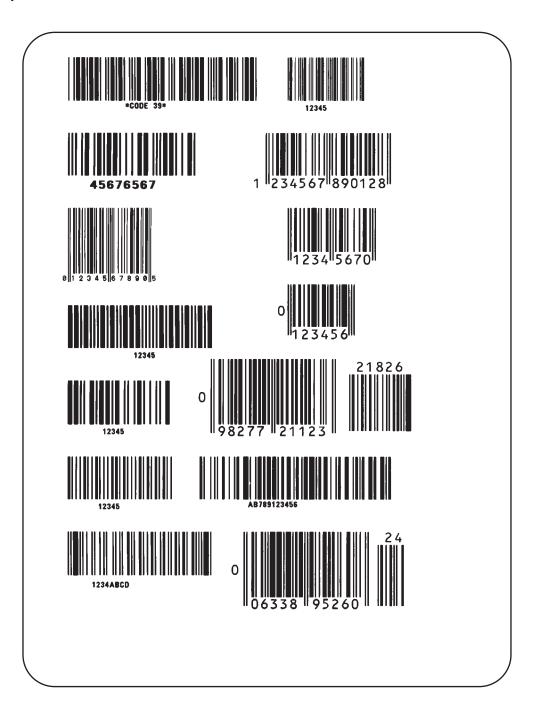

### **UCC-128**

### Without Incrementing

<ESC>A <ESC>H0100<ESC>V0100<ESC>**BI07150101234567000000001** <ESC>Q2<ESC>Z

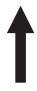

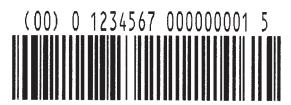

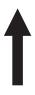

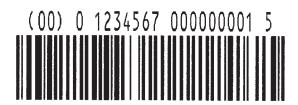

### With Incrementing

<ESC>A

<ESC>H0100<ESC>V0100<ESC>F001+001<ESC>BI07150101234567000000001

<ESC>Q2<ESC>Z

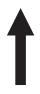

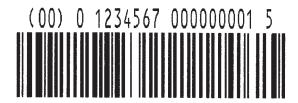

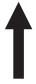

(00) 0 1234567 000000002 2

- UPC and EAN bar codes are not affected by the different types of narrow to wide ratios. Instead, the <ESC>D command adds descender bars to these codes where needed to meet UPC specifications. The <ESC>BD command puts decender bars and human readable text below the symbol.
- 2. The Code 128, UCC 128, MSI, and Code 93 bar codes are not affected by the narrow to wide ratios.
- 3. The Codabar, Code 39, Industrial 2 of 5, and Matrix 2 of 5 bar codes are affected by the Character Pitch command. This command must be placed before the Bar Code command.
- 4. See Appendix B for more specific instructions and detailed information regarding individual bar code symbols.
- 5. Because of their unique characteristics, two-dimensional symbols are covered separately (see page 4-99).
- 6. For UCC128, the FNC1 code is automatically inserted and the Mod 10 and Mod 103 check digits are automatically calculated.
- 7. For the MSI bar code, the check digit is not automatically calculated.

### **Bar Codes, Expansion**

#### Command Structure <ESC>BWaabbb

aa = Expansion factor by which the width of all bars and spaces

will be increased (01-12)

bbb = Bar height by dot (004-600 dots)

Example: <ESC>BW02100

Placement: Immediately follows the <ESC>BT command and

precedes data to be encoded.

Default: None

**Command Function** This command works together with the <ESC>BT command to

specify an expansion factor and the bar code height for the particular

symbol being printed.

Input to Printer: <ESC>A

<ESC>H0050<ESC>V0050<ESC>BT001030103<ESC>**BW04100\*1234\*** 

<ESC>Q1<ESC>Z

### **Printer Output:**

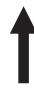

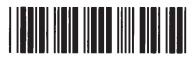

- 1. This command must be preceded by the Variable Ratio Bar Codes <ESC>BT command (see Page 4-17).
- 2. The following bar codes will be affected by the Character Pitch command: Codabar, Code 39, Interleaved 2 of 5, Matrix 2 of 5.

### **Bar Codes, Variable Ratio**

#### Command Structure <ESC>BTabbccddee

a = Bar Code Symbol:

0 Codabar

1 Code 39

2 Interleaved 2 of 5

5 Industrial 2 of 5

6 Matrix 2 of 5

bb = Narrow space in dots (01-99) cc = Wide space in dots (01-99) dd = Narrow bar in dots (01-99) ee = Wide bar in dots (01-99)

Example: <ESC>**BT**101030103

Placement: Following print position commands and preceding

<ESC>BW

Default: Current setting

**Command Function** 

To print a bar code with a ratio other than those specified through the standard bar code commands (B,BD, and D). This is done through individual control of each of the bar code elements (bars, spaces) as shown above. Remember that this command only applies to the five bar code types shown.

Input to Printer: <ESC>A

<ESC>H0050<ESC>V0050<ESC>BT001030103<ESC>BW03100\*1234\*

<ESC>Q1<ESC>Z

### **Printer Output:**

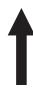

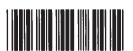

- 1. This command must be immediately followed by the <ESC>BW Bar Code Expansion command (see Page 4-16).
- 2. You may use only one variable ratio bar code per label.
- 3. If the data specified in this command is incorrect, the command is ignored and the ratio used will be based on the previous setting.
- 4. See Appendix B for more specific instructions and details regarding individual bar code symbols.

### **Base Reference Point**

### Command Structure <ESC>A3H-aaaaVbbbb

 This character is optional. When present, it specifies that the horizontal offset is in the negative direction. If it is left out the offset direction is positive.

aaaa = Horizontal Print Offset (see Note 5 for field range)

bbbb = Vertical Print Offset (see Note 5 for field range)

Example: <ESC>**A3H100V0050** 

Placement: Preceding all images that are based on the new base

reference point

Default: Current V and H offset setting in the printer configuration

#### **Command Function**

To establish a new base reference point for the current label. The base reference point is the top left corner or "origin" from where all print position commands are based.

This command may be very helpful when using labels less than four inches wide to place images on the printable label surface. It may also be used to move images past preprinted fields on a label.

Input to Printer:

<ESC>A<ESC>L0202

<ESC>H0025<ESC>V0025<ESC>WB0NORMAL REFERENCE POINT

<ESC>A3H0300V0075

<ESC>H0100<ESC>V0050<ESC>WB0NEW REFERENCE POINT

<ESC>Q1<ESC>Z

### **Printer Output:**

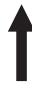

**NORMAL REFERENCE POINT** 

**NEW REFERENCE POINT** 

- Use of this command will set the Vertical/Horizontal Offset setting of the printer configuration until a new Base Reference Point command is issued or the setting is changed from the operator panel. See Section 2: Printer Configuration.
- 2. This command may be used more than once in a print job.
- 3. An alternative to using this command is to make changes to your current Horizontal and Vertical Print Position commands (see Page 4-59).

### Example:

Let's say the current base reference point is H=1, V=1 and you wish to move all the fields on your label downward vertically by 150 dots. You could either (1) add the Base Reference Point command or (2) change all the vertical position commands by an additional 150 dots.

- 4. For a more detailed example of the Base Reference Point command, see "Print Area" in this section (Page 4-4).
- 5. The allowable field ranges for this command are:

|                    | M-8400RV      |  |  |
|--------------------|---------------|--|--|
| Horizontal<br>aaaa | -0832 to 0832 |  |  |
| Vertical<br>bbbb   | 0001 to 1424  |  |  |

### **Characters, Custom-Designed**

#### **Command Structure**

Store Command: <ESC>**Tabcc**Recall Command: <ESC>**Kab90cc** 

a = 1 16x16 matrix

2 24x24 matrix

b = Specifies the character encoding method for the data stream

H Hexadecimal characters

B Binary characters

cc = Memory location to store/recall the character. Valid memory

locations are 21 to 52 (counting in Hex) or "!" to "R" in Binary

(data) = Data to describe the character

Example: <ESC>T1H3F

<ESC>K1H903F

See Appendix C for a more detailed explanation

Placement: The Store command is typically sent in its own data

stream to the printer, between the Start/Stop commands. The Recall command is sent in a secondary data stream to print the character, and follows any necessary position

or size commands.

Default: None

#### **Command Function**

To allow for the creation, storage, and printing of custom characters, such as special fonts or logos. Up to 50 individual characters may be stored in the custom character volatile memory.

### **Printer Input**

See Appendix C for a detailed explanation.

<ESC>A <ESC>**T1H3F** 

0100038007C00FE01FF03FF87FFCFFE07C007C007C007C007C007C007C007C0

<ESC>Z

<ESC>A

<ESC>H150<ESC>V100<ESC>L0505<ESC>K1H903F
<ESC>H350<ESC>V100<ESC>L1010<ESC>K1H903F

<ESC>Q1<ESC>Z

### **Printer Output**

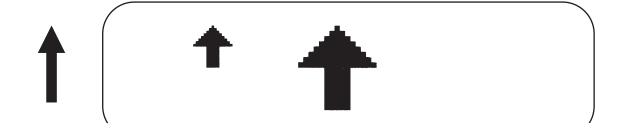

### **Special Notes**

1. When printing the custom character using the Recall command, the character is affected by the following commands:

Character Expansion (see Page 4-23)
Character Pitch (see Page 4-26)
Line Feed (see Page 4-50)
Rotate, Fixed Base Reference Point (see Page 4-68)
Rotate, Moving Base Reference Point (see Page 4-70)

- 2. The characters are stored in volatile memory and must be reloaded if the printer power is lost.
- 3. Do not use ASCII <CR> or <LF> characters (carriage return or line feed) as line delimiters within the graphic data or the actual image will not be printed as specified.

### **Character Expansion**

### Command Structure <ESC>Laabb

aa = Multiple to expand horizontally (01-12)
 bb = Multiple to expand vertically (01-12)

Example: <ESC>L0305

Placement: Preceding the data to be expanded

Default: <ESC>L0101

#### Command Function

To expand characters independently in both the horizontal and vertical directions. The command allows you to enlarge the base size of each font (except the vector font) up to 12 times in either direction. Expanded characters are typically used for added emphasis or for long distance readability.

### **Input to Printer**

<ESC>A

<ESC>A<ESC>H0100<ESC>V0100<ESC>XMSATO
<ESC>H 0100<ESC>V0200<ESC>L0402<ESC>XMSATO
<ESC>H0100<ESC>V0300<ESC>L0204<ESC>XMSATO
<ESC>Q1<ESC>Z

### **Printer Output**

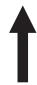

SATO

SATO

SATO

This command will expand the following fonts:

- 1. Fonts U, S, M, XU, XS, XM, OA & OB (see Page 4-34) and fonts WB, WL, XB and XL (see Page 4-38).
- 2. This command will also affect the following commands: Character Pitch (see Page 4-26) Characters, Custom-Designed (see Page 4-21)
- 3. The Character Expansion value is in effect for the current print job until a new expansion command is specified.
- 4. The Line and Box command, if used within the data stream, may return all subsequent text to the default expansion of 1 x 1. Therefore, either send the Character Expansion command before all printed data, or send Line and Box commands last, preceding the <ESC>Q Quantity command.

### **Character, Fixed Spacing**

Command Structure <ESC>PR

Example: See Above

Placement: Preceding the data

Default: The default is Proportional Spacing.

Command Function To reset proportional spacing and place the printer back to fixed

spacing.

Printer Input <ESC>A

<ESC>H0025<ESC>V0050<ESC>PS

<ESC>L0202<ESC>XMPROPORTIONAL SPACING

<ESC>H0025<ESC>V0130<ESC>**PR** <ESC>L0202<ESC>XMFIXED SPACING

<ESC>Q1<ESC>Z

### **Printer Output**

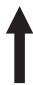

## PROPORTIONAL SPACING FIXED SPACING

### **Special Notes**

1. This command only works with the proportionally spaced fonts XU, XM, XS, XL and XB.

### **Character Pitch**

#### Command Structure <ESC>Paa

aa = Number of dots between characters (00-99)

Example: <ESC>P03

Placement: Preceding the text to be printed

Default: <ESC>P02

**Command Function** To designate the amount of spacing (in dots) between characters.

This command provides a means of altering character spacing for

label constraints or to enhance readability.

**Input to Printer:** <ESC>A

<ESC>H0025<ESC>V0025<ESC>L0202<ESC>XB1M-8400RV

<ESC>H0025<ESC>V0125<ESC>L0 202<ESC>P20<ESC>XB1M-8400RV<ESC>H0025<ESC>V0225<ESC>L0202<ESC>**P40**<ESC>XB1M-8400RV

<ESC>Q1<ESC>Z

### **Printer Output:**

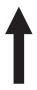

## SATO SATO SATO

 This command is affected by the <ESC>L Character Expansion command (see Page 4-23). The character pitch is actually the product of the current horizontal expansion multiple and the designated pitch value.

### Example:

<ESC>L0304 <ESC>P03 Pitch = (03) x (03) = 9 dots

- 2. To avoid confusion, you may want to include the <ESC>L Character Expansion command and this command together in your program.
- 3. This command affects fonts U, S, M, XU, XS, XM, OA & OB (see Page 4-34, fonts WB, WL, XB and XL (see Page 4-38), and the vector font (see Page 4-36).
- 4. Character Pitch will always revert to the default value unless it is specified before each new font command in the data stream.
- 5. This command also affects Codabar, Code 39 and Industrial 2 of 5 bar codes.

### **Character, Proportional Spacing**

**Command Structure** <ESC>**PS** Set to proportional spacing

<ESC>PR Reset to fixed spacing

Example: See above

Placement: Preceding the data to be proportional spaced

Default: <ESC>PS

**Command Function** To specify the printing of proportional or fixed spacing for

proportionally spaced fonts.

Printer Input <ESC>A

<ESC>H0025<ESC>V0050<ESC>**PS** 

<ESC>L0202<ESC>XMPROPORTIONAL SPACING

<ESC>H0025<ESC>V0130<ESC>PR <ESC>L0202<ESC>XMFIXED SPACING

<ESC>Q1<ESC>Z

### **Printer Output**

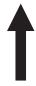

## PROPORTIONAL SPACING FIXED SPACING

### **Special Notes**

1. Once this command is sent in the data stream, it is in effect until the end of the print job unless a reset command is sent.

### Clear Print Job(s) & Memory

#### Command Structure <ESC>\*a

- a = If the "a" parameter is not included with this command and the printer is in the multi-buffer mode, this command clears all print jobs in the printer memory, including the current print job.
- a = If "a" is included with this command, it specifies the internal memory section to be cleared
  - T To clear the custom character memory
  - & To clear the form overlay memory
  - X To clear all internal memory

Example: <ESC>\*

<ESC>\*X

Placement: This command should be sent to the printer as an

independent data stream.

Default: None

**Command Function** To clear individual memory or buffer areas of the printer.

Input to Printer: <ESC>A

<ESC>\* <ESC>Z

**Printer Output:** There is no printer output as a result of this command. The current

print job in the buffer will be terminated and all other print jobs in the

buffer cleared.

**Special Note** 

1. See Memory Card Functions for variations of this command used to clear data from the memory card (Page 4-82).

- 2. It is not necessary to clear the printer's memory between each print job.
- The primary purpose of this command is to clear all print jobs in the multi-buffer mode. The "a" parameter can be used in either the multi-buffer or single job mode to clear specific parts of the memory.
- 4. When the "a" parameter is used, the section of memory specified will not be cleared until the label is printed.

### **Continuous Forms Printing**

#### Command Structure None

The printer locates the end of an adhesive label by sensing the backing between labels or through the use of an eye-mark (black rectangle on the reverse side of the backing). It locates the end of a tag from a notch, eye-mark, or a hole between tags. Both sensors should be disabled when printing continuous forms by placing the Label Sensor Selection switch (DSW3-3) in the ON position. See *Section 2: Printer Configuration* for instructions on configuring the printer using the front panel DIP switch array.

If you will be using continuous labels or tags, the printer must be told to stop feeding in another manner. The length is determined by the position of the last printed image on the label or tag. The printer will stop feeding when this last field is finished printing. The length may be increased with printed spaces (20 hexadecimal) if necessary. There is no command code to control label length.

### **Copy Image Area**

#### Command Structure < ESC>WDHaaaaVbbbbXccccYdddd

aaaa = Horizontal position of the top left corner of the area to be copied

bbbb = Vertical position of the top left corner of the area to be copied

cccc = Horizontal length of the image area to be copied

dddd = Vertical length of the image area to be copied

Example: <ESC>WDH0100V0050X0600Y0400

Placement: Anywhere within the data stream, after specifying the

location of the duplicate image.

Default: None

**Command Function** To copy an image from one location to another on the same label.

This may be useful for duplicating individual fields or entire sections

of the label with only one command.

Input to Printer: <ESC>A

<ESC>H0050<ESC>V0050<ESC>E010<ESC>XM

SATOSATOSATOSATOSATOSATO SATOSATOSATOSATOSATOSATO SATOSATOSATOSATOSATOSATO SATOSATOSATOSATOSATOSATO

<ESC>H0180<ESC>V0250<ESC>WDH0165V0050X0400Y0200

<ESC>Q1<ESC>Z

### **Printer Output:**

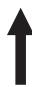

SATOSATOSATOSATOSATOSATO SATOSATOSATOSATOSATOSATO SATOSATOSATOSATOSATOSATO SATOSATOSATOSATOSATOSATO

> SATOSATOSATOSATOSATO SATOSATOSATOSATO SATOSATOSATOSATO SATOSATOSATOSATO

- 1. Use the Print Position commands (V and H) to locate the new area for the duplicate image (see Page 4-59).
- 2. Position of the new target area must not be inside the original image.
- 3. If you use the Rotate command, V, H, X and Y axis will be reversed.
- 4. If the reference area of the target image exceeds the print area, it will not be printed.
- 5. The allowable ranges for these fields are as follows:

|            | M-8400RV |  |  |
|------------|----------|--|--|
| Horizontal | 0001     |  |  |
| aaaa       | to       |  |  |
| cccc       | 0832     |  |  |
| Vertical   | 0001     |  |  |
| bbbb       | to       |  |  |
| dddd       | 1424     |  |  |

### **Cutter Command**

Command Structure <ESC><NUL>aaaa

<ESC>~aaaa

aa = Number of labels to print between each cut (01-9999)

Example: <ESC>~0002

Placement: Following the Print Quantity command <ESC>Q

Default: <ESC><NUL>0001 (if cutter enabled)

**Command Function** To control the cutting of labels when using a SATO cutter unit with

the printer printer. This command allows the cutting of a multi-part tag

or label at a specified interval within a print job.

**Input to Printer:** <ESC>A

<ESC>H0020<ESC>V0020<ESC>WB1TEST LABEL<ESC>Q3

<ESC>~**0002** <ESC>Z

**Printer Output:** This set of commands will print 6 labels (3 x 2) with two labels

between each cut.

Special Notes 1. You must have the optional printer Cutter to use this function.

Contact your SATO representative for more information.

2. To use this command, the printer configuration must have the cutter option enabled. See Printer Configuration in Section 2 of this

manual.

3. If the cutter option has been enabled in the printer configuration

and the cut value (aaaa = 0000), the cutter is inactive.

The <NUL> represents the ASCII 00 Hex character and can be

interchanged with a tilde character.

4. When using the Cutter command, the total number of labels printed is the product of the cut value and the print quantity. For example, if the cut value is 2, and the print quantity is 20, then 20 sets of

two labels will be printed.

### Fonts U, S, M, OA, OB, XU, XS & XM

#### **Command Structure**

Font XU: <ESC>XU Font U: <ESC>U
Font XS: <ESC>XS Font S: <ESC>S
Font XM: <ESC>XM Font M: <ESC>M
Font OA: <ESC>OA Font OB: <ESC>OB

Example: See above

Placement: Preceding the data to be printed

Default: None

#### **Command Function**

To print text images on a label. These are eight of the built-in fonts available on the printer. All matrices include descenders.

| NON-PROPORTIONAL |                                 |    | PROPORTIONAL <sup>(1)</sup> |  |
|------------------|---------------------------------|----|-----------------------------|--|
| U                | 5W x 9H dot matrix              | XU | 5W x 9H dot matrix          |  |
| S                | 8W x 15H dot matrix             | XS | 17W x 17H dot matrix        |  |
| M                | 13W x 20H dot matrix            | XM | 24W x 24H dot matrix        |  |
| OA               | OCR-A font 15W x 22H dot matrix |    |                             |  |
| O₽.              | OCP B font 20M v 24H dat matrix |    |                             |  |

(1) These fonts will be printed with proportional spacing only if preceded by an <ESC>PS command.

### **Input to Printer**

<ESC>A<ESC>PS
<ESC>H0001<ESC>V0100<ESC>L0202<ESC>XUSATO
<ESC>H0001<ESC>V0175<ESC>L0202<ESC>XSSATO
<ESC>H0001<ESC>V0250<ESC>L0202<ESC>XMSATO
<ESC>H0001<ESC>V0250<ESC>L0202<ESC>XMSATO
<ESC>H0001<ESC>V0325<ESC>L0101<ESC>OASATO
<ESC>H0001<ESC>V0400<ESC>L0101<ESC>OBSATO
<ESC>H0300<ESC>V0100<ESC>L0202<ESC>USATO
<ESC>H0300<ESC>V0175<ESC>L0202<ESC>SSATO
<ESC>H0300<ESC>V0250<ESC>L0202<ESC>MSATO
<ESC>H0300<ESC>V0250<ESC>L0202<ESC>MSATO
<ESC>H0300<ESC>V0250<ESC>L0202<ESC>MSATO

### **Printer Output**

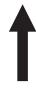

SATO SATO

SATO SATO

SATO SATO

**OTA2** 

SATO

- 1. Characters may be enlarged through the use of the Character Expansion command (see Page 4-23).
- Character spacing may be altered through the use of the Character Pitch command (see Page 4-26). The default is 2 dots between characters. It is recommended to use a spacing of 5 dots for OCR-A and 1 dot for OCR-B.
- 3. You may also create custom characters or fonts. See the <ESC>T Custom-Designed Characters command (Page 4-21).
- 4. A font must be defined for each field to be printed. There is no default font.
- 5. Fonts U, S, M, OA and OB are identical to fonts U, S, M, OA and OB on the SATO M-8400 printer.
- 6. The proportionally spaced fonts XU, XS, XM, XL and XA can be printed with fixed spacing using the <ESC>PS Proportional Space command.

### Font, Vector

Command Structure Specify Vector Font: <ESC>\$a,b,c,d

Data for Vector Font: <ESC>\$=(data)

a = A Helvetica Bold (proportional spacing)

B Helvetica Bold (fixed spacing)

b = Font width (50-999)

c = Font height (50-999 dots)

d = Font variation (0-9) as follows:

0 Standard

1 Standard open (outlined)

2 Gray (mesh) pattern 1

3 Gray (mesh) pattern 2

4 Gray (mesh) pattern 3

5 Standard open, shadow 1

6 Standard open, shadow 2

7 Standard mirror image

8 Italic

9 Italic open, shadow

Example: <ESC>\$A,100,200,0<ESC>\$=123456

Placement: Immediately preceding data to be printed.

Default: None

#### **Command Function**

To specify printing of the unique SATO vector font. The vector font allows large characters to be printed with smooth, round edges. Each character is made of a number of vectors (or lines), and will require slightly more printer compiling time.

### **Input to Printer**

<ESC>A

<ESC>H0100<ESC>V0100<ESC>\$A,100,100,0<ESC>\$=SATO AMERICA

<ESC>H0100<ESC>V0200<ES C>\$=VECTOR FONT

<ESC>H0100<ESC>V0350<ESC>\$A,200,300,8<ESC>\$=SATO

<ESC>Q1<ESC>Z

### **Printer Output**

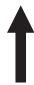

# SATO AMERICA VECTOR FONT

SATO

- 1. The Pitch command can be used with Vector fonts.
- 2. If the font size designation is out of the specified range, a default value of 50 is used.
- 4. The font width and height values include asenders, desenders and other space.
- 5. A font must be defined for each field to be printed. There is no default font.

### Fonts WB, WL, XB & XL

Command Structure Font WB: <ESC>WBa Font XB: <ESC>XBa

Font WL: <ESC>WLa Font XL: <ESC>XLa

a = 0 Disables auto-smoothing of font

1 Enables auto-smoothing of font (see notes below)

Example: <ESC>**WB1123456** 

Placement: Preceding the data to be printed

Default: None

**Command Function** To print text images on a label. These are the four auto-smoothing

fonts available on the printer.

NON-PROPORTIONAL

WB 18W x 30H dot matrix

WL 28W x 52H dot matrix

XB 48W x 48H dot matrix

XL 48W x 48H dot matrix

(1) These fonts will be printed with proportional spacing only if preceded by an

<ESC>PS command.

**Input to Printer:** ESC>A<ESC>PS

<ESC>H0001<ESC>V0100<ESC>WB0SATO
<ESC>H0001<ESC>V0185<ESC>WB1SATO
<ESC>H0001<ESC>V0270<ESC>WL0SATO
<ESC>H0001<ESC>V0355<ESC>WL1SATO
<ESC>H0300<ESC>V0100<ESC>XB0SATO
<ESC>H0300<ESC>V0185<ESC>XB1SATO
<ESC>H0300<ESC>V0270<ESC>XL0SATO
<ESC>H0300<ESC>V0355<ESC>XL0SATO

<ESC>Q1<ESC>Z

### **Printer Output:**

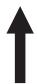

SATO SATO

SATO SATO

SATO SATO

SATO SATO

- 1. Auto-smoothing (when enabled) is only effective if the character expansion rate is at least (3) times in each direction.
- 2. Characters may be enlarged through the use of the <ESC>L Character Expansion command (see Page 4-23).
- 3. Character spacing may be altered through the use of the <ESC>A Character Pitch command (see Page 4-26).
- 4. A font must be defined for each field to be printed. There is no default font.
- 5. The proportionally spaced fonts XU, XS, XM, XL and XB can be printed with fixed spacing using the <ESC>PS Proportional Space command.

### Form Feed

Command Structure <ESC>A(space)<ESC>Z

Example: See above

Placement: Separate data stream sent to printer

Default: None

**Command Function** To feed a blank tag or label, which is the equivalent of a "form feed"

Input to Printer <ESC>A(space)

<ESC>Z

Printer Output Blank label or tag

### Form Overlay, Recall

#### Command Structure <ESC>/

Example: See above

Placement: Must be preceded by all other data and placed just before

the Print Quantity command (<ESC>Q)

Default: None

#### **Command Function**

To recall the label image from the form overlay memory for printing. This command recalls a stored image from the overlay memory. Additional or different data can be printed with the recalled image.

### Input to Printer

<ESC>A

<ESC>H0001<ESC>V0125

<ESC>STHIS IS THE STORED IMAGE WITH A BARCODE

<ESC>H0001<ESC>V0165<ESC>B103100\*12345\*

<ESC>&<ESC>Z

<ESC>A<ESC>H0001<ESC>V0050

<ESC>STHIS IS RECALLING AND ADDING TO THE STORED IMAGE<ESC>/

<ESC>Q1<ESC>Z

### **Printer Output**

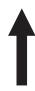

THIS IS RECALLING AND ADDING TO THE STORED IMAGE

THIS IS THE STORED IMAGE WITH A BARCODE

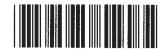

- 1. The overlay is stored using the <ESC>& Form Overlay Store command (see Page 4-42).
- 2. If the this command is used with the <ESC>AX Expanded Print Length command (see Page 4-57) the Form Overlay length cannot exceed 14".

### Form Overlay, Store

**Command Structure** <ESC>&

Example: See above

Placement: Must be preceded by all other data and placed just before

the Stop command (<ESC>Z)

Default: None

**Command Function** To store a label image in the volatile form overlay memory. Only one

label image may be stored in this memory area at a time.

Input to Printer <ESC>A

<ESC>H0001<ESC>V0125

<ESC>STHIS IS THE STORED IMAGE WITH A BARCODE

<ESC>H0001<ESC>V0165<ESC>B103100\*12345\*

<ESC>& <ESC>Z

Printer Output There is no output from this command. It stores the label image in the

overlay buffer.

Special Notes 1. Remember that this storage is volatile. Therefore, if the printer

loses power, the overlay must be sent again.

2. The overlay is recalled using the <ESC>/ Form Overlay Recall

command (see Page 4-41).

Form overlays do not have to be recompiled each time they are called to be printed and therefore may result in much faster print

output.

### **Graphics, Custom**

### Command Structure <ESC>Gabbbccc(data)

a = Specifies format of data stream to follow

B Binary format

H Hexadecimal format

bbb = Number of horizontal 8 x 8 blocks (001-248)

ccc = Number of vertical 8 x 8 blocks (001-267)

(data)= Hex data to describe the graphic image

Example: <ESC>GH006006

See Appendix C for a detailed example

Placement: May be placed anywhere within the data stream after the

necessary position commands.

Default: None

#### **Command Function**

To create and print custom graphics (logos, pictures, etc.) on a label. The graphic image may be printed along with other printed data to enhance label appearance or eliminate the need for preprinted label stock. Using a dot-addressable matrix, design the graphic image in 8 dot by 8 dot blocks, then send it in a binary format to the printer.

### **Printer Input**

<ESC>A

<ESC>H0300<ESC>V0100<ESC>XSPLEASE PLACE YOUR DISK

<ESC>H0300<ESC>V0150<ESC>XSIN A SAFE PLACE

<ESC>Q1<ESC>Z

See Appendix C for a details on the data format.

### **Printer Output**

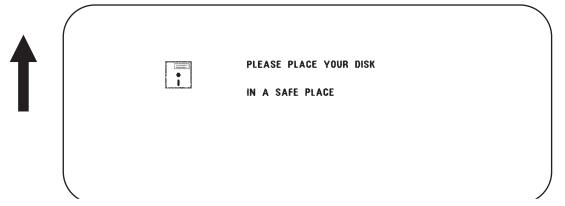

- 1. Do not use ASCII <CR> or <LF> characters (carriage return or line feed) as line delimiters within the graphic data or the actual image will not be printed as specified.
- 2. A custom graphic cannot be enlarged by the <ESC>L Character Expansion command (Page 4-23).
- 3. A custom graphic is not affected by either of the Rotation commands. Therefore, always design and locate your graphic image to print in the appropriate orientation.
- 4. Use an optional Memory Card to expand the print length.
- 5. To store graphic images in an optional memory card, see the Memory Card Functions section.
- 6. The binary format reduces the transmission time by 50%.

### **Graphics, PCX**

**Command Structure** <ESC>**GPaaaaa**,(data)

aaaaa = Number of bytes to be downloaded

Example: <ESC>GP32000, ... data...

Placement: Anywhere within the job data stream

Default: None

**Command Function** 

To allow the creation and printing of graphic images using a PCX file

format.

**Printer Input** 

See Appendix Appendix C for a detailed example

<ESC>A

<ESC>V0150<ESC>H0100<ESC>GP03800,(...Data...)

<ESC>Q1 <ESC>Z

### **Printer Output**

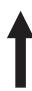

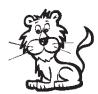

- The maximum number of bytes that can be downloaded is 32K (compressed). The number specified by this command includes the PCX header information. The maximum size of the uncompressed PCX file is 64K. If the uncompressed file exceeds 64K, the graphic will not print.
- 2. Only black and white PCX files can be downloaded.
- 3. The file size specified by this command is the DOS file size in bytes.

### **Job ID Store**

Command Structure <ESC>IDaa

aa = Job ID assigned (01 to 99)

Example: <ESC>ID09

Placement: Immediately following the <ESC>A in the job data stream.

Default: None

**Command Function** To add an identification number to a job. The status of the job can

then be determined using the ENQ command in the Bi-Com status mode (See Section 5: Interface Specifications for more information).

Printer Input <ESC>A

<ESC>**ID02**...Job ...
<ESC>Z

**Printer Output** There is no printer output as a result of this command.

Special Notes

1. Works only in Bi-Com mode. The Job ID number must be stored

before Bi-Com status mode can be used.

2. If more than one ID number is sent in a single job, i.e.

<ESC>A <ESC>ID01 .....< <ESC>ID02

the last number transmitted will be used.

### **Journal Print**

#### Command Structure <ESC>J

Example: See above

Placement: Immediately following <ESC>A

Default: None

#### **Command Function**

To print text in a line by line format on a label. By specifying this command, you automatically select Font S with a Character Expansion of 2x2. You also establish a base reference point of H2,V2. The character pitch is 2 dots and the line gap is 16 dots. Simply issue an ASCII <CR> at the end of each text line.

#### **Input to Printer**

<ESC>A

<ESC>J WITH THE JOURNAL FEATURE YOU CAN PRINT TEXT WITHOUT USING ANY FONT COMMANDS OR POSITION COMMANDS

<ESC>Q1<ESC>Z

#### **Printer Output**

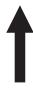

WITH THE JOURNAL FEATURE YOU CAN PRINT TEXT WITHOUT USING ANY FONT COMMANDS OR POSITION COMMANDS

- 1. Journal mode assumes a maximum label width . Otherwise, you may print where there is no label and damage your print head.
- 2. It is effective only for the current print job.

### **Lines and Boxes**

Command Structure Line <ESC>FWaabcccc

aa = Width of horizontal line in dots (01-99)

b = Line orientation

H Horizontal lineV Vertical Line

cccc = Length of line in dots (see Note 2 for max length)

Box: <ESC>FWaabbVccccHdddd

aa = Width of horizontal side in dots (01-99)

bb = Width of vertical side in dots (01-99)

cccc = Length of vertical side in dots (see Note 2 for max length)

dddd = Length of horizontal side in dots (see Note 2 for max length)

Example: <ESC>FW02H0200

Placement: Following the necessary positioning commands

Default: None

**Command Function** To print horizontal lines, vertical lines, and boxes as images on the

label.

Input to Printer <ESC>A

<ESC>H0100<ESC>V0100<ESC>FW20H0200
<ESC>H0320<ESC>V0100<ESC>FW20V0200

<ESC>H0350<ESC>V0100<ESC>FW1010H0200V0200

<ESC>Q1<ESC>Z

#### **Printer Output**

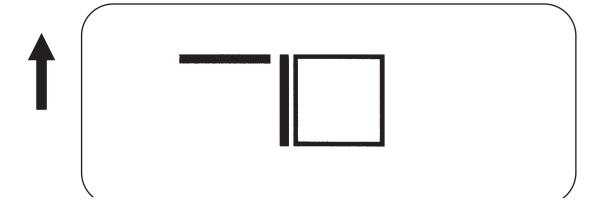

- 1. It is recommended that all lines and boxes be specified in the normal print direction.
- 2. The maximum allowable lengths are as follows.

| LINE/BOX<br>LENGTH | M-8400RV                                            |
|--------------------|-----------------------------------------------------|
| Horizontal cccc    | 0001 to 0832                                        |
| Vertical cccc      | 0001 to 1424<br>001 to 2824 (Expanded Print Length) |

### **Line Feed**

#### Command Structure <ESC>Eaaa

aaa = Number of dots (001-999) between the bottom of the

characters on one line to the top of the characters on

the next line

Example: <ESC>**E010** 

Placement: Preceding the text that will use the line feed function

Default: None

#### **Command Function**

To print multiple lines of the same character size without specifying a new print position for each line. With the Line Feed command, specify the number of dots you want between each line. Then, send an ASCII <CR> at the end of each line of text. The printer automatically identifies the size of the last character, moves down the number of dots specified, and begins printing the next line.

#### **Input to Printer**

<ESC>A

<ESC>E010<ESC>H0050<ESC>V0050<ESC>L0202<ESC>S

THIS IS THE 1ST LINE THIS IS THE 2ND LINE THIS IS THE 3RD LINE <ESC>Q1<ESC>Z

#### **Printer Output**

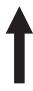

THIS IS THE 1ST LINE THIS IS THE 2ND LINE THIS IS THE 3RD LINE

- 1. This command can be used for text and for bar codes.
- 2. It is effective only for the current data stream.
- When printing lines or boxes in the same data stream with the Line Feed command, the Lines and Boxes command should be specified last, preceding <ESC>Q Quantity command.

- 4. This command is invalid only if the value specified is zero.
- 5. The rotation command can be used with this command.
- 6. Following this command with a <CR> character will allow you to print with auto line feed. In this case, the print position will be determined from the value specified in the command and the H value set in the printer. However, if you specify several H values after this command, the print position will be determined by the H value last specified. You must redefine the font to be used after each H command.

# **Mirror Image**

#### Command Structure <ESC>Hhhhhh<ESC>Vvvvv<ESC>RMaaaa,bbbb

hhhh = Horizontal position of the top left corner of the area to be

mirrored (see Print Position commands on Page 4-59)

vvvv = Vertical position of the top left corner of the area to be

mirrored (see Print Position commands on Page 4-59)

aaa = Horizontal length in dots of image area to be mirrored

(0008 to 9999)

bbbb = Vertical length in dots of image area to be mirrored

(0008 to 9999)

Example: <ESC>H100<ESC>V100<ESC>**RM0150,0050** 

Placement: After fields to be mirrored

Default: None

#### **Command Function**

To allow mirror image printing of data, such as on transparent labels to be applied to a glass or other transparent surface.

#### **Input to Printer**

Label #1

<ESC>A<ESC>H0100<ESC>V0050<ESC>XL0ABCDEF

<ESC>RM

<ESC>Q1<ESC>Z

Label #2

<ESC>A<ESC>H0100<ESC>V0050<ESC>XL0ABCDEF

<ESC>V0050<ESC>H0100<ESC>RM0150,0100

Label #3

<ESC>A<ESC>%1<ESC>H0100<ESC>V0100<ESC>XL0ABCDEF

<ESC>RM

<ESC>Q1<ESC>Z

Label #4

<ESC>A<ESC>H0100<ESC>V0100<ESC>XL0ABCDEF

<ESC>%1<ESC>RM

<ESC>H0100<ESC>0100<ESC>XL0ABCDEF

<ESC>Q1<ESC>Z

#### **Printer Output**

Label #1

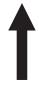

ABCDEF

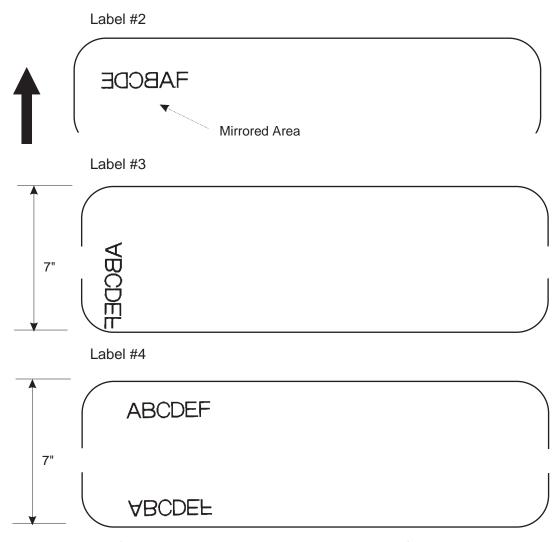

- 1. If Vertical and Horizontal position is not specified in the command, all data preceding the command will be mirrored.
- This command can be used with the <ESC>% Rotate Fixed Base Reference Point command (see Page 5-66). It cannot be used with the <ESC>R Rotate Moving Base Reference Point command (see Page 5-68). Please note that the reference point rotation is dependent upon the location of the <ESC>% command in the data stream
- 3. This command should not be specified more than once in any single job.
- This command cannot be used with commands requiring re-editing of the print area, such as Sequential Numbering, Real time clock or Copy Image Area.
- Any data outside the printable area is not mirrored the command is treated as a command error. Any print job containing the <ESC>RM comand and without any print data will be treated as a command error.

### Off-Line/Pause

Command Structure <ESC>@,nn...n

nn...n = Optional message to be displayed on the LCD.

Maximum of 32 characters

Example: See above

Placement: Anywhere in the print job between <ESC>A and <ESC>Z

Default: None

**Command Function** To specify the printer to come to an off-line state. When used within a

print job, the printer goes off-line after finishing the print job.

Input to Printer <ESC>A

<ESC>@,Load Blue Labels and place printer On-Line

...Job ... <ESC>Z

**Printer Output** There is no printer output for this command. The printer is placed in

the Off-Line mode as soon as the current print job is finished.

Special Notes 1. You must press the LINE key on the front panel to return the printer

to an On-Line status (see Operator Panel in Section 2 of this

manual).

2. Remember, when using this command, that if the print job specifies

<ESC>Q10, all ten labels will print before the printer will go

off-line.

### **Postnet**

#### Command Structure <ESC>BPn...n

n...n = 5 digits (Postnet-32 format)

6 digits (Postnet-37 format) 9 digits (Postnet-52 format)

11 digits (Postnet-62, Delivery Point format)

Example: <ESC>**BP123456789** 

Placement: Immediately preceding the data to be encoded

Default: None

Command Function To print Postnet bar codes

Printer Input <ESC>A

<ESC>H0100<ESC>V0120<ESC>BP94089
<ESC>H0100<ESC>V0160<ESC>BP123456
<ESC>H0100<ESC>V0200<ESC>BP123456789
<ESC>H0100<ESC>V0240<ESC>BP12345678901

<ESC>Q1<ESC>Z

#### **Printer Output**

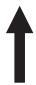

Helmotelle of established bod Lee Harb ke Hederle beled bod established Lee Harb ke Hederle beled bod established bod established bod establis

- 1. If the number of data digits does not match those listed, the command is ignored.
- 2. Only numeric data will be accepted.

### **Print Darkness**

#### Command Structure <ESC>#Ea

a = Print darkness value

(see Note 2 for allowable setting)

Example: <ESC>#E2

Placement: Must be placed immediately after <ESC>A and

immediately before <ESC>Z in its own separate data stream

Default: See Note 2

**Command Function** To specify a new print darkness setting. This command allows

software control of the darkness setting for unique media and ribbon

combinations.

Input to Printer <ESC>A

<ESC>**#E2** <ESC>Z

**Printer Output** There is no printer output for this command.

**Special Notes** 

- 1. This becomes the new setting in the printer configuration for all subsequent print jobs, unless changed. The setting is stored in non-volatile memory and is not affected by cycling power.
- 2. The allowable Print Darkness settings are as follows:

|                      | M-8400RV                 |
|----------------------|--------------------------|
| Darkness<br>Settings | 1, 2, <b>3</b> , 4, or 5 |

Default values are shown in **bold** type.

# Print Length, Expanded

**Command Structure <ESC>AX** Sets the print length to 14" (356 mm)

<ESC>AR Resets the maximum print length to 7" (178 mm)

Example: See above

Placement: Must follow the Start Code command (see Page 4-74)

and be in it's own separate data stream.

Default: <ESC>AR

**Command Function** 

To double the maximum print length (in feed direction) for a label.

Input to Printer:

<ESC>A <ESC>AX <ESC>Z

<ESC>A

<ESC>H0050<ESC>V0100<ESC>WB1EXPAND TO: <ESC>H0050<ESC>V2700<ESC>WB114 INCHES

<ESC>Q1<ESC>Z

<ESC>A <ESC>**AR** <ESC>Z

#### **Printer Output:**

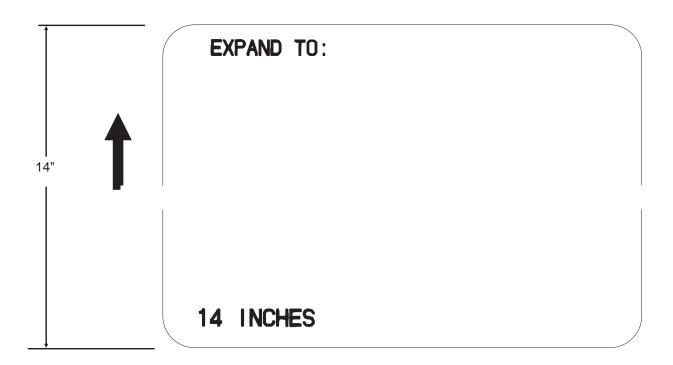

#### **Special Notes**

- 1. AX is effective until AR is sent to reset the printer to its standard print length, or until the printer is repowered.
- 2. It may be included in an independent data stream to specify the size of the maximum print area:

| LENGTH                                          | M-8400RV         |
|-------------------------------------------------|------------------|
| <esc>A<br/><esc>AX<br/><esc>Z</esc></esc></esc> | 14"<br>2848 dots |
| <esc>A <esc>AR <esc>Z</esc></esc></esc>         | 7"<br>1424 dots  |

3. When this command is used with the <ESC>& Store Form Overlay command (see Page 4-42) the Form length cannot exceed 14".

### **Print Position**

Command Structure Horizontal Position: <ESC>Haaaa

Vertical Position: <ESC>Vbbbb

aaaa = Number of dots horizontally from the base reference point

(1 to maximum) See Note 2.

bbbb = Number of dots vertically from the base reference point

(1 to maximum) See Note 2.

Example: <ESC>H0020<ESC>V0150

Placement: Preceding any printed field description of lines/boxes,

fonts, bar codes or graphics.

Default: <ESC>H0001

<ESC>V0001

**Command Function** The Horizontal and Vertical commands specify the top left corner of a

field or label, using the current base reference point as an origin. They also establish a reference point for subsequent fields until the next horizontal and/or vertical print position command is issued.

Input to Printer <ESC>A

<ESC>H0025<ESC>V0050<ESC>L0303<ESC>MSATO

<ESC>H0100<ESC>V0150<ESC>MSATO

<ESC>Q1<ESC>Z

#### **Printer Output**

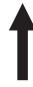

# SATO SATO

#### Special Notes

1. The print position of a field is affected by both the Rotate (<ESC>R and <ESC>A3) commands.

2. For print lengths greater than 14 inches an optional Memory Card must be used.

|                  | M-8400RV                        |  |
|------------------|---------------------------------|--|
| Maximum Print    | 832 dots                        |  |
| Width            | 4.1 in.                         |  |
| aaaa             | 104 mm                          |  |
| Standard Print   | 1424 dots                       |  |
| Length           | 7.0 in.                         |  |
| bbbb             | 178 mm                          |  |
| Expanded with    | 2848 dots                       |  |
| <esc>AX</esc>    | 14.0 in.                        |  |
| bbbb             | 356 mm                          |  |
| Maximum Length v | vith Memory Card <sup>(2)</sup> |  |
| 128 Kbyte        | 1257 dots                       |  |
| bbbb             | 6.2 in.                         |  |
|                  | 157 mm                          |  |
| 512 Kbyte        | 5038 dots                       |  |
| bbbb             | 24.8 in.                        |  |
|                  | 629 mm                          |  |
| 1 Mbyte          | 9999 dots <sup>(1)</sup>        |  |
| bbbb             | 49.2 in.                        |  |
|                  | 1249 mm                         |  |
| 2 Mbyte          | 9999 dots <sup>(1)</sup>        |  |
| bbbb             | 49.2 in.                        |  |
|                  | 1249 mm                         |  |

- (1) Limited by the number of digits in the command field.
- (2) When a Memory Card is used to expand the print length, the card capacity is used instead of the internal memory, not in addition to the internal memory.
  - 3. If any part of an image is placed past the maximum number of dots for standard length and or the capacity of the memory card, that part of the image will be lost.
  - 4. If any part of an image is placed past maximum allowable dots across the label, that part of the image will be lost.
  - 5. If you attempt to print where there is no paper, you may damage the print head.
  - 6. For these commands, the leading zeroes do not have to be entered. The command V1 is equivalent to V0001.

# **Print Quantity**

#### Command Structure < ESC > Qaaaaaa

aaaaaa = Total number of labels to print (1-999999)

Example: <ESC>Q500

Placement: Just preceding <ESC>Z, unless <ESC>NUL exists, then

preceding that. This command must be present in every

print job.

Default: None

**Command Function** 

To specify the total number of labels to print for a given print job.

Input to Printer

<ESC>A

<ESC>H0100<ESC>V0100<ESC>WB1M-8400RV

<ESC>Q3 <ESC>Z

**Printer Output** 

Three labels containing the data "M-8400RV" wll be printed.

- 1. To pause during a print job, you must press the LINE key on the Operator Panel.
- 2. To cancel a print job, you must turn off the printer, or you may send the <CAN> code if using the Bi-Com mode. Multi-Buffer jobs can be cleared with the <ESC>\* Clear Print Job(s) and Memory command (see Page 4-29).
- When used with the <ESC>F Sequential Numbering command (see Page 4-72, the Print Quantity value should be equal to the total number of labels to be printed.
- 4. If you do not specify a Print Quantity, the printer will not print a label.
- 5. For this command, leading zeroes do not have to be entered. The command Q1 is equivalent to Q000001.

# **Print Speed**

#### Command Structure <ESC>CSa

a = Designates the speed selection
 See Note 2 for allowable settings

Example: <ESC>CS6

Placement: Must be placed immediately after <ESC>A and

immediately before <ESC>Z in its own separate data stream

Default: As previously set in the printer configuration

**Command Function** To specify a unique print speed through software for a particular

label. This allows flexibility in finding the best performance and quality for the particular label format, media, and ribbon. All subsequent labels will print at this speed unless the speed is changed with this

command or through the Operator Panel.

Input to Printer <ESC>A

<ESC>CS5 <ESC>Z

Printer Output There is no printer output for this command. It sets the print speed of

the printer.

Special Notes

1. This becomes the new setting in the printer configuration for all subsequent print jobs, unless changed. The setting is stored in

non-volatile memory and is not affected by cycling the power.

2. The allowable Print Speed settings are as follows:

| CS Command | DSW2-8 OFF       | DSW2-8 ON       |
|------------|------------------|-----------------|
| 1          | 2 ips (50mm/s)   | 2 ips (50mm/s)  |
| 2          | 4 ips (100mm/s)  | 3 ips (75mm/s)  |
| 3          | 6 ips (150mm/s)  | 4 ips (100mm/s) |
| 4          | 8 ips (150mm/s)  | 5 ips (125mm/s) |
| 5          | 10 ips (250mm/s) | N/A             |

Default values are shown in **bold** type.

# **Repeat Label**

Command Structure <ESC>C

Example: See above

Placement: Must be placed immediately after <ESC>A and

immediately before <ESC>Z in its own separate data stream

Default: None

**Command Function** To print duplicate of the last label printed

Input to Printer <ESC>A

<ESC>**C** <ESC>Z

**Printer Output** A duplicate of the previous label will be printed.

Special Notes 1. This command will have no effect if the power to the printer was

cycled off and back on since printing the previous label.

# **Replace Data (Partial Edit)**

Command Structure <ESC>0 (<ESC>zero)

Example: See above

Placement: Must follow <ESC>A and precede all other print data

Default: None

**Command Function** To replace a specified area of the previous label with new data. This

command will cause the previous label to print along with any

changes specified within the current data stream.

Input to Printer <ESC>A

<ESC>H0025<ESC>V0020<ESC>WB0M-8400 <ESC>H0025<ESC>V0085<ESC>WB1M-8400RV <ES C>H0025<ESC>V0150<ESC>WL0M-8400RV

<ESC>H0025<ESC>V0215<ESC>WL1M-8400RV

<ESC>Q1<ESC>Z

<ESC>A

<ESC>0<ESC>H0025<ESC>V0020<ESC>WB0M-8400RV

<ESC>Q1<ESC>Z

#### **Printer Output**

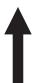

Company Name

**SATO** 

SATO SATO

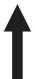

SATO

SATO

SATO

- Specify the exact same parameters for the image to be replaced as were specified in the original data stream, including rotation, expansion, pitch, etc. This will ensure that the new data will exactly replace the old image. If the replacement data contains fewer characters than the old data, then the characters not replaced will still be printed.
- 2. This command will not function if the power has been cycled off and back on since the last label was printed.
- 3. Proportional Pitch text cannot be used with this command.

# **Reverse Image**

#### Command Structure <ESC>(aaaa,bbbb

a = Horizontal length in dots of reverse image area
 b = Vertical height in dots of reverse image area
 See Note 6 for field ranges

Example: <ESC>(100,50

Placement: This command must be preceded by all other data and be

placed just before <ESC>Q

Default: None

**Command Function** To reverse an image area from black to white and vice versa. Use the

Print Position commands (<ESC>H and <ESC>V) to locate the top

left corner of the reverse image area.

Input to Printer <ESC>A

<ESC>H0050<ESC>V0120<ESC>L0202<ESC>WB1REVERSE</ESC>H0250<ESC>V0300<ES C>L0202<ESC>WB1HALF

<ESC>H0040<ESC>V0110<ESC>(370,100

<ESC>H0240<ESC>V0290<ESC>**(220,47** 

<ESC>Q1<ESC>Z

#### **Printer Output**

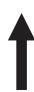

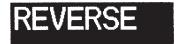

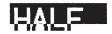

- A reverse image area is affected by the rotate commands.
   Therefore, always assume the printer is in the normal print orientation when designing and sending the Reverse Image command.
- 2. If using reverse images with the form overlay, place this command before the Form Overlay command in the data stream.
- 3. If the Rotate commands are used with this command, the V and H parameters are reversed.
- 4. If the height and width to be reversed contain other than alphanumeric data, the area is not printed.
- 5. If the values specified exceed the maximum ranges, the reverse image is not created.
- 6. The maximum allowable settings are as follows:

|                      | M-8400RV     |
|----------------------|--------------|
| Horizontal aaaa      | 0001 to 0832 |
| Vertical <b>bbbb</b> | 0001 to 1424 |

# Rotate, Fixed Base Reference Point

#### Command Structure <ESC>%a

- a = 0 Sets print to normal direction
  - 1 Sets print to 90°CCW
  - 2 Sets print to 180° rotated (upside down)
  - 3 Sets print to 270° CCW

Example: <ESC>%3

Placement: Preceding any printed data to be rotated

Default: <ESC>%0

#### **Command Function**

To rotate the print direction in 90° increments without changing the location of the base reference point. The diagram below illustrates the use of the <ESC>% Rotate command. Note that the entire print area is shown, but your label will probably not be as large as the entire area.

#### **Input to Printer**

<ESC>A

<ESC>%0<ESC>H0200<ESC>V0100<ESC>MNORMAL DIRECTION

<ESC>%1<ESC>H0200<ESC>V0300<ESC>MONE
<ESC>%2<ESC>H0200<ESC>V0400<ESC>MTWO
<ESC>%3<ESC H0200<ESC>V0500<ESC>MTHREE

<ESC>Q1<ESC>Z

#### **Printer Output**

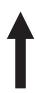

NORMAL DIRECTION

8

OMI

THE

- 1. Do not combine this command and the <ESC>R Rotate command (see Page 4-70) in the same data stream.
- 2. The specified values are valid until another Rotate (<ESC>%) command is received.
- 3. Receipt of a Stop Print (<ESC>Z) command will reset the setting to the default value.

# **Rotate, Moving Base Reference Point**

Command Structure Normal Direction: <ESC>N

Rotated Direction: <ESC>R

Example: See above

Placement: Preceding any printed data to be rotated

Default: <ESC>N

**Command Function** The <ESC>R command rotates the printing of all subsequent images

in a print job by 90° counterclockwise each time it is used. It also moves the base reference point to a different corner of the print area.

The <ESC>N command returns to the original base reference point

and returns printing to the normal orientation.

Input to Printer <ESC>A

<ESC>N<ESC>H0100<ESC>V0010<ESC>MNORMAL DIRECTION

<ESC>R<ESC>H0100<ESC>V0100<ESC>MONE < ESC>R<ESC>H0100<ESC>V0100<ESC>MTWO

<ESC>R<ESC>H0100<ESC>V0100<ESC>MTHREE</ESC>R<ESC>H0100<ESC>V0100<ESC>MFOUR

<ESC>Q1<ESC>Z

#### **Printer Output**

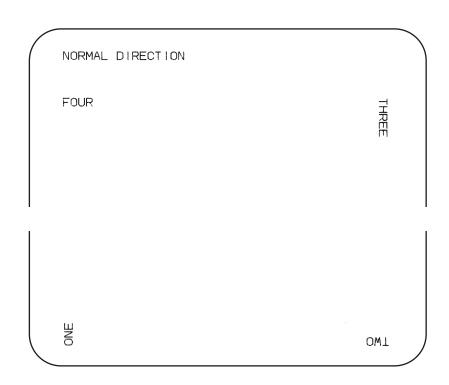

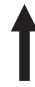

- 1. Do not combine this command and the <ESC>% rotate command (see Page 4-68) in the same data stream.
- 2. A custom graphic is not affected by this command. Therefore, always design and locate your graphic image to print in the appropriate orientation.
- 3. See Section 4, Rotated Fields, Page 4-8, for more information.
- 4. The specified values are valid until another Rotate (<ESC>R) command is received.
- 5. Receipt of a Stop Print (<ESC>Z) command will reset the setting to the default value.

# **Sequential Numbering**

#### Command Structure <ESC>Faaaabcccc,dd,ee

aaaa = Number of times to repeat the same data (0001-9999)

b = Plus or minus symbol (+ for increments; - for decrements)

cccc = Value of step for sequence (0001-9999)

,dd = Number of digits for sequential numbering (01-99). The first incrementing character position starts after the positions exempted from sequential numbering as specified in ee.
 If these digits are left out, the default is 8.

ee = Number of digits free from sequential numbering (00-99) starting with the right most position. If these digits are left out, the default is 0.

Example: <ESC>F001-001,04,03

Decrementing
004321321
Free from Decrementing

In this example, the right most (least significant) three digits would not decrement and the next four would decrement.

Placement: Preceding the starting value to be incremented or

decremented.

Default: None

**Command Function** To allow the ability to print sequential fields (text, bar codes) where all

incrementing is done within the printer. Up to eight different

sequential fields can be specified per label. Sequencing is effective

for up to 99-digit numeric data within each field.

Input to Printer <ESC>A<ESC>H0100<ESC>V0100<ESC>MSERIAL NUMBER:

<ESC>H0100<ESC>V0200<ESC>F001+005

<ESC>L0202<ESC>M1000

<ESC>Q2<ESC>Z

#### **Printer Output**

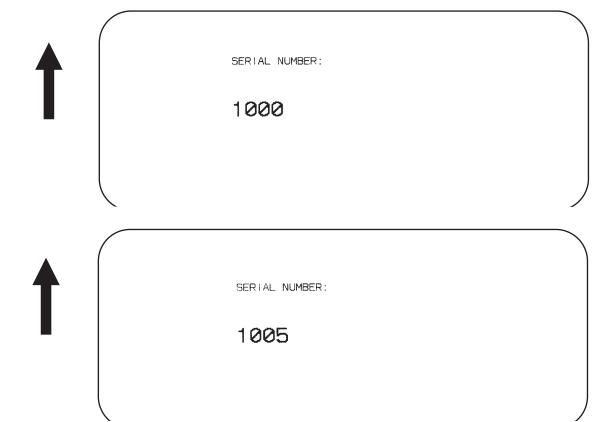

#### **Special Notes**

1. The value specified for Print Quantity (see Page 4-61) should be equal to the number of different sequential values desired multiplied by the number of repeats specified.

#### Example:

To print 2 sets each of the numbers 1001-1025 on separate labels, we need 50 total labels. The commands would be as follows:

```
<ESC>A
<ESC>H0100<ESC>V0100<ESC>F002+001<ESC>XM1001
<ESC>Q50
<ESC>Z
```

- 2. It is necessary to specify the print position for each sequential field on a label.
- 3. Up to eight different sequential fields can be specified per label.
- 4. This command ignores alpha characters in the sequential number field.
- 5. This command can not be used with the following commands:

Copy Image, Page 4-31 Reverse Image, Page 4-66 Line Feed, Page 4-50

# **Start/Stop Label**

Command Structure Start Command: <ESC>A

Stop Command: <ESC>Z

Example: See above

Placement: <ESC>A must precede data

<ESC>Z must follow data

Default: None

**Command Function** For all print jobs, the Start command must precede the data, and the

Stop command must follow. The print job will not run properly if these

are not in place.

Input to Printer <ESC>A

<ESC>H0001<ESC>V0100<ESC>WB1SATO

<ESC>H0130<ESC>V0200<ESC>B103150\*M-8400RV\* <ESC>H0170<ESC>V0360<ESC>L0202<ESC>S\*M-8400RV\*

<ESC>Q1<ESC>Z

**Printer Output** There is not output for these commands they are not accompanied by

other label printing commands. However, these commands must

precede and follow each print job sent to the printer.

### **Calendar Option Commands**

The following commands in this section require the Calendar option.

# **Calendar Increment**

#### Command Structure <ESC>WPabbb

a = Y Years

M Months

D Days

h Hours

bbb = Numeric data: Years (1-9), Months (01-99),

Weeks (01-99), Days (001-999), Hours (001-999)

Example: <ESC>WPM03

Placement: Anywhere within the data stream

Default: None

**Command Function** To add a value to the printer's current date and/or time, which may

then be printed on the label. This command does not change the

printer's internal clock setting.

Input to Printer: <ESC>A

<ESC>H0100<ESC>V100<ESC>XB1Current Date:

<ESC>WAMM/DD/YY

<ESC>WPM06

<ESC>H0100<ESC>V0200<ESC>XB1Expiration Date:

<ESC>WAMM/DD/YY <ESC>Q1<ESC>Z

#### **Printer Output:**

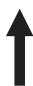

**Current Date: 01/01/95** 

**Expiration Date: 07/01/95** 

- This command requires the Calendar Option. See your SATO representative for more details
- 2. Once the year increments past "99" it will wrap back to "00".
- 3. This command can only be used once per data stream.
- 4. The printer's internal clock may be set through the Calendar Set command (see Page 4-80).
- 5. If a print quantity of more than one label per job is used, the same time and date will be on each label of the entire print job.
- 6. Calendar Increment Example: 1998 January 15 (ww=03) plus 48 weeks = week 51
- 7. The Week Calendar specification follows ISO8601. Days of the week are numbered 1 thru 7, beginning with Monday. The first week of the year is the week containing the first Thursday. If January 1st falls on Friday, it belongs to the last week of the previous year. If December 31st falls on a Wednesday, it belongs to the first week of the following year. If Calendar Increment calculation extends over the year, the result belongs to the week number of the following year.

### **Calendar Print**

#### **Command Structure** <ESC>WA(elements)

(elements) = YYYY 4 digit Year (1981-2080)

YY 2 digit Year (00-91) MM Month (01-12) DD Day (01-31)

HH 12 Hour Clock (00-11) hh 24 Hour Clock (00-23)

mm Minute (00-59) ss Seconds (00-59)

TT AM or PM

JJJ Julian Date (001-366)

WW Week (00-53) ww Week (01-54)

Example: <ESC>WAMM/DD/YY hh:mm

Placement: Anywhere within the data stream

Default: None

#### **Command Function**

To specify the printing of a date and/or time field from the printer's internal clock. This may be used to date/time stamp your labels.

#### Input to Printer: <ESC>A

<ESC>H0100<ESC>V0100<ESC>XB1The current date is:

<ESC>XB1<ESC>WAMM/DD/YY

<ESC>H0100<ESC>V0200<ESC>XB1The current time is:

<ESC>XB1<ESC>WAhh:mm

<ESC>Q1<ESC>Z

#### **Printer Output:**

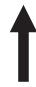

The current date is: 01/01/95

The current time is: 00:00

- 1. This function requires the Calendar Option. See your SATO representative for details.
- 2. The date and time elements may be placed in any order for printing.
- 3. Use a slash (/) to separate date elements and a colon (:) to separate time elements.

- 4. The font for the date/time elements must be specified before this command.
- 6. The printer's internal clock may be set through the Calendar Set command (see Page 4-80).
- 7. This command can be used up to six times per job.
- 8. The Copy (<ESC>WD), Mirror Image (<ESC>RM) or Reverse Image (<ESC>/) commands cannot be used with this command.
- 9. Up to 16 characters can be used with this command.
- 10. Century Ranges are:

For Year + YY, any year equal to or greater than 80 and less or equal to 99, then the century equals 19. for any year equal to or greater than 80, then the century equals 20.

- 11. The Julian date is the accumulated day from January 1st to the current date. The first day of the year is January 1st (001) and the last day of the year is December 31st (365 or 366 for leap years).
- 12. The TT command parameter should not be specified for printing in numeric only bar codes.
- 13. The Week Calendar specification follows ISO8601. Days of the week are numbered 1 thru 7, beginning with Monday. The first week of the year is the week containing the first Thursday. If January 1st falls on Friday, it belongs to the last week of the previous year. If December 31st falls on a Wednesday, it belongs to the first week of the following year. If Calendar Increment calculation extends over the year, the result belongs to the week number of the following year.
- 14. All time and date rules conform to the ISO8601 specification.

### **Calendar Set**

#### Command Structure <ESC>WTaabbccddee

aa = Year (01-99) bb = Month (01-12) cc = Day (01-31) dd = Hour (00-23) ee = Minute (00-59)

Example: <ESC>WT9101311200

Placement: This command must be sent in an independent data

stream.

Default: None

**Command Function** To set the time and date of the printer's internal clock.

**Input to Printer:** <ESC>A

<ESC>WT9312251300

<ESC>Z

**Printer Output** There is no printer output for this command. It sets the current date to

December 25, 1993 and the current time to 1:00 PM in the printer.

**Special Notes** This command requires the Calendar Option. See your SATO

representative for details.

#### **Memory Card Option Commands**

These commands require the Memory Card Option.

Note: Before a Memory Card can be used for the first time, it must be initialized using the <ESC>BJF command (see Page 4-94). If it is not initialized, the printer will not recognize the card and respond as if no card was installed.

# Memory Card Function Clear Card Memory

#### Command Structure <ESC>\*a,bb

a = Memory card section to be cleared

G To clear SATO graphic files from memory card

P To clear PCX graphic files

F To clear formats from the memory card

O To clear TrueType fonts

bb = Memory Card storage area to be cleared

01 to 99 for Graphics, PCX or Formats

00 to 99 for TrueType fonts

Example: <ESC>\*G,01

Placement: This command should be sent to the printer immediately

following the <ESC>CC Slot Select command.

Default: None

**Command Function** To clear individual memory areas in the Memory Card.

Input to Printer <ESC>A

<ESC>CC1<ESC>\*O,09

<ESC>Z

**Printer Output** There is no printer output as a result of this command.

- 1. To clear everything in the memory card, use the <ESC>BJF Memory Card Initialize command (see Page 4-94).
- 2. This command is ignored if there is no data to be cleared.
- 3. This command is ignored if a memory card is not installed in the printer.

### Memory Card Function Expand Memory Area

### Command Structure <ESC>EXa

a = Memory Designation

0 Use Printer Memory

1 Use Memory Card Slot 1

2 Use Memory Card Slot 2

Example: <ESC>**EX1** 

Placement: In its own data stream imediately after powering on.

Default: None

**Command Function** 

This command expands the memory available to image labels by using the Memory Card.

**Input to Printer** 

<ESC>A <ESC>**EX2** <ESC>Z

**Printer Output** 

There is no printer output as a result of this command.

- 1. You must have the optional Memory Card to use this command. Call your local SATO representative for details.
- 2. When the printer is turned off, the the Memory Card is reset to normal operation.
- 3. If the Memory Card specified already contains data, it cannot be used for memory expansion.
- The printer will reserve the specified Memory Card for expanded memory until it is turned off or receives another <ESC>EX Expand Memory Area command.
- 5. Use care with Line and Box commands as excessively long lines can damage the print head.
- 6. The maximum vertical position that can be specified by the <ESC>V vertical position command is shown in the table below:

|                | M-8400RV                        |
|----------------|---------------------------------|
| Standard Print | 1424 dots                       |
| Length         | 7.0 in.                         |
| Lengui         | 17.0 m.                         |
|                | 170 111111                      |
| Expanded with  | 2848 dots                       |
| <esc>AX</esc>  | 14.0 in.                        |
| Command        | 356 mm                          |
| Maximum Length | with Memory Card <sup>(2)</sup> |
| 128 Kbyte      | 1257 dots                       |
|                | 6.2 in.                         |
|                | 157 mm                          |
| 512 Kbyte      | 5038 dots                       |
|                | 24.8 in.                        |
|                | 629 mm                          |
| 1 Mbyte        | 9999 dots <sup>(1)</sup>        |
|                | 49.2 in.                        |
|                | 1249 mm                         |
| 2 Mbyte        | 9999 dots <sup>(1)</sup>        |
|                | 49.2 in.                        |
|                | 1249 mm                         |

- (1) Limited by the number of digits in the command field.
- (2) When a Memory Card is used to expand the print length, the card capacity is used instead of the internal memory, not in addition to the internal memory.
  - 7. If a job contains elements out of the memory range, it is ignored.
  - 8. This command cannot be used with the <ESC>AX and <ESC>AR Expanded Print Length commands or the <ESC>R Rotate, Moving Base Reference Point command.
  - If the Forms Overlay command <ESC>& is used with a Memory Card to expand the print area, the Form Overlay length is still limited to 14".

## Memory Card Function Fonts, TrueType Recall

### **Command Structure**

<ESC>BJRabbccddeeeeff...f <ESC>BJTaa,bb,cc,dd,ee,ffff,gggg

aa = Font ID (0 thru 9 or 00 thru 99)
bb = Horizontal Expansion (01 thru 12)
cc = Vertical Expansion (01 thru 12)
dd = Character Pitch (01 thru 99)

ee = Always 00

ffff = Number of characters to be printed using the font

g..gg = Data to be printed

Example: <ESC>BJR1020201000004SATO

Placement: Immediately following the <ESC>CC Slot Select

command.

Default: None

**Command Function** 

This command recalls previously stored TrueType fonts from a

Memory Card.

**Printer Input** 

<ESC>A

<ESC>V0100<ESC>H0100<ESC>CC1<ESC>BJR1020201000004SATO

<ESC>Q1<ESC>Z

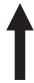

**SATO** 

**Printer Outpu** 

**Special Notes** 

1. This command requires the Memory Card option. See your SATO representative for details.

# **Memory Card Function Fonts, TrueType Store**

Command Structure Begin Download <ESC>BJ( aa...abb..b

Download <ESC>BJDccccddddee...e

End Download <ESC>BJ)

aa..a = 40 byte font descriptionbb..b = 10 byte date informationccccc= Memory offset (hexadecimal)

dddd = Number of data bytes to be stored (0001-2000)

ee...e= Font data to be downloaded

Example: <ESC>BJ({50 byte header})

<ESC>BJD{5 byte hex memory offset}{data}

<ESC>BJ)

Placement: Immediately following the <ESC>CC Slot Select

command.

Default: None

Command Function

This command allows TrueType fonts to be stored in a Memory Card.

**Printer Input** 

The download data stream is very complex and it is recommended that the TrueType Download utility program be used instead of manually creating the required command and data stream.

**Printer Output** 

There is no printer output as a result of this command. See <ESC>BJR TrueType Font Recall command.

- 1. This command requires the Memory Card option. See your SATO representative for details.
- The SATO TrueType Download utility program can be used to automate the download process from a computer running Windows 3.1 or above. A copy of this utility program is included as a part of the Memory Card Option.

### Memory Card Function Format/Field Recall

### **Command Structure**

<ESC>YR,aa <ESC>/D,bb,cc...c

aa = Format number to be recalled (01-99) bb = Field number to be recalled (01-99) cc...c= Data to be placed in recalled field.

Example: <ESC>YR,01<ESC>/D,01,99

Placement: Immediately after <ESC>CC Slot Select command

Default: None

#### **Command Function**

To recall a field from a stored format and place new data in the field.

### **Printer Input**

<ESC>A <ESC>CC1

<ESC>YR,02<ESC>/D,01,TWO FIELDS OF<ESC>/D,02,VARIABLE DATA

<ESC>Q1<ESC>Z

### **Printer Output**

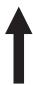

### TWO FIELDS OF VARIABLE DATA

- This command requires the Memory Card option. See your SATO representative for details.
- 2. Only one format can be recalled at a time. However, multiple fields may be recalled from the same format.
- The number of data characters contained in the "cc...c" field cannot exceed the value designated in the <ESC>/N Field Store command. If it does, the data will be truncated to fit the field length defined in the Field Store Command.

### Memory Card Function Format/Field Store

### Command Structure <ESC>YS,aa<ESC>/N,bb,cc{......}

aa = Format number to be stored (01-99) bb = Field number to be stored (01-99) cc = Length of field to be stored (01-99)

{.....} = Command stream describing the field to be stored.

Example: <ESC>**YS,01**<ESC>**/N,01,05** 

Placement: Immediately after <ESC>CC Slot Select command.

Default: None

#### **Command Function**

To store a format field description in the memory card.

### **Printer Input**

<ESC>A <ESC>CC1

<ESC>Y\$,02<ESC>/N,01,13<ESC>V0100<ESC>H0100<ESC>XB1

<ESC>/N,02,13<ESC>V0200<ESC>H0200<ESC>XB1

<ESC>Z

### **Printer Output**

There is no printer output as a result of this command. See <ESC>YR Format/Field Recall command.

- 1. This command requires the Memory Card option. See your SATO representative for details.
- Each job should be sent individually. If more than one job is sent in a data stream, only the first one will be accepted and the remainder ignored.
- 3. The following commands cannot be stored in a format:

| <esc>CS</esc>   | Print Speed              | <esc>C</esc>     | Repeat Label           |
|-----------------|--------------------------|------------------|------------------------|
| <esc>NULL</esc> | . Cut Label              | <esc>Q</esc>     | Print Quantity         |
| <esc>/D</esc>   | Recall Field             | <esc>EX</esc>    | Expanded Label Storage |
| <esc>T</esc>    | Custom Characters        | <esc>&amp;</esc> | Store Form Overlay     |
| <esc>@</esc>    | Off Line                 | <esc>#E</esc>    | Print Darkness         |
| <esc>BJ</esc>   | TrueType Fonts           | <esc>ID</esc>    | Store Job ID           |
| <esc>G</esc>    | Store Custom Graphics    | <esc>*</esc>     | Clear Memory & Buffer  |
| <esc>BT</esc>   | Variable Ratio Bar Codes | <esc>PI</esc>    | Store PCX Graphics     |
| <esc>0</esc>    | Partial Edit             |                  |                        |

### **Memory Card Function Graphics, Custom Recall**

### **Command Structure**

### <ESC>GRaaa

aaa = Graphics storage number (001-999)

<ESC>GR111 Example:

Placement: The Recall command is sent in a secondary data stream

to print the graphic, and follows any necessary position

or size commands.

Default: None

#### **Command Function**

Use the Recall command any time you want to print a graphic image on a label along with other printed data.

### **Printer Input**

Non Rotated Graphic Graphic Rotated 90° <ESC>A<ESC>CC1<ESC>%1 <ESC>A<ESC>CC1

<ESC>V0100<ESC>H0080<ESC>L0505 <ESC>V0180<ESC>H0250<ESC>L0505

<ESC>GR001 <ESC>**GR001** <ESC>Q1<ESC>Z <ESC>Q1<ESC>Z

Graphic Rotated 180°

<ESC>A<ESC>CC1<ESC>%2

<ESC>V0180<ESC>H0500<ESC>L0505 <ESC>V0100<ESC>H0700<ESC>L0505

<ESC>GR001 <ESC>Q1<ESC>Z Graphic Rotated 270°

<ESC>A<ESC>CC1<ESC>%3

<ESC>**GR001** <ESC>Q1<ESC>Z

### **Printer** Output

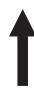

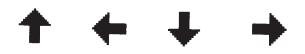

- 1. The graphic image to be stored cannot be rotated before it is stored. It can be rotated when it is recalled.
- 2. Graphic images cannot be stored as part of a label format.
- 3. See the <ESC>GI Custom Graphic Store command Page 4-90).

### **Memory Card Function Graphics, Custom Store**

### **Command Structure** <ESC>Glabbbcccddd{data}

a = Specifies character format of the data

H Hex dataB Binary data

bbb = Number of horizontal 8 x 8 blocks (001-248) ccc = Number of vertical 8 x 8 blocks (001-267) ddd = Graphics storage number (001-999)

{data}= Hex or binary data to describe the graphic image

Example: See Appendix C for detailed information on creating Hex

and Binary graphic files.

Placement: Immediately following the <ESC>CC Slot Select

command.

Default: None

### **Command Function**

To provide similar functionality to the <ESC>G Custom Graphic command (see Page 4-43), but allows for the graphic image to be stored in a Memory Card. Use the Store command to send the graphic data to the printer, which is held in the optional memory card, even if printer power is lost.

### **Printer Input**

<ESC>A

<ESC>CC1<ESC>GIH002002001

**0100038007C00FE01FF03FF87FFCFFE07C007C007C007C007C007C007C007C0** < ESC>Z

Note: See Appendix C for detailed explanation on how to format a graphics data stream

### **Printer Output**

There is no printer output as a result of this command. See <ESC>GR Recall Custom Graphics command.

- 1. You must have the optional Memory Card to use this command. Call your SATO representative for details.
- 2. The maximum storage capacity is 999 graphics, up to the capacity of the memory card used.
- 3. If a data transmission error occurs, the printer will beep and the "ERROR" LED will come on. You must then retransmit the image. See Appendix D for information on Memory Card error reporting.
- 4. Each graphic to be stored must be sent in its own data stream.

Example of correct data stream:

<ESC>A

<ESC>GIHaaabbb001(DATA)

<ESC>Z

<ESC>A

<ESC>GIHaaabbb002(DATA)

<ESC>Z

Example of incorrect data stream:

<ESC>A

<ESC>GIHaaabbb001(DATA)

<ESC>GIHaaabbb002(DATA)

<ESC>Z

- 5. Do not use ASCII <CR> or <LF> characters (carriage return or line feed) as line delimiters within the graphic data or the actual image will not be printed as specified.
- 6. The graphics storage number (ddd) must be specified with this command.

### Memory Card Function Graphics, PCX Recall

Command Structure <ESC>PYaaa

aa = Storage area number (001 thru 099)

Example: <ESC>PY001

Placement: This command must be placed within its own data

stream specifying the placement of the graphic.

Default: None

**Command Function** To recall for printing a graphic file previously stored in a PCX format

in the Memory Card.

in the memory card

Normal Rotation Rotate Base Reference Point <ESC>A<ESC>CC1 <ESC>%1

<ESC>V0100<ESC>H0000<ESC>PY001 <ESC>V0330<ESC>H0180<ESC>PY001

3rd Rotation, Base Reference Point

<ESC>Q1<ESC>Z <ESC>Q1<ESC>Z

2nd Rotation, Base Reference Point <ESC>A<ESC>CC1<ESC>%2

<ESC>Q1<ESC>Z <ESC>Q1<ESC>Z

#### **Printer Output**

**Printer Input** 

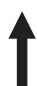

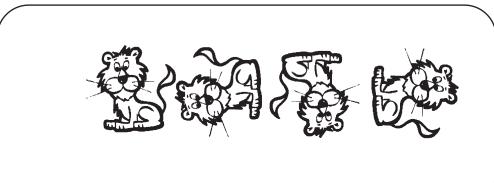

- 1. This command requires Memory Card option. See your SATO representative for details.
- 2. See the <ESC>PI Store PCX Graphics command.

### Memory Card Function Graphics, PCX Store

### **Command Structure** <**ESC>Pl**aaa,bbbbb,{data}

aaa = Storage area number (001 thru 999)

bbbbb = Size of PCX file in bytes

{data} = Data

Example: <ESC>**PI001,32000,{data}** 

Placement: This command must be placed within its own data

stream

Default: None

Command Function

To store for later printing a PCX graphic file in the Memory Card.

**Printer Input** 

BASIC Program to Download a PCX file to Memory Card #1, Location

#1

OPEN "C:\WIZARD\GRAPHICS\LION.PCX" FOR INPUT AS #2

DA\$ = INPUT\$(3800,#2) C\$ = CHR\$(27) WIDTH "LPT1:",255 LPRINT C\$;"A";C\$;"CC1";

LPRINT C\$; "PI001,03800,";DA\$

LPRINT C\$;"Z"; CLOSE #2

**Printer Output** 

There is no printer output as a result of this command. See <ESC>PY

PCX Graphics Recall command.

Special Notes:

1. This command requires Memory Card option. See your SATO representative for details.

- 2. Graphics cannot be stored as part of a format.
- Only black and white PCX files can be stored.
- 4. The file size specified by this command is the DOS file size in bytes.

### Memory Card Function Initialize

Command Structure <ESC>BJFaaaaaaaa

aaaaaaa = Eight character alphanumeric user ID

Example: <ESC>BJFsatocard

Placement: Immediately following the <ESC>CC Slot Select

command.

Default: None

**Command Function** This clears all of the data from Memory Card in the specified slot and

prepares the card to accept data.

Input to Printer <ESC>A

<ESC>CC2<ESC>BJFsatocard

<ESC>Z

**Printer Output** There is no printer output as a result of this command.

Special Notes1. You must have the optional memory card to use this command. Call your local SATO representative for information.

All Memory Cards must be initialized before they can be used for the first time.

3. Care should be exercised when using this command as it destroys any data previously written to the card. It will clear all data from the card and assign the new ID ("satocard" in the above example).

### Memory Card Function Slot Select

Command Structure <ESC>CCa

a = Memory Card Slot

1 Slot 1 2 Slot 2

Example: <ESC>CC1

Placement: Immediately following the <ESC>A Start Code.

Default: Last selected Memory Card Slot.

Command Function Selects the card slot to be used for following Memory Card

commands.

Printer Input <ESC>A

<ESC>CC1 {commands} <ESC>Z

**Printer Output** There is no printer output as a result of this command.

Special Notes 1. This command requires the Memory Card option. See your SATO

representative for more information.

### Memory Card Function Status

Command Structure <ESC>BJS

**Example:** <**ESC>BJS** 

Placement: After the <ESC>CC Slot Select command.

Default: None

**Command Function** Casues the printer to print the card status.

Printer Input <ESC>A

<ESC>CC1<ESC>BJS

<ESC>Z

### **Printer Output**

### MEMORY CARD Slot [1]

Print buffer expansion 1024 Kbyte ID Number UNIMCARD 0 formats 0 bytes for are used 0 bytes for 0 graphic are used 0 PCX files are used 0 T.T fonts are used 1048320 bytes free Expandable print length 9999 dots 49. 2 inches Battery Check

#### **Special Notes**

- This command requires the Memory Card option. See your SATO representative for more information
- 2. The following information is provided on the status label:

Line 1: Memory size of the card in Kbytes

Line 2: The ID number assigned with the <ESC>BJF command

Line 3: Number of formats stored and bytes used

Line 4: Number of graphics stored and bytes used

Line 5: Number of PCX files and bytes used

Line 6: Number of TT fonts stored and bytes used

Line 7: Remaining free memory

Line 8: Max expandable print length using the card

Line 9: Battery check results

### Custom Protocol Command Codes Download

### Command Structure <ESC>LD,a,b,c,d,e,f,g,h,i

а Replacement character for STX in ASCII or hex format b = Replacement character for ETX in ASCII or hex format Replacement character for ESC in ASCII or hex format С Replacement character for ENQ in ASCII or hex format d Replacement character for CAN in ASCII or hex format е f Replacement character for NULL in ASCII or hex format Replacement character for OFFLINE in ASCII or hex format g =

h = Auto-Online. Printer powers up in the On Line mode.

0 = Yes1 = No

i = Zero Slash. Places a slash through the "0" character.

0 = Yes1 = No

Example: <ESC>LD,{,},%,#,&,\*,~,0,0

Placement: Immediately following the <ESC>A Start command and in

an independent data stream.

Default: Standard Protocol command Codes

**Command Function** Allows the user to defines custom Protocol Command codes.

Printer Input <ESC>A

<ESC>LD,{,},%,#,&,\*,~,0,0

<ESC>Z

**Printer Output** A Protocol Command code status label will be printed as a result of

the a successful download of a custom set of Protocol Command

codes.

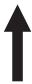

STX = 7B ETX = 7D ESC = 25 ENQ = 23 CAN = 26 NULL = 2A

OFFLINE = 7E

AUTO ONLINE = YES ZERO SLASH = YES

Press the "FEED" key to activate the User Default or power the printer off to ignore them.

### **Special Notes**

- Commas must be used to separate the parameters. If a parameter is omitted between two commas, the default Non-Standard Protocol Command codes for that parameter will be used. See Appendix E.
- 2. This command must be sent as an independent data stream immediately following the <ESC>A Start code and immediately preceding the <ESC>Z Stop code. No other commands can be included in the data stream.
- 3. If more or less than nine commas are included in the command, the entire command sequence will be ignored. The command must contain exactly nine commas.
- 4. If two characters are specified for a parameter, it will be interpreted as a hex value. For example:

| Command Parameter | Resulting Command Code |
|-------------------|------------------------|
| 2B                | +                      |
| +                 | +                      |

If a combination of characters are outside the hexadecimal range, the entire command sequence will be ignored.

 Downloading Auto Online and Zero Slash settings will overwrite the values selected using the LCD panel. If these settings are changed using the LCD panel, they will overwrite any previously downloaded settings.

### **Two-Dimensional Symbols**

The following commands are used to create the two-dimensional symbologies supported by the M-8400RV printers.

## Two-Dimensional Bar Codes Data Matrix, Data Format

### Command Structure < ESC > BXaabbccddeeefffghh

aa = Format ID. 01-06 or 11-16. The values 07 and 17

will not be accepted by the printer.

bb = Error correction level. 00,01, 04-14 or 20. All other values

will be processed as a 00.

cc = Horizontal cell size. 03 - 12 dots/cell. dd = Vertical cell size. 03 - 12 dots/cell.

eee = Number of cells in one line. Must use 000 to optimize.

fff = Number of cell lines. Must use 000 to optimize.

g = Mirror Image

0 = Normal Print 1 = Reverse Print

hh = Guide Cell Thickness. 01-15. 01 indicates normal type.

Example: <ESC>BX03080505000000001

Placement: Immediately preceding data to be encoded

Default: None

### **Command Function**

To designate the format for a Data Matrix two-dimensional bar code image on a label.

### **Printer Input**

<ESC>A

<ESC>%0<ESC>V0100<ESC>H0100<ESC>**BX05051010000000001** 

<ESC>DCDATA MATRIX DATA MATRIX

<ESC>Q1<ESC>Z

### **Printer Output**

There is no printer output as a result of this command. See the <ESC>DC Print Data command for printer output.

- If any of the parameters entered are outside the valid range, a symbol will not be printed when the <ESC>DC Print Data command is sent to the printer.
- The number of cells per line (eee) and the number of cell lines (fff) should be specified as all zeroes, allowing the printer to automatically calculate the optimum configuration for the symbol.
- 3. The Reference Point for the Data Matrix symbol is the upper-left corner. If an <ESC>R Rotate command is used to rotate the symbol, it will rotate in the counter-clockwise direction.

4. The Format ID specified for "aa" is defined by the following table. The printer only supports the Format ID's defined in the table.

| ID<br>NUMBER                             | CHARACTER SET                                                   | ENCODING<br>SCHEME |  |  |  |
|------------------------------------------|-----------------------------------------------------------------|--------------------|--|--|--|
|                                          | 16 Bit CRC                                                      |                    |  |  |  |
| 01                                       | Numeric, Space                                                  | Base 11            |  |  |  |
| 02                                       | Upper Case Alpha, Space                                         | Base 27            |  |  |  |
| 03                                       | Upper Case Alpha, Space,Comma, Period,<br>Slash, Minus          | Base 41            |  |  |  |
| 04                                       | Upper Case Alphanumeric, Space                                  | Base 37            |  |  |  |
| 05 ASCII 7-bit, Full Keyboard (20н -7Fн) |                                                                 | ASCII              |  |  |  |
| 06                                       | 06 ISO 8-bit, International (20 <sub>H</sub> -FF <sub>H</sub> ) |                    |  |  |  |
|                                          | 32 Bit CRC                                                      |                    |  |  |  |
| 11                                       | Numeric, Space                                                  | Base 11            |  |  |  |
| 12                                       | Upper Case Alpha, Space                                         | Base 27            |  |  |  |
| 13                                       | Upper Case Alpha, Space, Comma, Period, Slash, Minus            | Base 41            |  |  |  |
| 14                                       | Upper Case Alphanumeric, Space                                  | Base 37            |  |  |  |
| 15                                       | ASCII 7-bit, Full Keyboard (20 <sub>H</sub> -7F <sub>H</sub> )  | ASCII              |  |  |  |
| 16                                       | ISO 8-bit, International (20 <sub>H</sub> -FF <sub>H</sub> )    | 8-Bit              |  |  |  |

5. The maximum number of data characters that can be specified for either the 16-Bit or 32-Bit CRC modes is 500.

## Two-Dimensional Bar Codes Data Matrix, Print Data

Command Structure <ESC>DCxx...x

xx...x = Data, maximum of 500 characters

Example: <ESC>**DC00006000** 

Placement: Immediately following the <ESC>BC Data Format

designation command or the <ESC>FX Sequential

Numbering command.

Default: None

**Command Function** To print a Data Matrix two-dimensional bar code image on a label.

Printer Input <ESC>A

<ESC>%0<ESC>V0100<ESC>H0100<ESC>BX05051010000000001

<ESC>DCDATA MATRIX DATA MATRIX

<ESC>Q1<ESC>Z

### **Printer Output**

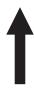

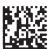

- 1. The maximum amount of data that can be printed with this command is 500 characters.
- 2. If an <ESC>BX Data Format designation command contains any parameters out of the valid range, no symbol will be printed when this command is sent.

# Two-Dimensional Bar Codes Data Matrix, Sequential Numbering

### Command Structure <ESC>FXaaabcccdddeee

aaa = Number of duplicate labels to be printed (001 -999)

b = Increment or Decrement

+ = Increment

- = Decrement

ccc = Increment/Decrement Steps (001 - 999)

ddd = Sequential numbering start position (001 - 999)

Referenced to left side.

eee = Incremented data length measured from start position

(001 - 999)

Placement: Immediately following the <ESC>BX Data Format

designation command and preceding the <ESC>DC

Print Data Command.

Default: None

**Command Function** To print sequential numbered Data Matrix symbols.

Printer Input <ESC>A

<ESC>V0100<ESC>H0100 <ESC>BX03081010000000001

<ESC>**FX002+001005003**<ESC>DC000060000

<ESC>Q4<E SC>Z

Printer Output Label Set #1

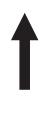

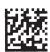

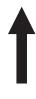

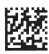

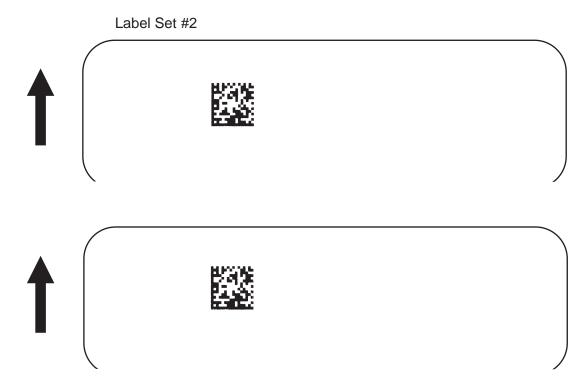

- 1. The maximum number of <ESC>FX Sequential Numbering commands that can be used in one job is eight.
- 2. In the example above four total labels will be printed (<ESC>FX002+005003<ESC>DC00006000), the sequential numbering will start at position 5 and the three digits "600" will be incremented in steps of 1. A total of two sets of labels will be printed, the first set of two labels with the value "00006000" and the next two label set with the value "00006010".

|           | Label Set #1 |           | Label Set #2 |  |
|-----------|--------------|-----------|--------------|--|
| 1st Label | 00006000     | 3rd Label | 00006010     |  |
| 2nd Label | 00006000     | 4th Label | 00006010     |  |

3. The <ESC>Q Label Quantity command must be set for the total number of labels to be printed. In the above example, the value for the <ESC>Q command should be 2 sets x 2 labels/set = 4. If, in the above example, it was set to a value of "1", only the first label would be printed.

### Two-Dimensional Bar Codes Maxicode

### **Command Structure**

<ESC>BVa,b,c,ddddddddddeee,fff,gggg.....<ESC>

a = Position of Maxicode symbol within the set, when used in a structured append format 1~8.

b = Total number of Maxicode symbols in the set, when used in a structured format 1~8.

c = 2 For Mode 2 Structured Carrier Message for Domestic U.S. UPS shipments

3 For Mode 3 Structured Carrier Message for International UPS shipments

4 Standard symbol

5 Not currently supported

6 Reader programming

ddd..ddd 9 digit numeric Postal Code
 eee = 3 digit numeric Country Code
 fff = 3 digit numeric Service Class
 gg..g = Data, terminated by <ESC>

Example: <ESC>BV1,2,3,123456789,222,333,MESSAGE<ESC>

Placement: Immediately preceding data to be encoded

Default: None

### **Command Function**

To print a Maxicode two-dimensional bar code image on a label. See Appendix B for specific information on using each individual bar code symbol.

### **Command Function**

To print a UPS Maxicode symbol.

<ESC>A<ESC>V0100<ESC>H0100

<ESC>BV1,1,2,123456789,840,001,[)<RS>01<GS>961Z01547089<GS>UPSN</GS>056872<GS>349<GS>99999999<GS>001/005<GS>029<GS>N<GS>

<GS>LENEXA<GS>KS<RS><EOT>

<ESC>Q001<ESC>Z

### **Printer Output**

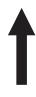

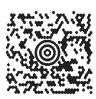

- 1. The Secondary Message field (ee...e) must contain exactly 84 characters. If a smaller message is specified, the field must be padded with "exclamation point" character(s).
- <Rs> represents Hex 1E, <Gs> represents Hex 1D, <Eot> represents Hex 04, <ESC> represents Hex 1B and <Sp> represents Hex 20.

### Two-Dimensional Bar Codes PDF417

### **Command Structure**

<ESC>BKaabbcddeeffffnn...n

aa = Minimum module dimension (03-09 dots). Will not print if values of 01, 02 or greater than 10 are specified.

bb = Minimum module pitch dimension (04-24 dots). Will not print if values of 01, 02, 03 or greater than 25 are specified.

c = Security (error detection) Level (1-8).

dd = Code words per line (01-30). If 00 is specified for both dd and ee, the printer automatically optimizes the number of rows per symbol.

ee = Rows per symbol (00 or 03-40). If 00 is specified for both dd and ee, the printer automatically optimizes the number of rows per symbol.

ffff = Number of characters to be encoded (0001-2700).

nn...n = Data to be printed.

Example: <ESC>BK0304400000021

Placement: Immediately preceding data to be encoded

Default: None

#### **Command Function**

To print a PDF417 two-dimensional bar code image on a label.

#### **Printer Input**

<ESC>A

<ESC>V0100<ESC>H0100<ESC>BK0607400000021PDF417 PDF417 PDF417

<ESC>Q1<ESC>Z

#### **Printer Output**

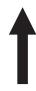

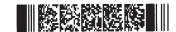

### **Special Notes**

1. When the code words per line and the number of rows per symbol ("dd" and"ee") are set to all zeroes, the printer will calculate the optimum configuration.

- 2. If the product of the values entered for "dd" and "ee" are not equal to or less than the value of "fff" (i.e., "ffff" is greater that "dd" x "ee"), an error will occur and the symbol will not be printed. It is recommended that these values each be set to "000" and the printer be allowed to automatically calculate the optimum values.
- 3. The values for "dd" and "ee" need to be made larger if the security level is increased.
- 4. The maximum data length is 2700 characters, but may be less depending upon:
  - the minimum module dimension ("aa")
  - the security level specified by "c".
  - the number of data characters
- 5. The Reference Point of the PDF417 symbol is the upper-left corner.
- 6. The <ESC>F Sequential Numbering command cannot be used with this command.
- 7. The <ESC>E Line Feed command cannot be used with this command.
- 8. The Macro and Truncated PDF417 symbols are not supported.
- 9. The values 00<sub>H</sub> thru 1F<sub>H</sub> can be specified as print data.
- 10. This command can be stored in a format.
- 11. The <ESC>R Rotate command can be used.
- 12. The print height of the symbol will vary depending upon the data specified; numeric only, alpha only or alphanumeric.

### SECTION 5. INTERFACE SPECIFICATIONS

### INTRODUCTION

This section presents the interface specifications for the M-8400RV printer. These specifications include detailed information on how to properly interface your printer with your host system.

The following information is presented in this section:

- Interface Types
- Using the Receive Buffer
- RS32C Serial Interface
   General Specifications
   Electrical Specifications
   Pin Assignments
   Ready/Busy Flow Control
   X-On/X-Off Flow Control
   Bi-Directional Communications Protocol
- Centronics Parallel Interface
- Accessory (EXT) Connector

### INTERFACE TYPES

In order to provide flexibility in communicating with a variety of host computer systems all M-8400RV printers can be configured for operation with either parallel or serial data transfers. Both a parallel Centronics and a serial RS232 interface are supplied with the standard printer.

The Centronics Parallel interface will probably be the most useful in communicating with IBM PCs and compatibles. The RS232C Serial interface allows connectivity to a number of other hosts. For instructions on how to properly configure your M-8400RV printer for either of these interface types, see the Printer Configuration instructions in Section 2 of this manual.

NOTE: Both the Centronics and RS232C interfaces are active at the same time, i.e. data can be received on either one, however no provision is made for port contention. If data is transmitted to both ports simultaneously, it will cause the data in the receive buffer to be corrupted.

WARNING: Never connect or disconnect interface cables (or use a switch box) with power applied to either the host or the printer. This may cause damage to the interface circuitry in the printer/host and is not covered by warranty.

### THE RECEIVE BUFFER

The M-8400RV printer have the ability to receive a data stream from the host in one of two ways. The receive buffer may be configured to accept one print job at a time or multiple print jobs. The single job print buffer is generally used by software programs that wish to maintain control of the job print queue so that it can move a high priority job in front of ones of lesser importance. The multiple job buffer, on the other hand prints all jobs in the order they are received by the printer, and the order of printing cannot be changed.

### Single Job Buffer

The printer receives and prints one job at a time. Each job must not exceed 64K bytes.

#### Multi Job Buffer

The printer is able to continuously receive print jobs, compiling and printing other jobs at the same time. It acts much like a "print buffer" to maximize the performance of the host and the printer.

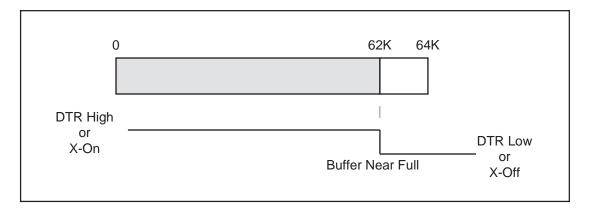

When using the RS232 Serial interface, the Multi Job Buffer uses either the **Ready/Busy** with **DTR** (pin 20) or **X-On/X-Off** flow control protocols. See these sections for more details. With an empty receiving buffer, the status of **DTR** is "high" (or an **X-On** status if using **X-On/X-Off**), meaning the printer is ready to receive data. When the receive buffer is holding 62K bytes of data (2K bytes from being full), **DTR** will go "low" (or an **X-Off** is sent) indicating the printer can no longer receive data. This condition is called "Buffer Near Full" (see figure below).

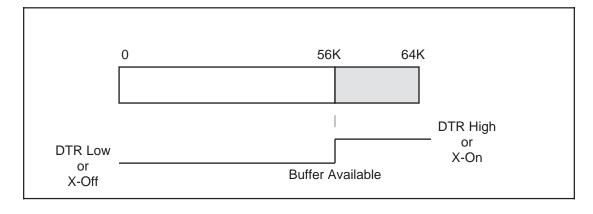

The receiving buffer will not be able to receive more data again until a "Buffer Available" condition occurs. This takes place when the receiving buffer has emptied so that only 56K bytes of data are being held (8K bytes from being full). At this time, **DTR** will go "high" or an **X-On** is sent to tell the host that it can again receive data.

All printer error conditions (i.e., label out, ribbon out) will cause the printer to go busy (**DTR** "low" or **X-Off**) until the problem is corrected and the printer is placed on-line. The printer will also be busy if taken off-line from the front panel.

### **RS232C SERIAL INTERFACE**

#### **GENERAL SPECIFICATIONS**

Asynchronous ASCII Half-duplex communication

Ready/Busy Hardware Flow Control

Pin 20, DTR Control
Pin 4, RTS Error Condition

X-On/X-Off Software Flow Control

Bi-Directional Communication (ENQ/Response)

**Data Transmission Rate** 2400, 4800, 9600 and 19200 bps

Character Format 1 Start Bit (fixed)

7 or 8 data bits (selectable)

Odd, Even or No Parity (selectable)

1 or 2 Stop bits (selectable)

#### **ELECTRICAL SPECIFICATIONS**

**Connector** DB-25S (Female)

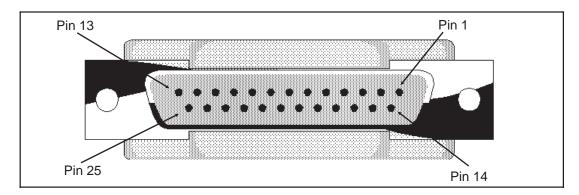

Cable DB-25P (Male), 50 ft. maximum length. For cable

configuration, refer to Cable Requirements appropriate

to the RS232C protocol chosen.

**Signal Levels** High = +5V to +12V

Low = -5V to -12V

### **PIN ASSIGNMENTS**

### **RS232C Interface Signals**

| PIN | DIRECTION  | SIGNAL DEFINITION                                                                                                    |  |
|-----|------------|----------------------------------------------------------------------------------------------------|--|
| 1   | Reference  | FG (Frame Ground)                                                                                                    |  |
| 2   | To Host    | TD (Transmit Data) - Data from the printer to the host computer. Sends X-On/X-Off characters or status data (Bi-Directional protocol).                                                                                                    |  |
| 3   | To Printer | RD (Receive Data) - Data to the printer from the host computer.                                                                                                    |  |
| 4   | To Host    | RTS (Request to Send) - Used with Ready/Busy flow control to indicate an error condition. RTS is high and remains high unless the print head is open (in this case, RTS would return to the high state after the print head is closed and the printer is placed back on-line) or an error condition occurs during printing (e.g., ribbon out, label out).             |  |
| 5   | To Printer | CTS (Clear to Send) - When this line is high, the printer assumes that data is ready to be transmitted. The printer will not receive data when this line is low. If this line is not being used, it should be tied high (to pin 4).                                                                                                    |  |
| 6   | To Printer | DSR (Data Set Ready) - When this line is high, the printer will be ready to receive data. This line must be high before data is transmitted. If this line is not being used, it should be tied high (to pin 20).                                                                                                    |  |
| 7   | Reference  | SG (Signal Ground)                                                                                                    |  |
| 20  | To Host    | DTR (Data Terminal Ready) - This signal applies to Ready/Busy flow control. The printer is ready to receive data when this pin is high. It goes low when the printer is off-line, either manually or due to an error condition, and while printing in the Single Job Buffer mode. It will also go low when the data in the buffer reaches the Buffer Near Full level. |  |

#### READY/BUSY FLOW CONTROL

Ready/Busy is the hardware flow control for the serial interface on the M-8400RV printer. By raising/lowering the voltage level on Pin 20 of the RS232 port, the printer notifies the host when it is ready to receive data. Pin 4 (**RTS**) and pin 20 (**DTR**) are the important signals on the printer for this method of flow control. The host must be capable of supporting this flow control method for it to function properly.

### **Cable Requirements**

| HOST | INTERCONNECTION       | PRINTER                      |  |  |
|------|-----------------------|------------------------------|--|--|
| FG   | $\longleftrightarrow$ | 1 FG (Frame Ground)          |  |  |
| TD   |                       | 3 RD (Receive Data)          |  |  |
|      |                       | 4 RTS (Request to Send)      |  |  |
|      |                       | 5 CTS (Clear to Send)        |  |  |
|      |                       | 6 DSR (Data Set Ready)       |  |  |
| *    | <del>\</del>          | 20 DTR (Data Terminal Ready) |  |  |
| SG   | $\longleftrightarrow$ | 7 SG (Signal Ground)         |  |  |

<sup>\*</sup> This connection at the host side of the interface would depend upon the pin that is being used as the Ready/Busy signal by the driving software. Typically, on a PC, it would be either CTS (pin 5) or DSR (pin 6) on a DB-25 connector.

#### **Data Streams**

Once the flow control method has been chosen for the RS232C interface, the data stream must be sent in a specific manner. The **STX** and **ETX** control characters must frame the data stream.

<STX><ESC>A . . Job#1 . . <ESC>Z<ETX><STX><ESC>A . . Job#n . . <ESC>Z<ETX>

NOTE: All characters, including STX, ESC and ETX are in ASCII.

#### X-On/X-Off FLOW CONTROL

**X-On/X-Off** flow control must be used whenever hardware (Ready/Busy) flow control is not available or desirable. Instead of a voltage going high/low at pin 20, control characters representing "Printer Ready" (X-On =11 hexadecimal) or "Printer Busy" (X-Off = 13 hexadecimal) are transmitted by the printer on pin 2 (Transmit Data) to the host. In order for this method of flow control to function correctly, the host must be capable of supporting it. **X-On/X-Off** operates in a manner similar to the function of pin 20 (DTR) as previously explained. When the printer is first powered on and goes on-line, an **X-On** is sent out. In the Single Job Buffer mode, when the printer receives a viable job, it transmits an **X-Off** and begins printing. When it is done printing, it transmits an **X-On**. In the Multi Job Buffer mode, the printer sends an **X-Off** when the "Buffer Near Full" level is reached and a **X-On** when the data level of the buffer drops below the "Buffer Available" mark. When the printer is taken off-line manually, it transmits an **X-Off** indicating it cannot accept data. When it is placed back on line manually, it sends an **X-On**, indicating it is again available for receipt of data. If an error occurs during printing (paper out, ribbon out), the printer sends nothing in the Single Job Buffer mode since the last character transmitted was an **X-Off**. When the error is cleared and the printer resumes printing, no **X-On** is sent until the current job is completed and the printer is once again ready to receive the next job. If it is in the Multi Job Buffer mode, it sends an **X-Off** as soon as an error condition is detected. When the error is cleared and the printer is placed back on-line, it transmits an **X-On** indicating it is again ready to accept data.

Upon power up if no error conditions are present, the printer will continually send **X-On** characters at five millisecond intervals until it receives a transmission from the host.

### **Cable Requirements**

| HOST | INTERCONNECTION       | PRINTER                      |  |  |
|------|-----------------------|------------------------------|--|--|
| FG   | $\leftarrow$          | 1 FG (Frame Ground)          |  |  |
| RD   | <del>\</del>          | 2 TD (Transmit Data)         |  |  |
| TD   |                       | 3 RD (Receive Data)          |  |  |
|      |                       | 4 RTS (Request to Send)      |  |  |
|      |                       | 5 CTS (Clear to Send)        |  |  |
|      |                       | 6 DSR (Data Set Ready)       |  |  |
|      |                       | 20 DTR (Data Terminal Ready) |  |  |
| SG   | $\longleftrightarrow$ | 7 SG (Signal Ground)         |  |  |

### **Data Streams**

The data streams for **X-On/X-Off** are constructed in the same way as they are for Ready/Busy flow control. The **STX** and **ETX** control characters must frame the data stream. (NOTE: All characters, including **STX**, **ESC** and **ETX** are in ASCII).

<STX><ESC>A . . Job#1 . . <ESC>Z<ESC>A . . Job#n . . <ESC>Z<ETX>

Example: <STX>A...Job#1...<ESC>Z<ETX>XXXXX

### **BI-DIRECTIONAL COMMUNICATIONS**

This is a two-way communications protocol between the host computer and the printer, thus enabling the host to check printer status. When this protocol is selected, there is no busy signal from the printer (pin 20, **DTR**, is always high). The host must request the complete status from the printer, including ready/busy. Whenever the host requests printer status, it transmits an **ENQ** to the printer and the printer will respond with its status within five milliseconds. If printing, it will respond upon finishing the current label, then resume printing. In order for this protocol to work properly, pin 6 (**DTR**) and pin 5 (**CTS**) must be held high by the host. One way to ensure these pins are always in the correct state is to tie pin 20 (**DTR**) to pin 6 (**DSR**) and pin 4 (**RTS**) to pin 5 (**CTS**) at the printer end of the cable.

### Cable Requirements

| HOST | INTERCONNECTION       | PRINTER                      |  |  |
|------|-----------------------|------------------------------|--|--|
| FG   | $\longleftrightarrow$ | 1 FG (Frame Ground)          |  |  |
| RD   | <del>\</del>          | 2 TD (Transmit Data)         |  |  |
| TD   |                       | 3 RD (Receive Data)          |  |  |
|      |                       | 4 RTS (Request to Send)      |  |  |
|      |                       | 5 CTS (Clear to Send)        |  |  |
|      |                       | 6 DSR (Data Set Ready)       |  |  |
|      |                       | 20 DTR (Data Terminal Ready) |  |  |
| SG   | $\longleftrightarrow$ | 7 SG (Signal Ground)         |  |  |

If a **CAN** (18 hexadecimal) is received by the printer, it will cancel the current print job and clear all data from the receive buffer.

### **Status Response**

The Bi-Com protocol is an advanced version of bi-directional communications where the printer can also report the number of labels remaining to be printed for the current print job. Upon receipt of an **ENQ** command, the printer responds with nine bytes of status information bounded by an **STX/ETX** pair. The Bi-Com protocol works only in the Multi Job Buffer mode. The status information is defined as follows:

### <STX>{ 2 Byte ID}{1 Status Byte}{6 Byte Label Remaining}<ETX>

**ID** - This is a two byte number identifying the current print job ID. The print job ID is defined using the **ESC>ID** Job ID command transmitted with the print job (see Job ID Store in the command listing for more information on how to use this command). The range is from 00 to 99.

**Status** - A single byte defining the current status of the printer.(see the Status Byte Definition table on Page 5-8).

**Label Remaining** - Six bytes defining the number of labels remaining in the current print job. The range is from 000000 to 999999 labels.

If an **ENQ** is received after the print job specified in the ID bytes has been completed, or there is no data in the buffer, the printer will respond with two "space" characters (20 hexadecimal) for the ID number and six "zero" characters (30 hexadecimal) in the Remaining Labels bytes.

If a **CAN** (18 hexadecimal) command is received, it will stop the print job and clear all data from the receive and print buffers. A delay of five milliseconds or more is required before any new data can be downloaded. The **CAN** command is effective immediately upon receipt, even if the printer is off-line or in an error condition. The printer will return an **ACK** (06 hexadecimal) if there is no printer error condition and a **NAK** (15 hexadecimal) if an error condition exists.

Upon receipt of a valid print job (**<ESC>A... <ESC>Z)**, and **ACK** (06 hexadecimal) will be returned by the printer if there are no errors and a **NAK** (16 hexadecimal) if a printer error exists.

### Status Byte Definition, Bi-Com Protocol

| ASCII | HEX      | DEFINITION                           |  |
|-------|----------|--------------------------------------|--|
|       | OFF-LINE |                                      |  |
| 0     | 30       | No Errors                            |  |
| 1     | 31       | Ribbon Near End                      |  |
| 2     | 32       | Buffer Near Full                     |  |
| 3     | 33       | Ribbon Near End and Buffer Near Full |  |
|       |          | ON-LINE, WAITING FOR DATA            |  |
| Α     | 41       | No Errors                            |  |
| В     | 42       | Ribbon Near End                      |  |
| С     | 43       | Buffer Near Full                     |  |
| D     | 44       | Ribbon Near End and Buffer Near Full |  |
|       |          | ON-LINE, PRINTING                    |  |
| G     | 47       | No Errors                            |  |
| Н     | 48       | Ribbon Near End                      |  |
| I     | 49       | Buffer Near Full                     |  |
| J     | 4A       | Ribbon Near End and Buffer Near Full |  |
|       |          | ON-LINE, WAITING TO DISPENSE A LABEL |  |
| М     | 4D       | No Errors                            |  |
| N     | 4E       | Ribbon Near End                      |  |
| 0     | 4F       | Buffer Near Full                     |  |
| Р     | 50       | Ribbon Near End and Buffer Near Full |  |
|       |          | ON-LINE, COMPILING PRINT JOB         |  |
| S     | 53       | No Errors                            |  |
| Т     | 54       | Ribbon Near End                      |  |
| U     | 55       | Buffer Near Full                     |  |
| V     | 56       | Ribbon Near End and Buffer Near Full |  |
|       |          | OFF-LINE, ERROR CONDITION            |  |
| а     | 61       | Receive Buffer Full                  |  |
| b     | 62       | Head Open                            |  |
| С     | 63       | Paper End                            |  |
| d     | 64       | Ribbon End                           |  |
| е     | 65       | Media Error                          |  |
| f     | 66       | Sensor Error                         |  |
| g     | 67       | Head Error                           |  |
| h     | 68       | reserved                             |  |
| i     | 69       | Memory Card Error                    |  |
| j     | 6A       | Cutter Error                         |  |
| k     | 6B       | Other Error Condition                |  |

### CENTRONICS PARALLEL INTERFACE

### **ELECTRICAL SPECIFICATIONS**

Printer Connector AMP 57-40360 (DDK) or equivalent

Cable Connector AMP 57-30360 (DDK) or equivalent

Cable Length 10 ft. or less

**Signal Level** High = +2.4V to +5.0V

Low = 0V to -0.4V

### **DATA STREAMS**

Single Job Buffer: The Single Job Buffer mode is not available when using the

Centronics interface.

Multi Job Buffer: <STX><ESC>A..Job#1..<ESC>Z<ETX>

<STX><ESC>A..Job#n..<ESC>Z<ETX>

Note that for parallel communications, the STX and ETX characters are not required .

### **Centronics Parallel Interface Pin Assignments**

| PIN | SIGNAL          | DIRECTION    | PIN | SIGNAL           | DIRECTION |
|-----|-----------------|--------------|-----|------------------|-----------|
| 1   | STROBE          | To Printer   | 19  | STROBE<br>Return | Reference |
| 2   | DATA 1          | To Printer   | 20  | DATA 1 Return    | Reference |
| 3   | DATA 2          | To Printer   | 21  | DATA 2 Return    | Reference |
| 4   | DATA 3          | To Printer   | 22  | DATA 3 Return    | Reference |
| 5   | DATA 4          | To Printer   | 23  | DATA 4 Return    | Reference |
| 6   | DATA 5          | To Printer   | 24  | DATA 5 Return    | Reference |
| 7   | DATA 6          | To Printer   | 25  | DATA 6 Return    | Reference |
| 8   | DATA 7          | To Printer   | 26  | DATA 7 Return    | Reference |
| 9   | DATA 8          | To Printer   | 27  | DATA 8 Return    | Reference |
| 10  | ACK             | To Host      | 28  | ACK Return       | Reference |
| 11  | BUSY            | To Host      | 29  | BUSY Return      | Reference |
| 12  | PTR ERROR       | To Host      | 30  | PE Return        | Reference |
| 13  | SELECT          | To Host      | 31  |                  |           |
| 14  |                 |              | 32  | FAULT            | To Host   |
| 15  |                 |              | 33  |                  |           |
| 16  |                 |              | 34  |                  |           |
| 17  | FG              | Frame Ground | 35  |                  |           |
| 18  | +5V (Z=24K ohm) |              | 36  |                  |           |

### **ACCESSORY (EXT) CONNECTOR**

The Accessory (or EXT) connector on the M-8400RV printer rear panel is intended for use with the external printer accessories such as label rewinders or applicators. The 14-pin Centronics type connector provides a choice of four different output signals along with various error conditions.

### **PIN ASSIGNMENTS**

| PIN | DIRECTION  | SIGNAL DESCRIPTION                                                                                                    |
|-----|------------|----------------------------------------------------------------------------------------------------|
| 1   | To Host    | Label Out - This pin goes low (0V) when a label out error exists.                                                                                                    |
| 2   | Reference  | Signal Ground                                                                                                    |
| 3   | To Host    | Ribbon Out - This pin goes low when the ribbon is out.                                                                                                    |
| 4   | To Host    | Error - This pin goes low when the printer detects an error condition such as head open or receiving buffer full.                                                                                                    |
| 5   | To Printer | Print Start - The printer will print one label when this pin is pulled to ground. This signal must be enabled by placing switch DSW3-5 on the Control Panel in the ON position.                                              |
| 6   | To Host    | End Print - It is used to drive an applicator or other external device requiring synchronization with the print cycle. You may choose between four types of output signals using control panel DSW3-6 and DSW3-7 selections. |
| 7   | To Printer | Print Repeat - The printer repeatedly prints the current label in the print buffer immediately after receiving this signal.                                                                                                  |
| 10  | To Host    | +12V - Used to power accessory items.                                                                                                    |
| 12  | To Host    | +24V - Used to power accessory items                                                                                                    |
| 13  | To Host    | Vcc - +5V                                                                                                    |
| 14  | Reference  | Frame Ground                                                                                                    |

NOTE: The signals on pins 1, 3, 4 and 6 each have an open collector output. These pins normally measure +.07V maximum when a true condition exists. If a false condition occurs, the voltage will drop to 0V. To achieve a signal level of +5V, you must add a 1K ohm, 1/4W pull-up resistor between the open collector output pin and Vcc (pin 13) as illustrated. This will provide a signal level of +5V for a true condition and 0V when a false condition exists. The maximum voltage that can be applied to these pins is +50V and the maximum current they can sink is 500 milliamps.

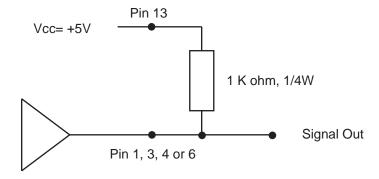

#### **EXTERNAL OUTPUT SIGNAL TYPES**

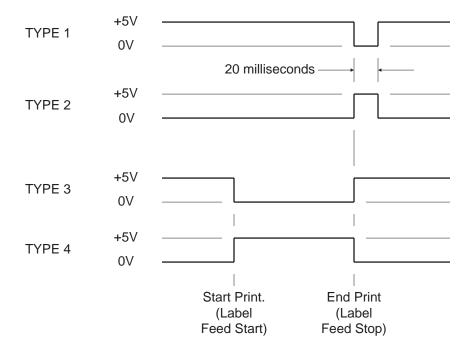

This page left blank intentionally.

# SECTION 6. TROUBLESHOOTING

This section has been devised to help you if you are unable to produce output on the M-8400RV. Use this section to make sure the basics have been checked before deciding you are unable to proceed any further. The section is divided into three parts:

- Initial Checklist
- Centronics Parallel Interface
- RS232C Serial Interface

#### **INITIAL CHECKLIST**

- 1. Is the printer powered up and On-Line?
- 2. Do any of the **Front Pane**l LEDs indicate an error condition? If this light is ON, it may mean the print head assembly is open.
- 3. Is the **Print Head** and the **Label Hold-Down** in the down and latched position.

#### **USING THE CENTRONICS (PARALLEL) INTERFACE**

- 1. Is the IBM parallel printer cable connected securely to your parallel port (DB-25S Female) on the PC and to the Centronics connector on the printer?
  - WARNING: Never connect or disconnect interface cables (or use a switch box) with power applied to either the printer or the host. This may cause damage to the interface circuitry and is not covered by warranty.
- 2. Is there more than one parallel interface port on your PC (LPT1, LPT2, etc.)? If so, make sure you are sending data out the correct port.
- 3. When you send the print job to the printer, and it does not respond, do you get an error message on your PC that says "Device Fault" or something similar?
  - This may mean that the computer doesn't know the printer is there. Verify that:
  - a. Both ends of the cable are securely inserted into their respective connectors.
  - b. The printer is On-Line.

- c. The cable is not defective. There are other things that can cause this error message on your computer, but at this stage, a defective cable may be one of the reasons.
- 4. When you send the print job to the printer and it does not respond, and there is no error message on the PC:
  - a. Check your data stream for some of the basics. Is your job framed as follows?

- b. Verify that you've included all required parameters in the data stream.
- c. Verify the following:
- You have not typed a "0" (zero) for an "O" (letter) or vice-versa.
- You have not missed any <ESC> characters where they're needed.
- Make sure all printer command codes are capital letters.
- Your protocol codes are set for Standard or Non-Standard and your data stream is consistent with these.
- 5. If you've checked all of the above and the printer still isn't printing, you may want to try a Receive Buffer Hex Dump to determine what (if anything) the printer is receiving from your computer. See Hex Dump Diagnostic Labels, Page 2-35.
  - The Centronics port is now listening for incoming data. Send your print job. The printer will now print (only once) a Hexadecimal (Hex) Dump of everything it received from the host computer. Each 2-digit hexadecimal character represents a character the printer received. It may be tedious, but now you can analyze and troubleshoot the data stream.
- 6. While checking the Hex Dump printout, if you notice 0D 0A (Carriage Return and Line Feed) characters throughout. The command string should be continuous and not CR or LF characters are allowed between the Start Command (**ESC>A**) and the Stop Command (**ESC>Z**). If you are using BASIC, it may be adding these characters automatically as the line wraps. Adding a "width" statement to your program can help to suppress these extra 0D 0A characters by expanding the line length up to 255 characters. See the beginning of Section 4:Programming Reference for details on writing a program in BASIC.

If you're not programming in BASIC, check to see if you have an equivalent statement in the language you're using to suppress extra carriage returns and line feeds from your data being sent out to the printer. We want the data stream to be one complete line going to the printer.

#### **USING THE RS232C (SERIAL) INTERFACE**

- 1. Is the RS232C Serial cable connected securely to your serial port on the PC (DB- 25S Male) and to the RS232C connector on the printer?
  - WARNING: Never connect or disconnect interface cables (or use a switch box) with power applied to either the printer or the host. This may cause damage to the interface circuitry and is not covered by warranty.
- 2. Is the cable defective? At the very least, you should be using a "Null Modem Cable," which crosses pins in a specific manner. This should enable your printer to print. But we recommend that you eventually use a cable built to specifications as described in Section 5: Interface Specifications.
- 3. Check for obvious errors in the data stream. Remember that all print jobs for serial data must be framed by an **STX** and **ETX**. Again, see Section 5 if necessary.
- 4. If after sending your job to the printer, it only "beeps" (or displays a Framing Error message on the LCD panel) indicating a "framing error" message, you may have a configuration problem. There may be some inconsistencies with the Baud Rate, Parity, Data Bits, or Stop Bits in relation to your host computer. If you are confused as to what the printer's current RS232 settings are, you may choose the SATO defaults (all DIP switches in the OFF position) to achieve 9600 baud, no parity, 8 databits, and 1 stop bit.
- 5. If you still are unable to get printer output, try the Hex Dump as described in Step 5 under the Centronics Interface troubleshooting. In this case, the printer monitors its RS232C interface for incoming data.
- 6. From the Hex Dump, if you are seeing extra 0D 0A (CR and LF) characters, and are using BASIC, refer to the beginning of the Command Code section. It provides hints for writing a SATO program in BASIC.

### ERROR SIGNALS

| LED                          | LCD<br>MESSAGE   | AUDIBLE<br>BEEP | ERROR CONDITION         | TO CLEAR                                                |
|------------------------------|------------------|-----------------|-------------------------|---------------------------------------------------------|
| Error On                     | Machine Error    | 1 Long          | Machine Error           | Cycle power on/off                                      |
| Error On                     | EEPROM Error     | 1 Long          | EEPROM Read/Write       | Cycle power on/off                                      |
| Error On                     | Head Error       | 1 Long          | Head                    | Cycle power on/off                                      |
| Error On                     | Sensor Error     | 3 Short         | Sensor                  | Cycle power on/off                                      |
| Error Blinks                 | Card R/W Error   | 1 Long          | Memory Card Read/Write  | Cycle power on/off                                      |
| Error Blinks                 | Card Low Battery | 1 Long          | Memory Card Battery Low | Cycle power on/off                                      |
| Error Blinks                 | Head Open        | 3 Short         | Head Open               | Close head lever                                        |
| Error Blinks                 | Cutter Error     | 3 Short         | Cutter                  | Cycle power on/off                                      |
| Error On<br>Line Blinks      | PARITY ERROR     | 3 Short         | RS232 Parity Error      | Cycle power on/off                                      |
| Error On<br>Line Blinks      | Overrun Error    | 3 Short         | RS232 Overrun Error     | Cycle power on/off                                      |
| Error On<br>Line Blinks      | Framing Error    | 3 Short         | RS232 Framing Error     | Cycle power on/off                                      |
| Error On<br>Line Blinks      | Buffer Over      | 3 Short         | Buffer Overflow         | Cycle power on/off                                      |
| Error Blinks<br>Label On     | Paper End        | 3 Short         | Label End               | Open/close Head Lever<br>Open/close Label Hold-<br>down |
| Error Blinks<br>Ribbon On    | Ribbon End       | 3 Short         | Ribbon End              | Open/close Head Lever<br>Open/close Label Hold-<br>down |
| Error Blinks<br>Label Blinks | Media Error      | 3 Short         | Media Error             | Open/close Head Lever                                   |
| Ribbon Blinks                |                  | None            | Ribbon Near End         | Replace ribbon with full roll                           |
| Line Blinks                  |                  | None            | Buffer Near Full        | Slow down transmission rate                             |

# APPENDIX A. COMMAND CODE QUICK REFERENCE

| INSTRUCTION       | DESCRIPTION                                                                                               |                                                                          | PAGE      |
|-------------------|----------------------------------------------------------------------------------------------------|--------------------------------------------------------------------------|-----------|
| A                 | Start Code. Begins all print jo                                                                           | obs.                                                                     | Page 4-74 |
| A(space)Z         | Form Feed. Feeds a blank t                                                                                | ag or label.                                                             | Page 4-40 |
| AR                | Normal Print Length. This of Standard print length (7 inches                                              | command resets the printer to the es).                                   | Page 4-57 |
| AX                |                                                                                                    | s command sets the printer to the ches). This command does not work with | Page 4-57 |
| A3H-aaaa<br>Vbbbb | Base Reference Point. Esta position in dots for the curren - = Optional character. If negative direction. | Page 4-19                                                                |           |
|                   |                                                                                                    | M-8400RV                                                                 |           |
|                   | aaaa = Horizontal Print Offset                                                                            | +/-0832                                                                  |           |
|                   | bbbb = Vertical Print Offset                                                                              | 0001-1424                                                                |           |

Babbcccd Bar Codes. Prints a 1:3 ratio bar code. Page 4-11

a= 0 Codabar

- 1 Code 39
- 2 Interleaved 2 of 5 (I 2/5)
- 3 UPC-A/EAN-13
- 4 EAN-8
- 5 Industrial 2 of 5
- 6 Matrix 2 of 5
- 7 reserved
- 8 reserved
- 9 Code 128
- A MSI
- B reserved
- C Code 93
- D reserved
- E UPC-E
- F Bookland
- G Code 128
- I UCC 128

bb = Number of dots (01-12) for narrow bar and narrow space

ccc = Bar height in dots (001-600)

d = UCC 128 only

- 0 No human readable text
- 1 Human readable at top
- 2 Human readable at bottom

SATO M-8400RV 9001041 Rev. D Page A-1

| INSTRUCTION                             | DESCRIPTION                                                                                                    | PAGE       |
|-----------------------------------------|----------------------------------------------------------------------------------------------------|------------|
| BDabbcccd                               | <b>Bar Codes</b> . Prints a 2:5 ratio bar code, except for UPC, EAN, Code 93, Code 128 and UCC128 symbols, which are fixed width bar codes. For values a, bb, ccc and d see instructions for Babbcccd.                                                                                                    | Page 4-11  |
|                                         | For UPC/EAN bar codes, this command puts descender bars and humand readable text below the symbol.                                                                                                    |            |
| BKaabbcdd<br>eeefffnnn                  | <ul> <li>PDF417. Prints PDF417 2-D symbols.</li> <li>aa = Minimum module dimension (03-09 dots). Will not print for values of 01, 02 or ≥ 10.</li> <li>bb = Minimum module pitch dimension (04-240 dots). Will not print for values of 01, 02, 03 or greater than 25.</li> <li>c = Security level (1-8).</li> <li>dd = Code words per line (01-30). If 00 is specified for dd and ee will automatically optimize settings.</li> <li>ee = Rows/symbol (00 or 03). If 00 is specified for dd and ee, prin automatically optimize settings.</li> <li>fff = Number of characters to be encoded (0001-2700) nnn = Data to be printed.</li> </ul> |            |
| BPnn                                    | Postnet. Prints Postnet bar codes.  nn = 5 digit ZIP (Postnet-32 format) 6 digits (Postnet-37 format) 9 digit ZIP+4 (Postnet -52 format) 11 digit ZIP+4+DPC (Postnet-62, Delivery Point format).                                                                                                    | Page 4-55  |
| BTabbccddee                             | Bar Codes. Variable Ratio. provides the ability to print a bar code with a ratio other than those specified through the standard bar code commands (B, BD, and D).  a = Bar code option:  0 Codabar  1 Code 39  2 Interleaved 2 of 5  5 Industrial 2 of 5  6 Matrix 2 of 5  bb = Narrow space in dots (01-99)  cc = Wide space in dots (01-99)  dd = Narrow bar in dots (01-99)  ee = Wide bar in dots (01-99)                                                                                                    | Page 4-17  |
| BVa,b,c,<br>ddddddddd,<br>eee,f f f,ggg | Maxicode. Prints 2-D Maxicode symbols per AIM I.S.S. specification.  a = Position of symbol within the set b = Total number of symbols in the set c = Mode ddd = 9 digit numeric Postal Code eee = 3 digit numeric Country Code ff f = 3 digit numeric Service Class ggg = Data, terminated by <esc></esc>                                                                                                    | Page 4-105 |

| INSTRUCTION             | DESCRIPTION                                                                                                    |                                                                                                    |                                                                      | PAGE       |
|-------------------------|----------------------------------------------------------------------------------------------------|----------------------------------------------------------------------------------------------------|----------------------------------------------------------------------|------------|
| BWaabbb                 | specify an expansion symbol being printed.  aa = Expansion is increas                                                                                       | on. Works together with the factor and the bar code he in factor by which the width ed (01-12) t by dot (004-600 dots)                                                                                                    | eight for the particular                                             | Page 4-16  |
| BXaabbccdd<br>eeefffghh | symbology.  aa = Format ID bb = Error corr will not be cc = Horizonta dd = Vertical ce eee = Cells per fff = Cell lines. g = Mirror ima 0 Norm 1 Rever      | rmat. Specifies the format 0 (01-16, The values 07 an ection level (00, 01, or 04-e accepted). I cell size (03-12 dots/cell) ell size (03-12 dots per cel line. Must use 000 for optimust use 000 to optimize age al Print rse Print I thickness (01-15) 01 indications of the company of the company of the compa | nd 17 will not be accepted 14, the values 02, 03 or l) mized symbol. | •          |
| С                       | Repeat Label. Prints                                                                                                    | a duplicate of the last labe                                                                                                    | l printed.                                                           | Page 4-63  |
| CSa                     | Print Speed Selectio<br>through software for a                                                                                                    | n. Specifies a unique print particular label.  DSW2-8 Off                                                                                                    | speed in in./sec.                                                    | Page 4-62  |
|                         | a = Speed Setting                                                                                                    | 1 = 2 ips<br>2= 4 ips<br>3 = 6ips<br>4= 8 ips<br>5 = 10 ips                                                                                                    | 1 = 2 ips<br>2 = 3 ips<br>3 = 4 ips<br>4 = 5 ips                     |            |
| Dabbcccd                |                                                                                                    | ratio bar code. For UPC a<br>r bars. For values a, bb, coccd.                                                                                                    |                                                                      | Page 4-11  |
| DCxxx                   | Data Matrix. Print Data. Prints data using Data Matrix format specified in BX Data Format command.  xxx = Data to be printed. Cannot exceed 500 characters. |                                                                                                    |                                                                      | Page 4-102 |
| Eaaa                    | character size without<br>aaa = Number o                                                                                                    | he ability to print multiple I specifying a new print pos of dots (1-999) between the son one line to the top of                                                                                                    | sition for each line.<br>e bottom of the                             | Page 4-50  |

#### INSTRUCTION DESCRIPTION **PAGE**

#### Faaaabcccc ddee

**Sequential Numbering.** Allows the printing of sequencing fields (text. bar codes) where all incrementing is done within the printer.

Page 4-72

Page 4-48

aaaa = Number of times to repeat the same data (0001-9999) Plus or minus symbol (+ for increments; - for decrements)

Value of step for sequence (001-9999) cccc =

No. of digits for sequential numbering (01-99, default = 8)dd No. of digits free from sequential numbering (01-99, default = 0) ee

**FWaaHbbbb** 

Horizontal Line. Prints a horizontal line. Units of measurement are

|                                  | M-8400RV  |
|----------------------------------|-----------|
| aa = Width of Horizontal Line    | 01 to 99  |
| bbbb = Length of Horizontal Line | 0001-0832 |

#### **FWaabbVccc** Hdddd

Box. Prints a box. For values aa, bbbb, cc, and dddd, see instructions for horizontal and vertical lines. Units of measurement are dots.

Page 4-48

|                                  | M-8400RV  |
|----------------------------------|-----------|
| aa = Width of Horizontal Side    | 01 to 99  |
| bb = Width of Vertical Side      | 01 to 99  |
| cccc = Length of Vertical Side   | 0001-1424 |
| dddd = Length of Horizontal Side | 0001-0832 |

#### **FWccVddd**

Vertical Line. Prints a vertical line. Units of measurement are dots.

Page 4-48

|                                | M-8400RV  |
|--------------------------------|-----------|
| cc = Width of Vertical Line    | 01 to 99  |
| dddd = Length of Vertical Line | 0001-1424 |

#### **FXaaabccc** dddeee

Data Matrix. Sequential Numbering. Prints sequential numbered Data Matrix 2-D symbols.

Page 4-103

aaa = Number of duplicate labels (001-999)

= Increment or decrement h

Increment

Decrement

Increment/decrement steps (001-999) CCC

Sequential numbering start position (001-999). Referenced ddd =

to left side.

Incremented data length (001-999). Measured from start eee =

position.

| INSTRUCTION        | DESCRIPTION                                                                                                    | PAGE            |
|--------------------|----------------------------------------------------------------------------------------------------|-----------------|
| Gabbbccc(data)     | Custom Graphics. Allows the creation and printing of graphic images using a dot-addressable matrix.  a = Specifies format of data stream to follow  B Binary  H Hexadecimal  bbb = Number of horizontal 8 x 8 blocks (001-152)  ccc = Number of vertical 8 x 8 blocks  (001-178 or 001-356 for 14" label)  data = Data to describe the graphic image | Page 4-43       |
| GPaaaaa            | <b>PCX File</b> . Downloads PCX file to the internal graphics image memory. aaaaa = No. of bytes to be downloaded (max DOS file size = 32l                                                                                                    | Page 4-45<br>K) |
| Наааа              | Horizontal Position. Specifies a field's horizontal location across the width of the label from the current base reference point. The units of measurement are dots.                                                                                                    | Page 4-59       |
|                    | M-8400RV                                                                                                    |                 |
|                    | aaaa = New Horizontal Position 0001-0832                                                                                                    |                 |
| IDaa               | Store Job ID. Stores the Job ID number.  aa = Job ID number assigned (01-99)                                                                                                    | Page 4-46       |
| J                  | <b>Journal Print</b> . Provides the ability to print text line by line. Fixed spacing between lines and characters.                                                                                                    | Page 4-47       |
| Kab90cc            | Recall Custom Designed Characters. Recalls for printing a custom character stored by the Tabcc(data) command.  a = 1 16 x 16 matrix 2 24 x 24 matrix  b = Indicates the format that data stream was stored in B Binary H Hexadecimal  bb = Memory location where the character was stored. Valid locations are 21 to 52 or "!" to "R" in hex values. | Page 4-21       |
| Laabb              | Character Expansion. Expands characters in both directions.  aa = Multiple to expand horizontally (01-12)  bb = Multiple to expand vertically (01-12)                                                                                                    | Page 4-23       |
| LD,a,b,c,d,e,f,g,i | <b>Download Protocol Command Codes</b> . Downloads a user defined set of Alternate Protocol Command Codes. See Appendix E for details on the proper usage of this command.                                                                                                    | Page 4-97       |
| М                  | <b>Font type</b> . Specifies the 13W x 20H dot matrix font (including descenders).                                                                                                    | Page 4-34       |
| N                  | <b>Rotate</b> . Moving Base Reference Point. Sets the original base reference point and returns printing to normal orientation.                                                                                                    | Page 4-70       |

| INSTRUCTION | DESCRIPTION                                                                                                    |                                                                                                 | PAGE      |
|-------------|----------------------------------------------------------------------------------------------------|-------------------------------------------------------------------------------------------------|-----------|
| OA          | Font type. Specifies the                                                                                                    | Page 4-34                                                                                       |           |
|             | M-8400RV                                                                                                    |                                                                                                 |           |
|             | OA Font Matrix                                                                                                    | 15W x 22H                                                                                       |           |
|             |                                                                                                    |                                                                                                 |           |
| ОВ          | Font type. Specifies the                                                                                                    | OCR-B font dot matrix.                                                                          | Page 4-34 |
|             |                                                                                                    | M-8400RV                                                                                        |           |
|             | OB Font Matrix                                                                                                    | 20 W x 24H                                                                                      |           |
| Paa         | _                                                                                                    | nates the number of dots between characters. lots between characters (01-99)                    | Page 4-26 |
| PR          | Fixed Font Spacing. Remode.                                                                                                    | eturns the printer to fixed character spacing                                                   | Page 4-25 |
| PS          |                                                                                                    | <b>cing</b> . Places the printer in the proportional Will not work with U Font.                 | Page 4-28 |
| Qaaaaaa     | Print Quantity. Specifies the total number of labels to print.  aaaaaa = Total number of labels to print for the job (000001-999999)                                                                                                    |                                                                                                 | Page 4-61 |
| R           | <b>Rotate, Moving Base Reference Point</b> . Rotates the printing of all subsequent images by 90 degrees counterclockwise each time it is used. Also moves the base reference point.                                                                                                    |                                                                                                 | Page 4-70 |
| RMaaaa,bbbb | mirrored.                                                                                                    | ror image of data. istance in dots of the image area to be ance in dots of the image area to be | Page 4-42 |
| s           | Font type. Specifies the descenders).                                                                                                    | 8W x 15H dot matrix font (including                                                             | Page 4-34 |
| Tabcc(data) | Store Custom Designed Characters. To create and store custom characters or images in the printer's volatile memory. See Kab90cc to recall the character for printing.  a = 1 16 x 16 matrix 2 24 x 24 matrix  b = Specifies data stream format to follow B Binary H Hexadecimal  cc = Memory location to store the character. Valid locations are 21 to 52 or "!" to "R" in hex values.  (data) = Data to describe the character. |                                                                                                 | Page 4-21 |
| U           | Font type. Specifies a 5                                                                                                    | W x 9L dot matrix font (including descenders).                                                  | Page 4-34 |

| INSTRUCTION                | DESCRIPTION                              |                                                                               | PAGE       |
|----------------------------|------------------------------------------|-------------------------------------------------------------------------------|------------|
| Vbbbb                      |                                          | a field's vertical location down the length<br>base reference point. Units of | Page 4-59  |
|                            |                                          | M-8400RV                                                                      |            |
|                            | bbbb = New Vertical Position             | 0001-1424                                                                     |            |
|                            |                                          |                                                                               |            |
| WBa                        | descenders).                             | W x 30L dot matrix font (including                                            | Page 4-38  |
|                            |                                          | to-smoothing if expansion is greater than 3                                   |            |
| WDHaaaaVbbbl<br>XccccYdddd | aaaa = Horizontal posit                  |                                                                               | Page 4-31  |
| WLa                        | Font type. Specifies the 28\             | W x 52H dot matrix font (including                                            | Page 4-38  |
|                            | decenders).  a = 0 Disables au           | ita amaathing of fant                                                         |            |
|                            |                                          | to-smoothing of font to-smoothing if expansion is greater than 3              |            |
|                            |                                          |                                                                               |            |
| ХВа                        |                                          | W x 48L dot matrix font (including                                            | Page 4-38  |
|                            | descenders).  a = 0 Disables au          | ito-smoothing of font                                                         |            |
|                            |                                          | to-smoothing if expansion is greater than 3                                   |            |
| XLa                        | Font tune Specifies the 429              | W x 48H dot matrix font (including                                            | Dago / 29  |
| ALa                        | decenders).                              | W X 4611 dot matrix fort (including                                           | Page 4-38  |
|                            |                                          | to-smoothing of font to-smoothing if expansion is greater than 3              |            |
|                            | i Lilabies au                            | to-smoothing if expansion is greater than 3                                   |            |
| XM                         | Font type. Specifies the 24 descenders). | W x 24H dot matrix font (including                                            | Page 4-34  |
|                            |                                          |                                                                               |            |
| XS                         |                                          | W x 17H dot matrix font (including                                            | Page 4-34  |
|                            | descenders).                             |                                                                               |            |
| XU                         |                                          | / x 9H dot matrix font (including                                             | Page 4-34  |
|                            | descenders).                             |                                                                               |            |
| XWa                        | Font type. Specifies the 48\             | W x 48H dot matrix font (including                                            | Page 4-38  |
|                            | descenders).                             | , -                                                                           | . 550 1 00 |
|                            |                                          | to-smoothing of font to-smoothing if expansion is greater than 3              |            |
|                            |                                          | 5 ,                                                                           |            |
| Z                          | Stop Code. Ends all print jo             | bs.                                                                           | Page 4-74  |
|                            |                                          |                                                                               |            |

| INSTRUCTION | DESCRIPTION                                                                                                    |                                                                                                    | PAGE      |
|-------------|----------------------------------------------------------------------------------------------------|----------------------------------------------------------------------------------------------------|-----------|
| %a          | increments without change<br>a = 0 Sets print<br>1 Sets print<br>2 Sets print                                                                                                    | rence Point. Rotates printing in 90° ing the base reference point. to normal direction to 90° CCW to 180° rotated (upside down) to 270° CCW (90° CW) | Page 4-68 |
| \$a,b,c,d   | a = A Helvetica B Helvetica B Helvetica B Helvetica B Helvetica B Helvetica B Helvetica C = Font width (50 C = Font height (50 C = Font variation C Standard C Standard C Gray (me C Gray (me C Gray ( |                                                                                                    | Page 4-36 |
| \$=(data)   | Data for Vector font.                                                                                                    |                                                                                                    | Page 4-36 |
| #Ea         | <b>Print Darkness</b> . Specifies setting is "1".                                                                                                    | s a new print darkness setting. The lightest                                                                                                    | Page 4-56 |
|             |                                                                                                    | M-8400RV                                                                                                    |           |
|             | a = Print Darkness                                                                                                    | 1, 2, 3, 4, or 5                                                                                                    |           |
| (aaaa,bbbb  | Reverse Image. Reverse<br>Units of measure are dots                                                                                                    | image from black to white and vice versa.                                                                                                    | Page 4-66 |
|             |                                                                                                    | M-8400RV                                                                                                    |           |
|             | aaaa = Horizontal Length                                                                                                    | 0001-0832                                                                                                    |           |
|             | bbbb = Vertical Length                                                                                                    | 0001-1424                                                                                                    |           |
| &           | Store Form Overlay. Store volatile form overlay mem                                                                                                    | res a specified label image in the printer's ory.                                                                                                    | Page 4-42 |
| 1           | Recall Form Overlay. Re overlay memory for printing                                                                                                    | calls the label image from the printer's form g.                                                                                                    | Page 4-41 |
| 0 (zero)    | Replace Data (Partial Ed area of the previous label                                                                                                    | it). Provides the ability to replace a specified with new data.                                                                                      | Page 4-64 |

| INSTRUCTION    | DESCRIPTION                                                                                                    | PAGE      |
|----------------|----------------------------------------------------------------------------------------------------|-----------|
| *a             | Clear Print Job(s) and Memory. Clears individual memory and buffers.  a = When not included in command, clears print jobs in Multi-Buffer mode.  a = If included in command, specifies memory section to be clear Toustom character memory, printer  & Form overlay memory, printer  X Clears all memory all memory and buffers | Page 4-29 |
| @, nnn         | Off-Line/Pause. Signals the printer to go off-line after the completion of a print job.  nnn = Optional 32 character message to be displayed on the LCD.                                                                                                    | Page 4-54 |
| ~aaaa          | Cutter Command. Controls the cutting of labels when using the optional SATO cutter unit. (A <null> can be used in place of the "~".) aaaa = Number of labels to print between each cut (0000-9999)</null>                                                                                                    | Page 4-33 |
| Calendar Optio | n Commands                                                                                                    |           |
| WA(elements)   | Calendar Print. Prints the date and/or time field (up to 16 characters) from the printer's internal clock. Use slash to separate date elements and colon to separate time elements.  elements = YY 2 digit Year (00-91)                                                                                                    | Page 4-78 |
| WPabbb         | Calendar Increment. To add a value to the printer's current date and/or time. Does not change the printer's internal time setting.  a = Y Years                                                                                                    | Page 4-76 |
| WTaabbccddee   | Calendar Set. To set the time and date of the printer's internal clock.  aa = Year (00-99)  bb = Month (01-12)  cc = Day (01-31)  dd = Hour (00-23)  ee = Minute (00-59)                                                                                                    | Page 4-80 |

| INSTRUCTION                   | DESCRIPTION                                                                                                    | PAGE      |
|-------------------------------|----------------------------------------------------------------------------------------------------|-----------|
| Memory Card (                 | Option Commands                                                                                                    |           |
| BJ(aaabbb                     | Start TrueType Font Storage. Prepares the Memory Card to accept TrueType font data.  aaa = 40 byte font description  bbb = 10 byte date field                                                                                                    | Page 4-86 |
| BJDccccdddd<br>eee            | Download TrueType Font Data. Downloads the TrueType font data to the memory area specified.  ccccc = Memory Offset (hexadecimal)  dddd = Data size in bytes (max = 2000)  eee = Font data to be downloaded                                                                  | Page 4-86 |
| BJ)                           | End TrueType Font Storage.Ends the TrueType font storage process                                                                                                    | Page 4-86 |
| BJFaaaaaaaa                   | Initialize Memory Card. Initializes the Memory Card and formats it for use. Should be preceded by the Slot Select command for the card to be initialized.  aaaaaaaa = 8 character alphanumeric password                                                                     | Page 4-94 |
| BJRabbccdd<br>eeffffggg       | TrueType Font Recall. Recalls a previously stored TrueType font for use.  a = Font ID (1-9) bb = Horizontal Expansion (01-12) cc = Vertical Expansion (01-12) dd = Character pitch (01-99) ee = Always 00 ffff = Number of characters ggg = Data to be printed using font   | Page 4-85 |
| BJS                           | <b>Memory Card Status.</b> Reports the status of the currently active Memory Card to the host by printing a status label.                                                                                                    | Page 4-98 |
| BJTaa,bb,cc<br>dd,ee,ffff,ggg | TrueType Font Recall. Recalls a previously stored TrueType font for use.  aa = Font ID (01-99 bb = Horizontal Expansion (01-12) cc = Vertical Expansion (01-12) dd = Character pitch (01-99) ee = Always 00 ffff = Number of characters ggg = Data to be printed using font | Page 4-85 |
| CCa                           | Slot Select. Selects the Memory Card slot for all following Memory Card commands.  a = 1 Slot 1 b = 2 Slot 2                                                                                                    | Page 4-95 |

| INSTRUCTION        | DESCRIPTION                                                                                                    | PAGE      |
|--------------------|----------------------------------------------------------------------------------------------------|-----------|
| EXa                | Expand Memory Area. Expands the memory area used by the printer to image the label.  a = 0 Return to using internal printer RAM  1 Use Memory Card in Slot 1  2 Use Memory Card in Slot 2                                                                                                    | Page 4-83 |
| Glabbbcccdd<br>eee | Store Custom Graphics. Stores a graphic image in the memory card to be called later for printing on a label.  a = Specifies format of data stream to follow  B Binary  H Hexadecimal  bbb = Number of horizontal 8 x 8 blocks (001-248)  ccc = Number of vertical 8 x 8 blocks  (001-267 for 7" label)  dd = Graphics storage number (01-99)  eee = Data to describe the graphic image | Page 4-9  |
| GRcc               | Recall Custom Graphics. Recalls for printing the graphic image stored by the GI command.  cc = Storage number (01-99)                                                                                                    | Page 4-89 |
| Plaa,bbbbb,<br>ccc | Store PCX Graphics File. Stores a PCX graphic file.  aa = Storage number (01-99)  bbbbb= Number of bytes in the file to be stored.                                                                                                    | Page 4-93 |
| PYaa               | Recall PCX Graphics File. Recalls a PCX graphics file.  aa = The storage number assigned to the file (01-99)                                                                                                    | Page 4-92 |
| YR,aa<br>/D,bb,ccc | Recall Format/Field. To recall a field from a format previously stored in the memory card.  aa = Number of format to be recalled (01 to 99)  bb = Number of field to be recalled (01-99)  ccc = Data to be placed in field.                                                                                                    | Page 4-87 |
| YS,aa<br>/Nbb,cc   | Store Format/Field. To store a field in a format in the memory card.  aa = Format number  bb = Field number (01-99)  cc = Number of characters in the field                                                                                                    | Page 4-88 |
| *abb               | Clear Card Memory. Clears individual memory and buffer areas.  a = Memory section to be cleared G SATO graphicfiles (01-99) P PCX graphic file (01-99) F Stored formats (01-99) O TrueType fonts, memory card (01-09) bb = Storage number                                                                                                    | Page 4-82 |

This page left intentionally blank.

# APPENDIX B. BAR CODE SPECIFICATIONS

#### **BAR CODE SYMBOLOGIES**

This section contains detailed information on the printing of bar codes on the M-8400RV printers. Information on printing the following bar code symbologies is provided:

- Codabar
- Code 39
- Interleaved 2 of 5
- UPC-A/EAN-13
- EAN-8
- Industrial 2 of 5
- Matrix 2 of 5
- Code 128
- MSI
- Code 93
- UPC-E
- UPC Supplements(Bookland)
- UCC-128
- Postnet
- Data Matrix
- Maxicode
- PDF417

# Codabar

Command Structure 1:3 ratio <ESC>B0bbcccd (data) d

2:5 ratio <ESC>BD0bbcccd (data) d 1:2 ratio <ESC>D0bbcccd (data) d

bb = Width of narrow element in dots (01-12)

ccc = Bar height in dots (001-600)

d = Required Start and Stop character (A, B, C, or D)

(data) = Bar code data (alphanumeric)

**Character Set** 0-9, -,\$,:,/,+

A, B, C, D (Start/Stop characters)

#### **Density Table**

| Narrow/<br>Wide<br>Ratio | Value<br>of "bb" | "X"<br>Dimension<br>(mils) | Density<br>(char/inch) |
|--------------------------|------------------|----------------------------|------------------------|
| 1:3                      | 01               | 5.0                        | 16.9                   |
| 1:3                      | 02               | 10.0                       | 8.5                    |
| 2:5                      | 01               | 10.0                       | 9.2                    |
| 1:2                      | 02               | 5.0                        | 10.2                   |

**Example** <ESC>H0400<ESC>V0025<ESC>**B002100A12345B** 

<ESC>H0440<ESC>V0135<ESC>XS12345

Notes You must add the appropriate (A, B, C or D) Start and Stop

characters to the data string. The printer does not automatically add

them when printing.

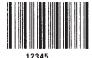

# Code 39

Command Structure 1:3 ratio: <ESC>B1bbccc\* (data) \*

2:5 ratio: <ESC>**BD1bbccc\* (data) \*** 1:2 ratio: <ESC>**D1bbccc\* (data) \*** 

bb = Width of narrow element in dots (01-12)

ccc = Bar height in dots (001-600)

\* = Required Start and Stop character (asterisk)

(data) = Bar code data (alphanumeric)

**Character Set** 0-9, A-Z, Space, \$, %, +, -, .,/

\* (Start/Stop character)

#### **Density Table**

| Narrow/<br>Wide<br>Ratio | Value of<br>"bb" | "X"<br>Dimension<br>(mils) | Density<br>(char/inch) |
|--------------------------|------------------|----------------------------|------------------------|
| 1:3                      | 01               | 5.0                        | 12.7                   |
| 1:3                      | 02               | 10.0                       | 6.4                    |
| 2:5                      | 01               | 10.0                       | 7.0                    |
| 1:2                      | 01               | 5.0                        | 15.6                   |
| 1:2                      | 02               | 10.0                       | 7.8                    |

**Example** <ESC>H0100<ESC>V0025<ESC>**B103100\*CODE 39\*** 

<ESC>H0230<ESC>V0130<ESC>XS\*CODE 39\*

**Notes** You must add the "\*" Start/Stop characters to the data stream. The

printer does not add them automatically.

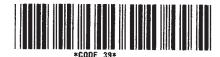

# Interleaved Two of Five (I 2/5)

Command Structure 1:3 ratio: <ESC>B2bbccc (data)

2:5 ratio: <ESC>BD2bbccc (data)
1:2 ratio: <ESC>D2bbccc (data)

bb = Width of narrow element in dots (01-12)

ccc = Bar height in dots (001-600)

(data) = Bar code data (numeric); must be an even number of digits

or else the printer will add a leading zero; start and stop

code are provided by the printer

**Character Set** 0-9 (numeric only)

**Density Table** 

| Narrow/<br>Wide<br>Ratio | Value of<br>"bb" | "X"<br>Dimension<br>(mils) | Density<br>(char/inch) |
|--------------------------|------------------|----------------------------|------------------------|
| 1:3                      | 01               | 5.0                        | 22.6                   |
| 1:3                      | 02               | 10.0                       | 11.3                   |
| 2:5                      | 01               | 10.0                       | 12.7                   |
| 1:2                      | 01               | 5.0                        | 14.5                   |
| 1:2                      | 02               | 10.0                       | 9.7                    |

**Example** <ESC>H0100<ESC>V0100<ESC>**B20310045676567** 

<ESC>H0140<ESC>V0210<ESC>XM4567 6567

**Notes**To add horizontal guard bars to the top and bottom of the bar code,

use the Line and Box command (see page 5-47).

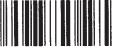

45676567

## **UPC-A/EAN-13**

Command Structure <ESC>B3

<ESC>B3bbccc (data) <ESC>D3bbccc (data) <ESC>BD3bbccc (data)

bb = Width of narrow element in dots (01-12)

ccc = Bar height in dots (001-600)

(data) = Bar code data (numeric); must be exactly 13 digits. For

UPC-A, the first digit must be a zero and the last 11 digits are the actual UPC-A data followed by a check digit.

To select UPC-A, 11 digits of data is sent. The printer adds a "0" and automatically generates the check digit. If 12 digits of data are sent, the printer assumes an EAN-13 symbol and automatically generates the check digit. The last digit of the bar code data is a modulo 10 check digit. If 13 digits of data are sent to the printer, the check digit is not created and must be supplied by the programmer. It must be the last character in the 13 digit string and can be determined by using the calculations outlined below.

**Character Set** 

0-9 (numeric only)

#### **Density Table**

| Value of "bb" | Narrow Bar Width (mils) | Magnification<br>Factor |
|---------------|-------------------------|-------------------------|
| 02            | 10.0                    | 75%                     |
| 03            | 15.0                    | 112%                    |
| 04            | 20.0                    | 150%                    |

**Notes** 

D3 provides guide bars that extend longer than the rest of the bar code. BD3 provides guide bars and the human readable text below the symbol.

**Example** 

<ESC>H0100<ESC>V0375<ESC>BD30215001234567890

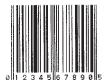

# Calculating the Mod 10 Check Digit

If you wish to encode the UPC-A data "01234567890", follow these steps to find the correct check digit.

| ODD  | 0 |   | 2 |   | 4 |   | 6 |   | 8 |   | 0 |    |
|------|---|---|---|---|---|---|---|---|---|---|---|----|
| EVEN |   | 1 |   | 3 |   | 5 |   | 7 |   | 9 |   | CD |

1. First add all the numbers in the ODD positions.

i.e., 
$$0+2+4+6+8+0 = 20$$

2. Multiply the result of Step 1 by 3.

i.e., 
$$20 \times 3 = 60$$

3. Add up all the numbers in the EVEN positions.

i.e., 
$$1+3+5+7+9 = 25$$

4. Add the result of Step 2 to that of Step 3.

i.e., 
$$60 + 25 = 85$$

5. Subtract the result of Step 4 from the next highest increment of 10.

i.e., 
$$90 - 85 = 5$$

6. The correct Modulo 10 check digit for the 11 digit string "01234567890" is 5.

# EAN-8

Command Structure <ESC>B4bbccc (data)

<ESC>D4bbccc (data)

bb = Width of narrow element in dots (01-12)

ccc = Bar height in dots (001-600)

(data) = Bar code data (numeric); must be exactly 8 digits.

**Character Set** 

0-9 (numeric only)

#### **Density Table**

| Value of "bb" | Narrow Bar Width (mils) | Magnification<br>Factor |
|---------------|-------------------------|-------------------------|
| 02            | 10.0                    | 75%                     |
| 03            | 15.0                    | 112%                    |
| 04            | 20.0                    | 150%                    |

**Notes** 

- 1. D4 provides guide bars that extend longer than the rest of the bar code and the human readable text below the symbol.
- 2. The check digit is automatically calculated for EAN-8.

Example

<ESC>H0400<ESC>V0375<ESC>BD4031001234567

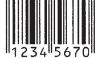

# **Industrial Two of Five**

Command Structure 1:3 ratio: B5bbccc (data)

2:5 ratio: BD5bbccc (data)
1:2 ratio: D5bbccc (data)

bb = Width of narrow element in dots (01-12)

ccc = Bar height in dots (001-600)

(data) = Bar code data (numeric); must be an even number of digits or

else the printer will add a leading zero

**Character Set** 0-9 (numeric only)

**Notes**To add horizontal guard bars to the top and bottom of the bar code,

use the Line and Box command (see Page 4-48).

**Example** <ESC>H0100<ESC>V0600<ESC>**BD50310012345** 

<ESC>H0300<ESC>V0710<ESC>XS12345

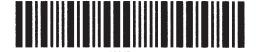

# **Matrix Two of Five**

Command Structure 1:3 ratio: <ESC>B6bbccc (data)

2:5 ratio: <ESC>**BD6bbccc (data)** 1:2 ratio: <ESC>**D6bbccc (data)** 

bb = Width of narrow element in dots (01-12)

ccc = bar height in dots (001-600)

(data) = Bar code data (numeric only); must be an even number of

digits or else the printer will add a leading zero.

**Character Set** 0-9 (numeric only)

**Notes**To add horizontal guard bars to the top and bottom of the bar code,

use the Line and Box command (see Page 4-48).

**Example** <ESC>H0100<ESC>V0775<ESC>**BD60310012345** 

<ESC>H0230<ESC>V0885<ESC>XS12345

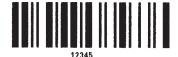

## **Code 128**

#### Command Structure <ESC>BGbbcccdd (data)

bb = Width of narrow element in dots (01-12)

ccc = Bar height in dots (001-600)

dd = Start code to specify initial subset of bar code data

Subset A Start codeH Subset B Start codeSubset C Start code

(data) = Includes bar code data and subset Shift codes; Shift codes

are used to change the subset type within the bar code data.

Shift codes:

>E Subset A Shift code >D Subset B Shift code >C Subset C Shift code

**Character Set** 

See Code 128 Character Table on Page B-18

#### **Density Table**

| Value of<br>"bb" | "X"<br>Dimension | Density      | (char/inch) |
|------------------|------------------|--------------|-------------|
|                  | (mils)           | Subsets A, B | Subset C    |
| 01               | 5.0              | 18.2         | 36.5        |
| 01               | 10.0             | 9.1          | 18.3        |
| 03               | 15.0             | 13.8         | 12.2        |

#### Example

The following will start in Subset A for the characters "AB", shift to Subset B for "789", then shift to Subset C for "123456".

<ESC>H0200<ESC>V0550<ESC>**BG03100>GAB>B789>C123456**</ESC>H0310<ESC>V655<ESC>XSAB789123456

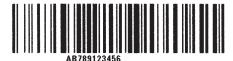

# MSI

Command Structure 1:3 ratio: <ESC>BAbbccc (data) d

2:5 ratio <ESC>BDAbbccc (data) d 1:2 ratio <ESC>DAbbccc (data) d

bb = Width of narrow element in dots (01-12)

ccc = Bar height in dots (001-600)

(data) = Bar code data (numeric); maximum of 15 digits

d = Required check digit

**Character Set** 0-9 (numeric only)

**Example** <ESC>H0100<ESC>V0950<ESC>**BA03100123455** 

<ESC>H0170<ESC>V1060<ESC>XS12345

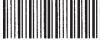

12345

# Code 93

Command Structure 1:3 ratio: <ESC>BCbbcccdd (data)

bb = Width of narrow element in dots (01-12)

ccc = Bar height in dots (001-600)

dd = Length of data (number of digits, 00-99)

(data) = Bar code data (alphanumeric); length must match value of

parameter "dd"; check digit is supplied by printer

**Character Set** 0-9, A-Z, -, ., Space, \$, /, +, %

**Density Table** 

| Narrow/Wide<br>Ratio | Value of<br>"bb" | "X"<br>Dimension<br>(mils) | Density<br>(char/inch) |
|----------------------|------------------|----------------------------|------------------------|
| 1:3                  | 01               | 5.0                        | 22.5                   |
| 1:3                  | 02               | 10.0                       | 11.3                   |
| 1:3                  | 03               | 15.0                       | 7.5                    |

**Example** <ESC>H0100<ESC>V1125<ESC>**BC03100081234ABCD** 

<ESC>H0155<ESC>V1240<ESC>XS1 234ABCD

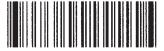

IZSTADUL

# **UPC-E**

Command Structure <ESC>BEbbccc (data)

<ESC>DEbbccc (data)

bb = Width of narrow element in dots (01-12)

ccc = Bar height in dots (001-600)

(data) = Bar code data (numeric); must be exactly 6 digits

**Character Set** 0-9 (numeric only)

**Density Table** 

| Value of "bb" | Narrow Bar Width (mils) | Magnification<br>Factor |
|---------------|-------------------------|-------------------------|
| 02            | 10.0                    | 75%                     |
| 03            | 15.0                    | 112%                    |
| 04            | 20.0                    | 150%                    |

Notes Command **DE** provides guide bars that extend longer than the rest of

the bar code.

**Example** <ESC>H0400<ESC>V0550<ESC>**DE03100123456** 

<ESC>H0375<ESC>V0600<ESC>OB0

<ESC>H0408<ESC>V0655<ESC>OB123456

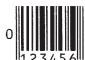

# **Bookland (UPC/EAN Supplements)**

#### Command Structure <ESC>BFbbccc (data)

bb = Width of narrow element in dots (01-12)

ccc = Bar height in dots (001-600)

(data) = Bar code data (numeric); must be exactly 2 or 5 digits

**Character Set** 0-9 (numeric only)

#### **Density Table**

| Value of "bb" | Narrow Bar Width (mils) | Magnification<br>Factor |
|---------------|-------------------------|-------------------------|
| 02            | 10.0                    | 75%                     |
| 03            | 15.0                    | 112%                    |
| 04            | 20.0                    | 150%                    |

#### **Example**

<ESC>H0325<ESC>V0725<ESC>D30315009827721123

<ESC>L0101<ESC>H0295<ESC>V0800<ESC>OB0

<ESC>H0340<ESC>V0878<ESC>OB98277

<ESC>H 0480<ESC>V0878<ESC>OB21123

<ESC>H640<ESC>V0760<ESC>**BF0313021826** <ESC>H655<ESC>V0730<ESC>OB21826

0 21826

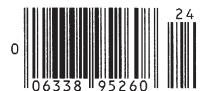

## **UCC-128**

#### Command Structure <ESC>Blbbcccd (data)

bb = Width of the narrow elements in dots (01 to 12)

ccc = Bar height in dots (001 to 600) d = Placement of human readable text

0 None

1 Text at top of bar code

2 Text at bottom of bar code

(data) = 17 digits made up of the following:

1st digit = Container type

digits 2-8, Shipper identification

digits 9-17, Container Sequential number

Note: The Container Sequential number is not automatically

sequenced by the printer.

**Character Set** 

See Code 128 Character Table on Page B-18

**Density Table** 

See Code 128, Page B-10

**Notes** 

- 1. The Start, Function, Stop and Extension codes will be created by the printer and added automatically.
- The internal Modulo 10 check character will be automatically created and added by the printer. The overall Code 128 symbol check character will be automatically created by the printer and added.
- 3. The automatically created human readable text will be created according to the following rules:
  - The spacing between the bar code and the text is fixed at 10 dots (.050 inches).
  - If the width of the human readable text is wider than the bar code, it will start at the same position as the bar code and extend past the right of the bar code.
  - If the width of the human readable text is less than the bar code, it will be centered on the bar code.
  - The automatically generated human readable font is OCR-B.
  - If any part of the human readable text extends outside the printable area, none of it will be printed. Care should be exercised when placing the bar code to allow for any automatically created human readable text.

#### **Example**

#### Without incrementing

<ESC>A <ESC>H0100<ESC>V0100<ESC>**BI04150101234567000000001** <ESC>Q2<ESC>Z

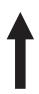

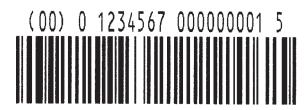

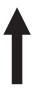

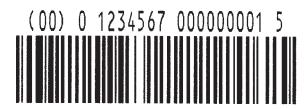

#### With incrementing

<ESC>A

<ESC>H0100<ESC>V0100<ESC>F001+001

<ESC>BI04150101234567000000001

<ESC>Q2<ESC>Z

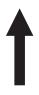

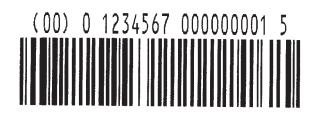

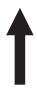

(00) 0 1234567 000000002 2

### **Postnet**

#### Command Structure <ESC>BP (data)

data = 5 digits ZIP

6 digits for Postnet 379 digits for ZIP+4

= 11 digits for Dlelivery Point Bar Code

#### **Character Set**

1-9 (numeric only)

#### Notes

- 1. Frame bits and check digits added automatically by printer.
- 2. Bar code width and height are fixed and cannot be changed.
- 3. If the number of digits sent to the printer as data does not match one of the formats specified above (i.e. 5, 6, 9 or 11), the command is ignored and nothing will be printed.
- 4. If a "-" is included in the data stream (i.e. 84093-1565), it is ignored.

#### **Example**

<ESC>H0100<ESC>V0120<ESC>BP94089
<ESC>H0100<ESC>V0160<ESC>BP123456
<ESC>H0100<ESC>V0200<ESC>BP123456789
<ESC>H0100<ESC>V0240<ESC>BP12345678901

Hiladalladabbballadlad Ladladdalladabblalladladladlabbballabbla Ladladdallabbbladladladlabbbballabbballabbb Ladladdallabbblabbbladlabbbbbblabbbb

## **Data Matrix**

#### Command Structure Data Format <ESC>BXaabbccddeeefffghh

aa = Format ID. 01-06 or 11-16. The values 07 and 17 will not be accepted by the printer.

bb = Error correction level. 00,01, 04-14 or 20. All other values will be processed as a 00.

cc = Horizontal cell size. 03 - 12 dots/cell. dd = Vertical cell size. 03 - 12 dots/cell.

eee = Number of cells in one line. Must use 000 to optimize.

fff = Number of cell lines. Must use 000 to optimize.

g = Mirror Image

0 = Normal Print 1 = Reverse Print

hh = Guide Cell Thickness. 01-15. 01 indicates normal type.

#### Sequential Numbering <ESC>FXaaabcccdddeee

aaa = Number of duplicate labels to be printed (001 - 999)

b = Increment or Decrement

+ = Increment - = Decrement

ccc = Increment/Decrement Steps (001 - 999)

ddd = Sequential numbering start position (001 - 999)

Referenced to left side.

eee = Incremented data length measured from start position

(001 - 999)

#### Print Data <ESC>DCxxx...x

xx...x = Data, maximum of 500 characters

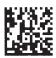

#### **Character Set**

| ID<br>NUMBER | CHARACTER SET                                                   | ENCODING<br>SCHEME |  |  |  |
|--------------|-----------------------------------------------------------------|--------------------|--|--|--|
|              | 16 Bit CRC                                                      |                    |  |  |  |
| 01           | Numeric, Space                                                  | Base 11            |  |  |  |
| 02           | Upper Case Alpha, Space                                         | Base 27            |  |  |  |
| 03           | 03 Upper Case Alpha, Space,Comma, Period, Slash, Minus          |                    |  |  |  |
| 04           | 04 Upper Case Alphanumeric, Space                               |                    |  |  |  |
| 05           | ASCII 7-bit, Full Keyboard (20 <sub>H</sub> - 7F <sub>H</sub> ) | ASCII              |  |  |  |
| 06           | ISO 8-bit, International (20 <sub>H</sub> - FF <sub>H</sub> )   | 8-Bit              |  |  |  |
|              | 32 Bit CRC                                                      |                    |  |  |  |
| 11           | Numeric, Space                                                  | Base 11            |  |  |  |
| 12           | Upper Case Alpha, Space                                         | Base 27            |  |  |  |
| 13           | Upper Case Alpha, Space, Comma, Period, Slash, Minus            | Base 41            |  |  |  |
| 14           | Upper Case Alphanumeric, Space                                  | Base 37            |  |  |  |
| 15           | ASCII 7-bit, Full Keyboard (20 <sub>H</sub> - 7F <sub>H</sub> ) | ASCII              |  |  |  |
| 16           | ISO 8-bit, International (20 <sub>H</sub> - FF <sub>H</sub> )   | 8-Bit              |  |  |  |

**Notes** 

See AIM USA Technical Specification Data Matrix for information on the structure of this symbology.

**Example** 

<ESC>V0100<ESC>H0100 <ESC>BX05051010000000001

< ESC > DCDATA MATRIX DATA MATRIX

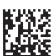

# **Maxicode**

# Command Structure <ESC>BVa,b,c,ddddddddd,eee,fff,gggg.....<ESC>

- a = Position of Maxicode symbol within the set, when used in a structured append format 1~8.
- b = Total number of Maxicode symbols in the set, when used in a structured format 1~8.
- c = 2 For Mode 2 Structured Carrier Message for Domestic U.S. UPS shipments
  - 3 For Mode 3 Structured Carrier Message for International UPS shipments
  - 4 Standard symbol
  - 5 Not currently supported
  - 6 Reader programming

ddd..ddd 9 digit numeric Postal Code eee = 3 digit numeric Country Code fff = 3 digit numeric Service Class gg..g = Data, terminated by <ESC>

#### **Character Set**

| MODE | POSTAL CODE                 | COUNTRY CODE              | SERVICE CLASS             | MESSAGE<br>LENGTH          |
|------|-----------------------------|---------------------------|---------------------------|----------------------------|
| 2    | 9 digits max numeric only   | 3 digits max numeric only | 3 digits max numeric only | 84 characters alphanumeric |
| 3    | 6 digits fixed alphanumeric | 3 digits max numeric only | 3 digits max numeric only | 84 characters alphanumeric |
| 4 6  | "000000"<br>fixed data      | "000"<br>fixed data       | "000"<br>fixed data       | 91 characters alphanumeric |

#### **Notes**

See AIM I.S.S specification for information on the structure of this symbology.

### **Example**

<ESC>A<ESC>V0100<ESC>H0100

<ESC>BV1,1,2,123456789,840,001,[)<RS>01<GS>961Z01547089< <GS>UPSN<GS>056872<GS>349<GS>99999999<GS>001/005 <GS>029<GS>N<GS><GS>LENEXA<GS>KS<RS><EOT>

<ESC>Q001<ESC>Z

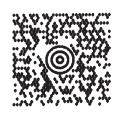

# **PDF417**

#### Command Structure < ESC>BFaabbcddeeffffnnn...n

aa = Minimum module dimension (03-09 dots). Will not print if values of 01, 02 or greater than 10 are specified.

bb = Minimum module pitch dimension (04-24 dots). Will not print if values of 01, 02, 03 or greater than 25 are specified.

c = Security (error detection) Level (1-8).

dd = Code words per line (01-30). If 00 is specified for both dd and ee, the printer automatically optimizes the number of rows per symbol.

ee = Rows per symbol (00 or 03-40). If 00 is specified for both dd and ee, the printer automatically optimizes the number of rows per symbol.

ffff = Number of characters to be encoded (0001-2700).

nn...n = Data to be printed.

**Character Set** ASCII 128 character set plus PC437 Extended Character set.

Notes See AIM USA Uniform Symbology Specification PDF417 for

information on the structure of this symbology.

**Example** <ESC>V0100<ESC>H0100<ESC>**BK0607400000021PDF417 PDF417 PDF417** 

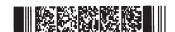

# **CODE 128 CHARACTER TABLE**

The Code 128 Table lists 105 data values for the three subsets: A, B, and C. Each subset column displays either a single column of data or a double column of data.

- If the subset column displays a single column of data, that is the data to be entered to produce the result.
- If the subset column displays a double column of data, the first column contains the desired output, and the second column contains the actual characters to be entered.

For example, look at value 99 in the table:

If you are currently using Subset A or Subset B, you can change to Subset C by encoding ">C".

| VALUE | SUBSET A    | SUBSET B    | SUBSET C    |  |
|-------|-------------|-------------|-------------|--|
| 99    | Subset C >C | Subset C >C | 99          |  |
| 100   | Subset B >D | FNC4 >D     | Subset B >D |  |
| 101   | FNC4 >E     | Subset A >E | Subset A >E |  |
| 102   | FNC1 >F     | FNC1 >F     | FNC1 >F     |  |

Note: When Subset C is chosen, you must specify an even number of data positions because of the interleaved encodation method.

# **Code 128 Character Table**

| VALUE | SUBSET<br>A | SUBSET<br>B | SUBSET<br>C | VALUE | SUBSET<br>A  | SUBSET<br>B | SUBSET<br>C |
|-------|-------------|-------------|-------------|-------|--------------|-------------|-------------|
| 0     | SP          | SP          | 00          | 36    | D            | D           | 36          |
| 1     | !           | !           | 01          | 37    | E            | E           | 37          |
| 2     | "           | "           | 02          | 38    | F            | F           | 38          |
| 3     | #           | #           | 03          | 39    | G            | G           | 39          |
| 4     | \$          | \$          | 04          | 40    | Н            | Н           | 40          |
| 5     | %           | %           | 05          | 41    | I            | I           | 41          |
| 6     | &           | &           | 06          | 42    | J            | J           | 42          |
| 7     | ¢.          | ٤           | 07          | 43    | К            | К           | 43          |
| 8     | (           | (           | 08          | 44    | L            | L           | 44          |
| 9     | )           | )           | 09          | 45    | М            | М           | 45          |
| 10    | *           | *           | 10          | 46    | N            | N           | 46          |
| 11    | +           | +           | 11          | 47    | 0            | 0           | 47          |
| 12    | ,           | ,           | 12          | 48    | Р            | Р           | 48          |
| 13    | -           | -           | 13          | 49    | Q            | Q           | 49          |
| 14    |             |             | 14          | 50    | R            | R           | 50          |
| 15    | /           | /           | 15          | 51    | S            | S           | 51          |
| 16    | 0           | 0           | 16          | 52    | Т            | Т           | 52          |
| 17    | 1           | 1           | 17          | 53    | U            | U           | 53          |
| 18    | 2           | 2           | 18          | 54    | V            | V           | 54          |
| 19    | 3           | 3           | 19          | 55    | W            | W           | 55          |
| 20    | 4           | 4           | 20          | 56    | Х            | Х           | 56          |
| 21    | 5           | 5           | 21          | 57    | Y            | Y           | 57          |
| 22    | 6           | 6           | 22          | 58    | Z            | Z           | 58          |
| 23    | 7           | 7           | 23          | 59    | [            | ]           | 59          |
| 24    | 8           | 8           | 24          | 60    | \            | \           | 60          |
| 25    | 9           | 9           | 25          | 61    | ]            | ]           | 61          |
| 26    | :           | i i         | 26          | 62    | ^            | ^           | 62          |
| 27    | •           | ,           | 27          | 63    |              | _           | 63          |
| 28    | <           | <           | 28          | 64    | NUL >(space) |             | 64          |
| 29    | =           | =           | 29          | 65    | SOH >!       | a >!        | 65          |
| 30    | >           | >           | 30          | 66    | STX >"       | b >"        | 66          |
| 31    | ?           | ?           | 31          | 67    | ETX >#       | C >#        | 67          |
| 32    | @           | @           | 32          | 68    | EOT >\$      | d >\$       | 68          |
| 33    | А           | A           | 33          | 69    | ENQ >%       | e >%        | 69          |
| 34    | В           | В           | 34          | 70    | ACK >&       | f >&        | 70          |
| 35    | С           | С           | 35          | 71    | BEL >'       | g >'        | 71          |

# Code 128 Character Table (cont'd)

| VALUE | SUBS<br>A | ET |   | SUBSET<br>B | SUBSET<br>C | VALUE | SUBSE<br>A             | -  |          |         |          | Т  |
|-------|-----------|----|---|-------------|-------------|-------|------------------------|----|----------|---------|----------|----|
| 72    | BS        | >( | h | >(          | 72          | 89    | EM                     | >9 | у        | >9 89   |          |    |
| 73    | HT        | >) | i | >)          | 73          | 90    | SUB                    | >: | z        | >:      | 90       |    |
| 74    | LF        | >* | j | >*          | 74          | 91    | ESC                    | >; | {        | >;      | 91       |    |
| 75    | VT        | >+ | k | >+          | 75          | 92    | FS                     | >< | 1        | ><      | 92       |    |
| 76    | FF        | >, | ı | >,          | 76          | 93    | GS                     | >= | }        | >=      | 93       |    |
| 77    | CR        | >- | m | >-          | 77          | 94    | RS                     | >> | ~        | >>      | 94       |    |
| 78    | so        | >. | n | >.          | 78          | 95    | US                     | >? | DEL      | >?      | >? 95    |    |
| 79    | SI        | >/ | 0 | >/          | 79          | 96    | FNC3                   | >@ | FNC3     | >@      | 96       |    |
| 80    | DLE       | >0 | р | >0          | 80          | 97    | FNC2                   | >A | FNC2     | >A      | 97       |    |
| 81    | DC1       | >1 | q | >1          | 81          | 98    | SHIFT                  | >B | SHIFT    | >B      | 98       |    |
| 82    | DC2       | >2 | r | >2          | 82          | 99    | Subset C               | >C | Subset C | >C      | 99       |    |
| 83    | DC3       | >3 | s | >3          | 83          | 100   | Subset B               | >D | FNC4     | >D      | Subset B | >D |
| 84    | DC4       | >4 | t | >4          | 84          | 101   | FNC4                   | >E | Subset A | >E      | Subset A | >E |
| 85    | NAK       | >5 | u | >5          | 85          | 102   | FNC1 >F FNC1 >F        |    | >F       | FNC1 >F |          |    |
| 86    | SYN       | >6 | v | >6          | 86          | 103   | SUBSET A START CODE >G |    |          |         |          |    |
| 87    | ETB       | >7 | w | >7          | 87          | 104   | SUBSET B START CODE >H |    |          |         |          |    |
| 88    | CAN       | >8 | х | >8          | 88          | 105   | SUBSET C START CODE >I |    |          |         |          |    |

# APPENDIX C. CUSTOM CHARACTERS AND GRAPHICS

# **CUSTOM-DESIGNED CHARACTER EXAMPLE**

The following example is presented to help understand the use of the Custom Designed Characters command. It demonstrates the design and printing of an "arrow" in a 16 x 16 matrix.

- 1. Determine which matrix size to use
  - 16 dot x 16 dots
  - 24 dots by 24 dots
- 2. Lay out a grid and draw the image on the grid.
  - Each square represents one dot
  - Blacken squares for each printed dot

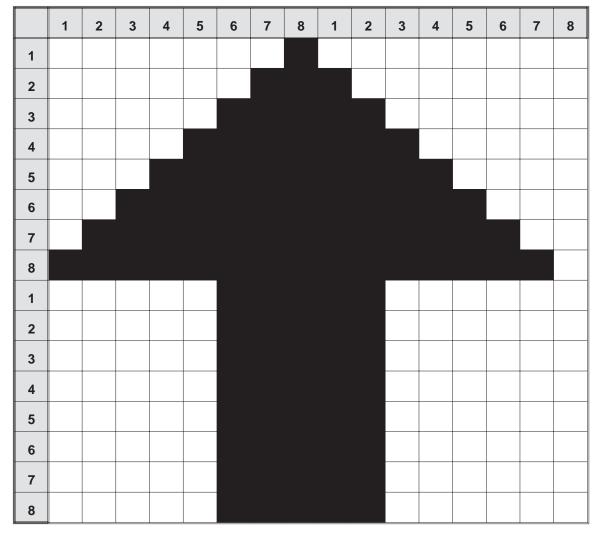

3. Transfer the image into two bit map representations and then into hexadecimal or binary format.

| ROW |      | BIT M | IAP  |      | HE | K  |
|-----|------|-------|------|------|----|----|
| 1   | 0000 | 0001  | 0000 | 0000 | 01 | 00 |
| 2   | 0000 | 0011  | 1000 | 0000 | 03 | 80 |
| 3   | 0000 | 0111  | 1100 | 0000 | 07 | C0 |
| 4   | 0000 | 1111  | 1110 | 0000 | 0F | E0 |
| 5   | 0001 | 1111  | 1111 | 0000 | 1F | F0 |
| 6   | 0011 | 1111  | 1111 | 1000 | 3F | F8 |
| 7   | 0111 | 1111  | 1111 | 1100 | 7F | FC |
| 8   | 1111 | 1111  | 1111 | 1110 | FF | FE |
| 9   | 0000 | 0111  | 1100 | 0000 | 07 | C0 |
| 10  | 0000 | 0111  | 1100 | 0000 | 07 | C0 |
| 11  | 0000 | 0111  | 1100 | 0000 | 07 | C0 |
| 12  | 0000 | 0111  | 1100 | 0000 | 07 | C0 |
| 13  | 0000 | 0111  | 1100 | 0000 | 07 | C0 |
| 14  | 0000 | 0111  | 1100 | 0000 | 07 | C0 |
| 15  | 0000 | 0111  | 1100 | 0000 | 07 | C0 |
| 16  | 0000 | 0111  | 1100 | 0000 | 07 | C0 |

4. To store the custom designed character in memory using a hexadecimal data stream, the command would be:

```
<ESC>A
<ESC>T1H3F0100038007C00FE01FF03FF87FFCFFFE07C007C007C007C007C007C007C007C0
<ESC>Z
```

Note: This should be a continuous data string without any CR or LF characters.

5. To recall the custom character from memory, send the following code to the printer. Note that you can print other data as well. Also note how the character size was expanded using the <ESC>L command.

```
<ESC>A
<ESC>L0505<ESC>H0150<ESC>V100<ESC>K1H903F
<ESC>L0505<ESC>H0600<ESC>V100<ESC>K1H903F
<ESC>L0303<ESC>H0125<ESC>V0250<ESC>MTHIS SIDE UP!
<ESC>Q1
<ESC>Z
```

6. To store the custom designed character in memory using a binary data stream, the command would be:

```
<ESC>A
<ESC>T1B3F 01H 00H 03H 80H 07H C0H 0FH E0H 1FH F0H 3FH F8H 7FH FCH FFH FEH 07H C0H 07H C0H 07H
```

NOTE: Spaces are shown between hexidecimal values in the above example for clarity only and *are not* included in the data string.

Note that the data stream is only half as long as the hexadecimal format. This is because we can send the binary equivalent of "11111111" (represented above in its hexidecimal value of  $FF_H$ ), for example, using one eight bit word while it takes two eight bit words to transmit the hexadecimal equivalent "F" and "F". To send binary characters using BASIC, the expression "CHR (&HFF) will send the binary equivalent of FF (i.e., 11111111).

6. To recall the custom character from memory, send the following code to the printer:

```
<ESC>A
<ESC>L505<ESC>H0150<ESC>V100<ESC>K1B903F
<ESC>L505<ESC>H0600<ESC>V100<ESC>K1B903F
<ESC>L0303<ESC>H0125<ESC>V0250<ESC>XMTHIS SIDE UP!
<ESC>Q1
<ESC>Z
```

The printer output for both the hexadecimal and binary format examples is:

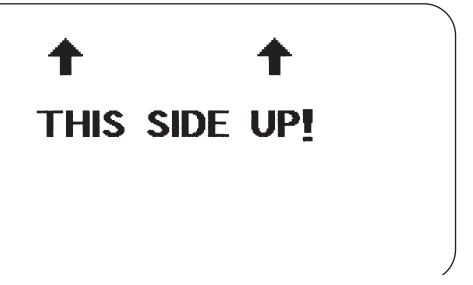

# **CUSTOM GRAPHICS EXAMPLE**

The following example is presented to help you understand the use of the Custom Graphics command. It demonstrates the design and printing of a "diskette" in a 48 x 48 matrix.

- 1. Determine the matrix size for the graphic. It must be in 8 dot by 8 dot blocks. The example here has six blocks horizontally and six blocks vertically (48 x 48).
- 2. Lay out a grid and draw the image on the grid.
  - Each square represents one dot
  - Blacken squares for each printed dot

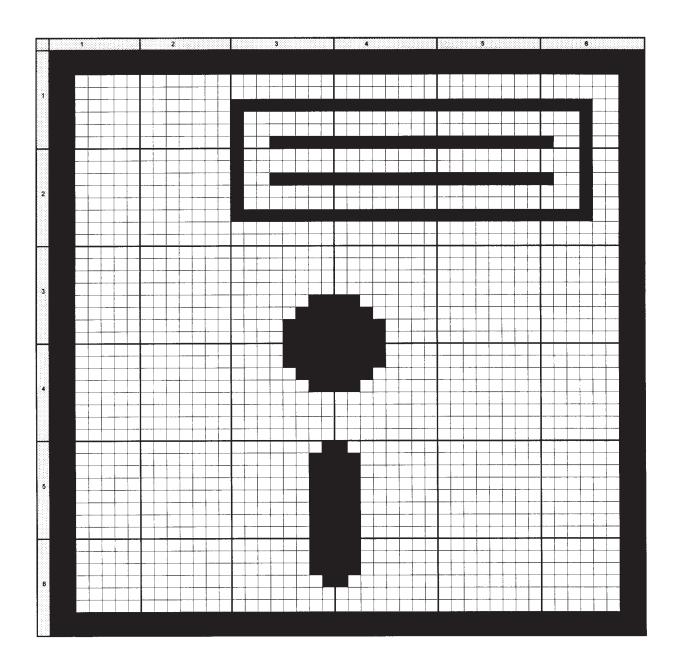

3. Transfer the image into a bit map representation and then into hexadecimal format:

| 1                                                                           | 2                                                      | BIT<br>3                                                 | MAP<br>4                                                 | 5                                                      | 6                                                                  | HEX<br>1                               | KAD<br>2                               | ECIN<br>3                                    | IAL<br>4                               | FOR<br>5                                     | MAT<br>6                                     |
|-----------------------------------------------------------------------------|--------------------------------------------------------|----------------------------------------------------------|----------------------------------------------------------|--------------------------------------------------------|--------------------------------------------------------------------|----------------------------------------|----------------------------------------|----------------------------------------------|----------------------------------------|----------------------------------------------|----------------------------------------------|
| 11111111<br>11111111<br>1100000<br>1100000<br>1100000<br>1100000<br>1100000 | 11111111<br>00000000<br>00000000<br>00000000<br>000000 | 11111111<br>00000000<br>00000000<br>11111111<br>1000000  | 11111111<br>00000000<br>00000000<br>11111111<br>000000   | 11111111<br>00000000<br>00000000<br>11111111<br>000000 | 11111111<br>00000011<br>00000011<br>11110011<br>0001001            |                                        | FF<br>FF<br>00<br>00<br>00<br>00<br>00 | FF<br>FF<br>00<br>00<br>FF<br>80<br>80<br>9F | FF<br>00<br>00<br>FF<br>00<br>00<br>FF | FF<br>FF<br>00<br>00<br>FF<br>00<br>00<br>FF | FF<br>FF<br>03<br>03<br>03<br>13<br>13       |
| 1100000<br>1100000<br>1100000<br>1100000<br>1100000<br>1100000<br>1100000   | 0000000<br>0000000<br>0000000<br>0000000<br>0000000    | 10000000<br>10011111<br>10000000<br>10000000<br>111111   | 00000000<br>11111111<br>00000000<br>00000000<br>111111   | 00000000<br>11111111<br>00000000<br>00000000<br>111111 | 00010011<br>00010011<br>00010011<br>00010011<br>11110011<br>000000 | C0<br>C0<br>C0<br>C0<br>C0<br>C0       | 00<br>00<br>00<br>00<br>00<br>00<br>00 | 80<br>80<br>9F<br>80<br>80<br>FF<br>00       | 00<br>00<br>FF<br>00<br>00<br>FF<br>00 | 00<br>00<br>FF<br>00<br>00<br>FF<br>00       | 13<br>03<br>13<br>13<br>13<br>13<br>F3<br>03 |
| 11000000<br>11000000<br>11000000<br>11000000<br>11000000                    | 00000000<br>00000000<br>00000000<br>00000000<br>0000   | 00000000<br>00000000<br>00000000<br>00000011<br>00000111 | 00000000<br>0000000<br>00000000<br>11000000<br>11100000  | 00000000<br>00000000<br>00000000<br>00000000<br>0000   | 00000011<br>00000011<br>00000011<br>00000011<br>000000             | C0<br>C0<br>C0<br>C0<br>C0             | 00<br>00<br>00<br>00<br>00<br>00<br>00 | 00<br>00<br>00<br>00<br>03<br>07<br>0F<br>0F | 00<br>00<br>00<br>00<br>C0<br>E0<br>F0 | 00<br>00<br>00<br>00<br>00<br>00<br>00       | 13<br>13<br>13<br>13<br>03<br>03<br>03<br>03 |
| 11000000<br>11000000<br>11000000                                            | 0000000<br>0000000<br>0000000<br>0000000<br>0000000    | 00001111<br>00000111<br>00000011<br>00000000<br>000000   | 11110000<br>11100000<br>11000000<br>00000000<br>000000   | 00000000<br>00000000<br>00000000<br>00000000<br>0000   | 00000011<br>00000011<br>00000011<br>00000011<br>000000             | C0<br>C0<br>C0<br>C0<br>C0<br>C0       | 00<br>00<br>00<br>00<br>00<br>00<br>00 | 0F<br>0F<br>07<br>03<br>00<br>00<br>00       | F0<br>F0<br>E0<br>C0<br>00<br>00<br>00 | 00<br>00<br>00<br>00<br>00<br>00<br>00       | 03<br>03<br>03<br>03<br>03<br>03<br>03<br>03 |
| 11000000<br>11000000<br>11000000<br>11000000<br>11000000                    | 00000000<br>00000000<br>00000000<br>00000000<br>0000   | 00000011<br>00000011<br>00000011<br>00000011<br>000000   | 11000000<br>11000000<br>11000000<br>11000000<br>11000000 | 00000000<br>0000000<br>0000000<br>0000000<br>000000    | 00000011<br>00000011<br>00000011<br>00000011<br>000000             | C0<br>C0<br>C0<br>C0<br>C0<br>C0       | 00<br>00                               | 01<br>03<br>03<br>03<br>03<br>03<br>03<br>03 | C0                                     | 00<br>00<br>00<br>00<br>00<br>00<br>00       | 03<br>03<br>03<br>03<br>03<br>03<br>03<br>03 |
| 1100000<br>1100000<br>1100000<br>1100000<br>1100000<br>1100000<br>111111    | 00000000<br>00000000<br>00000000<br>00000000<br>0000   | 00000011<br>00000011<br>00000001<br>00000000<br>000000   | 11000000<br>11000000<br>1000000<br>0000000<br>000000     | 00000000<br>00000000<br>00000000<br>00000000<br>0000   | 00000011<br>00000011<br>00000011<br>00000011<br>111111             | C0<br>C0<br>C0<br>C0<br>C0<br>FF<br>FF | 00<br>00<br>00<br>00<br>00<br>00<br>FF | 03<br>03<br>03<br>01<br>03<br>03<br>FF<br>FF | C0<br>80<br>C0<br>C0                   | 00<br>00<br>00<br>00<br>00<br>00<br>FF       | 03<br>03<br>03<br>03<br>03<br>03<br>FF<br>FF |

4. Using the hexadecimal data, send the following code to print the graphic image as designed.

| <esc>A&lt;</esc> | ESC>H010     | 0 <esc>V0</esc> | 100 <esc></esc> | GH006006 |        |
|------------------|--------------|-----------------|-----------------|----------|--------|
| FFFFFF           | FFFFFF       | FFFFFF          | FFFFFF          | C00000   | 000003 |
| C00000           | 000003       | C000FF          | FFFFF3          | C00080   | 000013 |
| C00080           | 000013       | C0009F          | FFFF13          | C00080   | 000013 |
| C00080           | 000013       | C0009F          | FFFF13          | C00080   | 000013 |
| C00080           | 000013       | C000FF          | FFFFF3          | C00000   | 000003 |
| C00000           | 000003       | C00000          | 000003          | C00000   | 000003 |
| C00000           | 000003       | C00000          | 000003          | C00003   | C00003 |
| C00007           | E00003       | C0000F          | F00003          | C0000F   | F00003 |
| C0000F           | F00003       | C0000F          | F00003          | C00007   | E00003 |
| C00003           | C00003       | C00000          | 000003          | C00000   | 000003 |
| C00000           | 000003       | C00000          | 000003          | C00001   | 800003 |
| C00003           | C00003       | C00003          | C00003          | C00003   | C00003 |
| C00003           | C00003       | C00003          | C00003          | C00003   | C00003 |
| C00003           | C00003       | C00003          | C00003          | C00003   | C00003 |
| C00003           | C00003       | C00001          | 800003          | C00000   | 000003 |
| C00000           | 000003       | FFFFFF          | FFFFFF          | FFFFFF   | FFFFFF |
| <esc>Q1</esc>    | <esc>Z</esc> |                 |                 |          |        |

Note: Spaces shown in the hexidecimal listing above are for emphasis only. Spaces must not be encoded within the graphic portion of the data stream to the printer. Also, CR and LF characters to separate the lines must not be encoded in the data stream.

5. To send the data in binary format, the software must convert the data into binary format before transmitting it to the printer. Using the BASIC programming language for example, this is done by notation "CHR\$ (&HCO)" which sends the hexidecimal value of "CO" as binary data (11000000). The BASIC program listing for sending this graphic to the printer (using the RS232 port) in binary format is:

```
CLS
OPEN "COM2:9600,N,8,1,CS,DS" FOR OUTPUT AS #1
E$ = CHR$(27)
PRINT #1,CHR$(2); E$; "A"; E$; "V0100"; E$; "H0100"; E$; "GB006006";
PRINT #1,CHR$(&HFF);CHR$(&HFF);CHR$(&HFF);CHR$(&HFF);
PRINT #1,CHR$(&HFF);CHR$(&HFF);CHR$(&HFF);CHR$(&HFF);
PRINT #1,CHR$(&HFF);CHR$(&HFF);CHR$(&HC0);CHR$(&H00);CHR$(&H00);
PRINT #1,CHR$(&H00);CHR$(&H00);CHR$(&H03);CHR$(&HC0);CHR$(&H00);
PRINT #1,CHR$(&H00);CHR$(&H00);CHR$(&H00);CHR$(&H03);CHR$(&HC0);
PRINT #1,CHR$(&H00);CHR$(&HFF);CHR$(&HFF);CHR$(&HFF);CHR$(&HF3);
PRINT #1,CHR$(&HC0);CHR$(&H00);CHR$(&H80);CHR$(&H00);CHR$(&H00);
PRINT #1,CHR$(&H13);CHR$(&HC0);CHR$(&H00);CHR$(&H80);CHR$(&H00);
PRINT #1,CHR$(&H00);CHR$(&H13);CHR$(&HC0);CHR$(&H00);CHR$(&H9F);
PRINT #1,CHR$(&HFF);CHR$(&HFF);CHR$(&H13);CHR$(&HC0);CHR$(&H00);
PRINT #1,CHR$(&H80);CHR$(&H00);CHR$(&H00);CHR$(&H13);CHR$(&HC0);
PRINT #1,CHR$(&H00);CHR$(&H80);CHR$(&H00);CHR$(&H00);CHR$(&H13);
PRINT #1,CHR$(&HC0);CHR$(&H00);CHR$(&H9F);CHR$(&HFF);CHR$(&HFF);
PRINT #1,CHR$(&H13);CHR$(&HC0);CHR$(&H00);CHR$(&H80);CHR$(&H00);
PRINT #1,CHR$(&H00);CHR$(&H13);CHR$(&HC0);CHR$(&H00);CHR$(&H80);
PRINT #1,CHR$(&H00);CHR$(&H00);CHR$(&H13);CHR$(&HC0);CHR$(&H00);
PRI NT #1,CHR$(&HFF);CHR$(&HFF);CHR$(&HFF);CHR$(&HF3);CHR$(&HC0);
PRINT #1,CHR$(&H00);CHR$(&H00);CHR$(&H00);CHR$(&H00);CHR$(&H03);
PRINT #1,CHR$(&HC0);CHR$(&H00);CHR$(&H00);CHR$(&H00);CHR$(&H00);
PRINT #1,CHR$(&H03);CHR$(&HC0);CHR$(&H00);CHR$(&H00);CHR$(&H00);
PRINT #1,CHR$(&H00);CHR$(&H03);CHR$(&HC0);CHR$(&H00);CHR$(&H00);
PRINT #1,CHR$(&H00);CHR$(&H00);CHR$(&H03);CHR$(&HC0);CHR$(&H00);
PRINT #1,CHR$(&H00);CHR$(&H00);CHR$(&H00);CHR$(&H03);CHR$(&HC0);
```

```
PRINT #1,CHR$(&H00);CHR$(&H00);CHR$(&H00);CHR$(&H00);CHR$(&H03);
PRINT #1,CHR$(&HC0);CHR$(&H00);CHR$(&H03);CHR$(&HC0);CHR$(&H00);
PRINT #1,CHR$(&H03);CHR$(&HC0);CHR$(&H00);CHR$(&H07);CHR$(&H00);
PRINT #1,CHR$(&H00);CHR$(&H03);CHR$(&HC0);CHR$(&H00);CHR$(&H0F);
PRINT #1,CHR$(&HF0);CHR$(&H00);CHR$(&H03);CHR$(&HC0);CHR$(&H00);
PRINT #1,CHR$(&H0F);CHR$(&HF0);CHR$(&H00);CHR$(&H03);CHR$(&HC0);
PRINT #1,CHR$(&H00);CHR$(&H0F);CHR$(&HF0);CHR$(&H00);CHR$(&H03);
PRINT #1,CHR$(&HC0);CHR$(&H00);CHR$(&H0F);CHR$(&HF0);CHR$(&H00);
PRINT #1,CHR$(&H03);CHR$(&HC0);CHR$(&H00);CHR$(&H07);CHR$(&HE0);
PRINT #1,CHR$(&H00);CHR$(&H03);CHR$(&HC0);CHR$(&H00);CHR$(&H03);
PRINT #1,CHR$(&HC0);CHR$(&H00);CHR$(&H03);CHR$(&HC0);CHR$(&H00);
PRINT #1,CHR$(&H00);CHR$(&H00);CHR$(&H00);CHR$(&H03);CHR$(&HC0);
PRINT #1,CHR$(&H00);CHR$(&H00);CHR$(&H00);CHR$(&H00);CHR$(&H03);
PRINT #1,CHR$(&HC0);CHR$(&H00);CHR$(&H00);CHR$(&H00);
PRINT #1,CHR$(&H03);CHR$(&HC0);CHR$(&H00);CHR$(&H00);CHR$(&H00);
PRINT #1,CHR$(&H00);CHR$(&H03);CHR$(&HC0);CHR$(&H00);CHR$(&H01);
PRINT #1,CHR$(&H80);CHR$(&H00);CHR$(&H03);CHR$(&HC0);CHR$(&H00);
PRINT #1,CHR$(&H03);CHR$(&HC0);CHR$(&H00);CHR$(&H03);CHR$(&HC0);
PRINT #1,CHR$(&H00);CHR$(&H03);CHR$(&HC0);CHR$(&H00);CHR$(&H03);
PRINT #1,CHR$(&HC0);CHR$(&H00);CHR$(&H03);CHR$(&HC0);CHR$(&H00);
PRINT #1,CHR$(&H03);CHR$(&HC0);CHR$(&H00);CHR$(&H03);CHR$(&HC0);
PRINT #1,CHR$(&H00);CHR$(&H03);CHR$(&HC0);CHR$(&H00);CHR$(&H03);
PRINT #1,CHR$(&HC0);CHR$(&H00);CHR$(&H03);CHR$(&HC0);CHR$(&H00);
PRINT #1,CHR$(&H03);CHR$(&HC0);CHR$(&H00);CHR$(&H03);CHR$(&HC0);
PRINT #1,CHR$(&H00);CHR$(&H03);CHR$(&HC0);CHR$(&H00);CHR$(&H03);
PRINT #1,CHR$(&HC0);CHR$(&H00);CHR$(&H03);CHR$(&HC0);CHR$(&H00);
PRINT #1,CHR$(&H03);CHR$(&HC0);CHR$(&H00);CHR$(&H03);CHR$(&HC0);
PRINT #1,CHR$(&H00);CHR$(&H03);CHR$(&HC0);CHR$(&H00);CHR$(&H03);
PRINT #1,CHR$(&HC0);CHR$(&H00);CHR$(&H03);CHR$(&HC0);CHR$(&H00);
PRINT #1,CHR$(&H01);CHR$(&H80);CHR$(&H00);CHR$(&H03);CHR$(&HC0);
PRI NT #1, CHR$(&H00); CHR$(&H00); CHR$(&H00); CHR$(&H03);
PRINT #1,CHR$(&HC0);CHR$(&H00);CHR$(&H00);CHR$(&H00);
PRINT #1, CHR$(&H03); CHR$(&HFF); CHR$(&HFF); CHR$(&HFF); CHR$(&HFF);
PRINT #1,CHR$(&HFF);CHR$(&HFF);CHR$(&HFF);CHR$(&HFF);
PRINT #1, CHR$(&HFF); CHR$(&HFF); CHR$(&HFF);
PRINT #1,E$; "Q1"; E$; "Z"; CHR$(3)
CLOSE #1
```

The printer output for both the hexadecimal and binary format examples is:

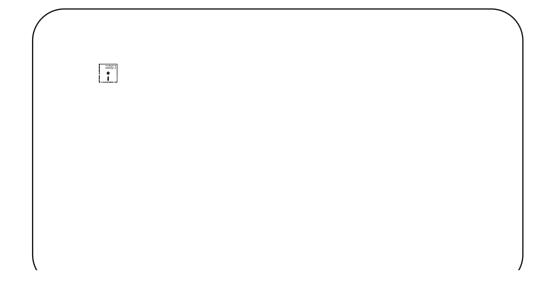

## PCX GRAPHICS EXAMPLE

A graphics file in a PCX format may also be transmitted to the printer. The file must not be larger than 32K bytes (DOS file size reported in a DIR listing). For example,

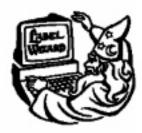

the WIZ.PCX image shown below has a file size of 15076 bytes.

The uncompressed size (PCX is a compressed file) of the file must not be greater than 64K bytes. Generally this is not a problem unless the graphic image is surrounded by large amount of white space which the PCX algorithm can compress very efficiently. If this is the case, the file should be recaptured to eliminate the surrounding white space as much as possible.

The following basic program will send and print this file:

```
OPEN "WIZ.PCX" FOR INPUT AS #2
DA$ = INPUT$(15706, #2)
C$ = CHR$(27)
WIDTH "LPT1:", 255
LPRINT C$; "A";
LPRINT C$; "V150"; C$; "H100"; C$; "GP15706,"; DA$
LPRINT C$; "Q1"; C$; "Z";
CLOSE #2
```

The printer output for this program is:

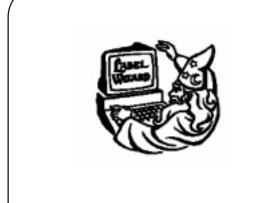

# APPENDIX D. OPTIONAL ACCESSORIES

#### INTRODUCTION

This section contains instructions for using the following M-8400RV optional features:

- Label Rewinder
- Label Cutter
- Label Dispenser
- PCMCIA Memory Cards
- Calendar

#### LABEL REWINDER

The rewinder is an external unit that allows for labels and tags to be rewound in rolls up to 8.5 inches in diameter. It derives its power directly from the printer's EXT connector using a built-in cable. The rewinder provides the ability to rewind tags/labels from the printer and subsequently be unwound for later use with applicators.

#### Installation

- 1. Position the **Rewinder** at the front of the printer and align it with the label slot. (The **Rewind Wheel/Spindle** should be positioned away from the printer.)
- 2. Connect the built-in cable from the **Rewinder** to the EXT connector at the rear of the printer.
- 3. On the **Rewinder**, remove the metal clamp from the **Rewind Spindle**.
- 4. Feed the lead end of the label stock under the first spindle and onto the **Rewind Spindle**. Feed the stock around the spindle once, then replace the metal clamp over the label stock. Wind another revolution to ensure the labels are secure on the spindle.
- 5. Select the REWIND option on the rewinder, then set the power switch to ON. (The printer must be powered ON for the rewinder to function.)

#### Removing and Unwinding the Roll

As labels are printed, tension from the rewinder should keep the label stock taut as it wraps itself on the spindle.

To remove the roll from the spindle, first set the power switch to OFF. Remove the metal clamp, then remove the rewound roll of labels.

To unwind for using with an applicator, first set the power switch OFF. Attach the lead edge of the labels from the rewind spindle to the applicator entry point. Select the WIND option on the rewinder, and when ready to begin, set the power switch to ON.

#### LABEL CUTTER

The label cutter consists of an internal mechanism that will cut labels or tags as they exit from the printer. The cutter can be used to print labels of various lengths using continuous form label/tag stock or to easily separate labels when there is no perforation at the label gap.

#### **Operator Setup**

The following steps should be taken to set up the label cutter.

- 1. Install the label cutter, following the instructions provided with the unit.
- 2. Power the printer ON.
- 3. The printer must be configured to use the **Label Cutter** option. Switches DSW3-1 and DSW3-2 on the front panel are used to configure the printer. To enable the cutter, **DSW3-1** should be in the **ON** position and **DSW3-2** should be in the **OFF** position.
- 4. Open the **Print Head Assembly** and feed the edge of the labels/tags into the cutter assembly and out between the label cutters.

NOTE: Although the cutting blade is fairly well protected, be careful as you feed labels into the cutter area. You may want to have the printer powered OFF at this point.

- 5. Close the **Print Head Assembly** and place the printer on-line.
- 6. The **Label Cutter** is ready for use.
- 7. Adjust the cut position using the backfeed adjustment procedures outlined in Section 2, Installation and Configuration.

### **General Operation**

The data stream to be sent to the printer may need to be altered to add the Cutter Command. If this command is not used, the cutter will default to cut after every label assuming it has been enabled in the printer configuration. For more details, see Section 4, Command Codes. As the labels are printed, they will be cut based on the the data supplied using the cutter command.

# LABEL DISPENSE OPTION

The M-8400RV **Label Dispense Option** is an external mechanism that provides the ability to print labels in the "demand" mode. It is attached to front of the printer. When the label dispenser is installed and configured for operation, the printer dispenses one label at a time, peeling the backing from the label, which allows for immediate application to the product by the operator.

### **Operator Setup**

The following steps should be taken to set up the **Label Dispense Option**.

- 1. Install the option using the instructions provided with the unit. The installation time is approximately 30 minutes.
- 2. Power the printer ON.
- 3. The printer must be configured to used the label dispenser option. Switches DSW3-1 and DSW3-2 on the front panel are used to configure the printer. To enable the dispenser, both **DSW3-1** and **DSW3-2** should be in the **ON** position.
- 4. Remove enough labels from the backing paper to provide 12 inches of backing free from labels.
- 5. Open the **Print Head** assembly and feed the backing paper through the print area in the normal manner.
- 6. At the label exit area, feed the backing paper down and behind the **Knurled Roller**, then back down and around the **Backing Roller**.
- 7. Feed the backing paper out the slot in the bottom rear of the printer and attach to the **Backing Rewind Spindle**.

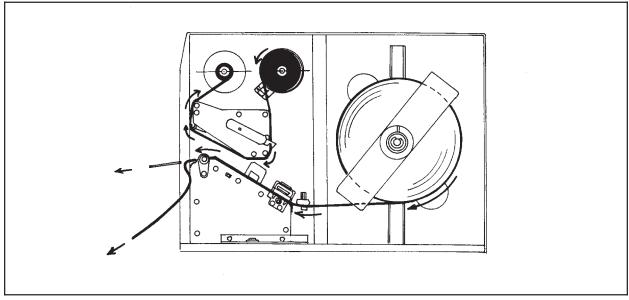

**Label Dispenser Routing** 

- 8. Close the **Print Head** and place the printer on-line.
- 9. The **Label Dispense Option** is ready for use.

# **General Operation**

Send your data stream in the normal manner to the printer. Labels should print one at a time, even if your print quantity command requests more than one label. As the labels are printed and presented for the operator to remove, the backing paper will be rewound on the spindle. The next label will only print after removing the current label from the label exit path.

Note: The label dispenser will function only if it has been enabled using the front panel switches (DSW3-1 and DSW3-2 in the ON positions).

The **Label Taken Sensor** is adjusted at the factory for the optimal setting for most label material. However, the use of labels with a substantially different opacity may require that the threshold be adjusted.

## PCMCIA MEMORY CARDS

### **Description**

The Memory Card Option provides the connectors and interface board for two PCMCIA memory cards slots. The two Memory Card slots, labeled 1 and 2, are on a PC board mounted inside the printer. Access to these cards is gained by removing PC board compartment cover. The printer memory can be expanded up to 4MB.

Type SRAM

Applicable Specifications PCMCIA Version 2.1 (JEIDA Version 4.1) Size PCMCIA Version 2.1 (JEIDA Version 4.1)

Connector Pins 68

Battery Approximately two years (manufacturer dependent)

Write Protect Yes
Low Battery Detect Yes

#### Installation

Instructions for installing the Memory Card Option are included with the installation kit

# **Error Handling**

Memory Card error conditions are indicated to the operator using a combination of the ERROR LED on the front panel, the LCD display (if available) and the audible indicator.

| ERROR DESCRIPTION                                                                                                    | INDICATION                                                                                        | REMEDY                                                                                                    |
|----------------------------------------------------------------------------------------------------|---------------------------------------------------------------------------------------------------|----------------------------------------------------------------------------------------------------|
| Low Battery - Low battery condition is detected when printer is powered on.                                                          | ERROR LED: Blinking Audible Beep: 1 long Display: Card Low Batter                                 | Replace Memory Card battery. Note that all data will be lost when the battery is removed.                              |
|                                                                                                    | Depress LINE key to print Card Status.                                                            |                                                                                                    |
| Card R/W Error 1. No card is inserted. 2. Card is write protected. 3. Invalid store/recall number. 4. Card has not been initialized. | ERROR LED: On Audible Beep: 1 long Display: Card R/W Error  Printer must be powered off to reset. | Insert card into selected slot.     Remove write protect tab.     Correct program     Initialize card with BJF command |
| Warning 1. Duplicate number. 2. Data not in print area. 3. Data overflows card memory.                                               | Audible Beep: 1 short Display: None  Printer will ignore invalid commands.                        | Correct program.     Correct program.     Use card with more capacity.                                                 |

| ERROR DESCRIPTION                                                                                                    | INDICA                                                                     | ATION                                            | REMEDY                                                                                                    |
|----------------------------------------------------------------------------------------------------|----------------------------------------------------------------------------|--------------------------------------------------|----------------------------------------------------------------------------------------------------|
| Low Battery - Low battery condition is detected when printer is powered on.                                                          | STATUS LED:<br>Audible Beep:<br>Display:                                   | Red Blinking<br>1 long<br>Card Low Battery       | Replace Memory Card battery.<br>Note that all data will be lost when<br>the battery is removed.                        |
|                                                                                                    | Depress LINE key<br>Status.                                                | to print Card                                    |                                                                                                    |
| Card R/W Error 1. No card is inserted. 2. Card is write protected. 3. Invalid store/recall number. 4. Card has not been initialized. | STATUS LED:<br>Audible Beep:<br>Display:<br>Printer must be poreset.       | Red<br>1 long<br>Card R/W Error<br>owered off to | Insert card into selected slot.     Remove write protect tab.     Correct program     Initialize card with BJF command |
| Warning 1. Duplicate number. 2. Data not in print area. 3. Data overflows card memory.                                               | Audible Beep: 1 short Display: None  Printer will ignore invalid commands. |                                                  | Correct program.     Correct program.     Use card with more capacity.                                                 |

# **CALENDAR**

The **Calendar Option** allows the date and time to be maintained in the local printer rather than using the system clock. It consists of a special clock chip that replaces the EEPROM on the main pcb assembly. A qualified technician should perform the upgrade as it requires modifications to the main PCB assembly. Please call SATO Technical Support if you need to add this option to an existing printer in the field.

This page left intentionally blank.

# APPENDIX E. CUSTOM PROTOCOL COMMAND CODES

#### DESCRIPTION

This section contains information on creating custom Protocol Command Codes for operating the M-8400RV. The Protocol Command codes are used to tell the printer that a specific type of information is being transmitted to the printer. As an example, the Standard Protocol Command Code specifies the use of an <ESC>character to tell the printer that the following character(s) will represent a specific command. Sometimes the host computer is unable to generate the character or it uses the <ESC> character to control another function. In this case, an Alternate Protocol Command Code set can be selected for use by placing DIP switch 2-7 in the ON position. When the Alternate set is selected, the <ESC> character is not used and is instead replaced with a "carrot" (^) character. A command stream would then start with an "^A" instead of an "<ESC>A". These two sets of Protocol Command Codes are adequate for the majority of all applications, but occasionally situations occur where conflicts exist when using the Alternate set. In these cases, the user can define and download a custom set of Protocol Command Codes that are stored in EEPROM memory in the printer. After these are downloaded, they replace the Alternate Command Code set when DIP switch DS2-7 is in the ON position. When DIP switch DS2-7 is in the OFF position, the Standard Protocol Command Codes are used.

## **DOWNLOAD COMMAND STRUCTURE**

The command for downloading a new set of Protocol Command Codes takes the form of <ESC>LD,a,b,c,d,e,f,g,h,i. The parameters specified for "a" through "i" can be transmitted in either ASCII characters or hex notation, allowing a complete 128 character (except for the ",") set to be used for selecting the custom code.

| PARAMETER       | STANDARD SETTING | ALTERNATE SETTING<br>(DEFAULT) |
|-----------------|------------------|--------------------------------|
| а               | STX              | {                              |
| b               | ETX              | }                              |
| С               | ESC              | ۸                              |
| d               | ENQ              | @                              |
| е               | CAN              | !                              |
| f               | ~                | ~                              |
| g               | OFFLINE          | 1                              |
| h (Auto ONLINE) | No               | 0 = YES<br>1 = NO              |
| i (Zero Slash)  | No               | 0 = YES<br>1 = NO              |

#### RESET

If the custom Protocol Command codes are incorrect or if the printer does not respond to commands using the custom set, the Alternate Protocol Control Codes can be restored by the following procedure:

- 1. Turn the printer off.
- 2. Place DIP switch **DS2-7** in the **ON** position.
- 3. Turn power on while simultaneously pressing the **FEED** and **LINE** switches.
- 4. When the message "ALT PROTOCOL DEFAULT COMPLETED" appears on the display turn the printer off.

ALT PROTOCOL DEFAULT COMPLETE

For printers that do not have a display panel and the completion of the Protocol Default is signified by a single "beep". Once this beep is heard, then turn the printer off.

5. When the printer is powered up again, the Alternate Protocol Command Code set will be active. All previous custom settings will be lost.

#### DOWNLOAD PROCEDURE

The procedure for downloading a custom Protocol Command Code set is:

- 1. Reset the printer to the default settings using the Reset procedure.
- 2. Place DIP switch **DS2-7** in the **ON** position.
- 3. Turn the POWER switch ON while simultaneously pressing the **LINE** switch. This places the printer in the USER DOWNLOAD mode as signified by a "User Download" displayed on the LCD panel.

USER DOWNLOAD

You will hear a single "beep" signifying the printer is in the User Download mode.

- 4. Set DIP switch **DS2-7** in the position to accept the Protocol Control codes to be used for downloading (i.e. DS2-7 = OFF for Standard codes and DS2-7 ON to use the Alternate set).
- 5. Press the **LINE** key to place the printer in the On-Line mode. The printer is ready to receive the download command data stream.

- 6. After the command has been sent, the unit will beep and print a status label. If it does not beep and print the label, the printer did not accept the data.
- 7. If the printer does not beep and print a setting label, turn the printer off, check your download command stream for errors and start the download process over at step 1.
- 8. If the custom codes are correct, press the **FEED** key to accept them and terminate the download process. If they are incorrect, turn the unit off without pressing the **FEED** key and begin the download process again at step 1.

STX=7B ETX=7D ESC=25 ENQ=23 CAN=28 NULL=2A OFFLINE=7E AUTO ONLINE YES ZERO SLASH YES

Press the "FEED key to activate the User Defaults or power the printer off to ignore them

See Page 4-97, Custom Protocol Command Codes Download for sample command stream.

This page left intentionally blank.

Free Manuals Download Website

http://myh66.com

http://usermanuals.us

http://www.somanuals.com

http://www.4manuals.cc

http://www.manual-lib.com

http://www.404manual.com

http://www.luxmanual.com

http://aubethermostatmanual.com

Golf course search by state

http://golfingnear.com

Email search by domain

http://emailbydomain.com

Auto manuals search

http://auto.somanuals.com

TV manuals search

http://tv.somanuals.com